# **Primjena geoinformacijskog sustava na projektu mapiranja turističkih ronilačkih atrakcija na Jadranu**

**Medakov, Viktor**

### **Master's thesis / Diplomski rad**

**2022**

*Degree Grantor / Ustanova koja je dodijelila akademski / stručni stupanj:* **University of Pula / Sveučilište Jurja Dobrile u Puli**

*Permanent link / Trajna poveznica:* <https://urn.nsk.hr/urn:nbn:hr:137:402814>

*Rights / Prava:* [Attribution 4.0 International](http://creativecommons.org/licenses/by/4.0/) / [Imenovanje 4.0 međunarodna](http://creativecommons.org/licenses/by/4.0/)

*Download date / Datum preuzimanja:* **2024-11-26**

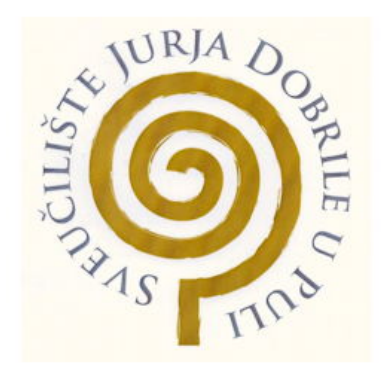

*Repository / Repozitorij:*

[Digital Repository Juraj Dobrila University of Pula](https://repozitorij.unipu.hr)

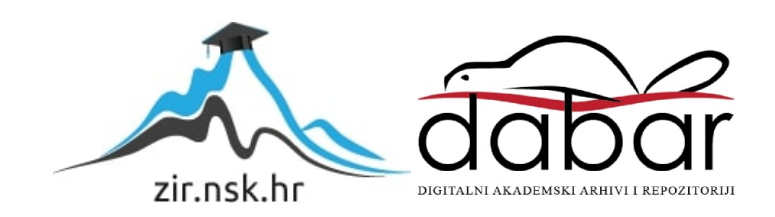

Sveučilište Jurja Dobrile u Puli

Odjel za informacijsko-komunikacijske tehnologije

## **VIKTOR MEDAKOV**

## **PRIMJENA GEOINFORMACIJSKOG SUSTAVA NA PROJEKTU MAPIRANJA TURISTIČKIH RONILAČKIH ATRAKCIJA NA JADRANU**

Diplomski rad

**JMBAG: 0303075408 , redoviti student**

**Studijski smjer : Informatika**

**Predmet: Geoinformacijski sustavi**

**Znanstveno područje: Društvene znanosti**

**Znanstveno polje: Informacijske i komunikacijske znanosti**

**Znanstvena grana: Informacijsko i programsko inžinjerstvo**

**Mentor : Doc.dr.sc. Ivan Pogarčić**

Pula , 2. lipnja 2022.

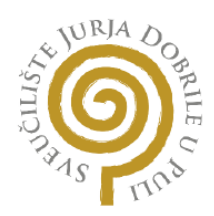

## IZJAVA O AKADEMSKOJ ČESTITOSTI

Ja, dolje potpisani Viktor Medakov, kandidat za magistra infiormatike ovime izjavljujem da je ovaj Diplomski rad rezultat isključivo mojega vlastitog rada, da se temelji na mojim istraživanjima te da se oslanja na objavljenu literaturu kao što to pokazuju korištene bilješke i bibliografija. Izjavljujem da niti jedan dio Diplomskog rada nije napisan na nedozvoljeni način, odnosno da je prepisan iz kojega necitiranog rada, te da ikoji dio rada krši bilo čija autorska prava. Izjavljujem, također, da nijedan dio rada nije iskorišten za koji drugi rad pri bilo kojoj drugoj visokoškolskoj, znanstvenoj ili radnoj ustanovi.

**Student** 

\_\_\_\_\_\_\_\_\_\_\_\_\_\_\_\_\_\_\_\_\_\_

U Puli , 2. lipnja 2022.

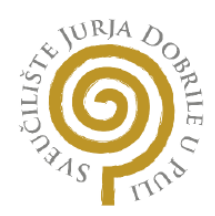

## IZJAVA O KORIŠTENJU AUTORSKOG DJELA

Ja, Viktor Medakov dajem odobrenje Sveučilištu Jurja Dobrile u Puli, kao nositelju prava iskorištavanja, da moj diplomski rad pod nazivom *Primjena geoinformacijskog sustava na projektu mapiranja turističkih ronilačkih atrakcija na Jadranu* koristi na način da gore navedeno autorsko djelo, kao cjeloviti tekst trajno objavi u javnoj internetskoj bazi Sveučilišne knjižnice Sveučilišta Jurja Dobrile u Puli te kopira u javnu internetsku bazu završnih radova Nacionalne i sveučilišne knjižnice (stavljanje na raspolaganje javnosti), sve u skladu s Zakonom o autorskom pravu i drugim srodnim pravima i dobro akademskom praksom, a radi promicanja otvorenoga, slobodnoga pristupa znanstvenim informacijama.

Za korištenje autorskog djela na gore navedeni način ne potražujem naknadu.

U Puli ,2. lipnja 2022.

e de la provincia de la provincia de la provincia de la provincia de la provincia de la provincia de la provin

\_\_\_\_\_\_\_\_\_\_\_\_\_\_\_\_\_\_\_\_\_\_

## SADRŽAJ

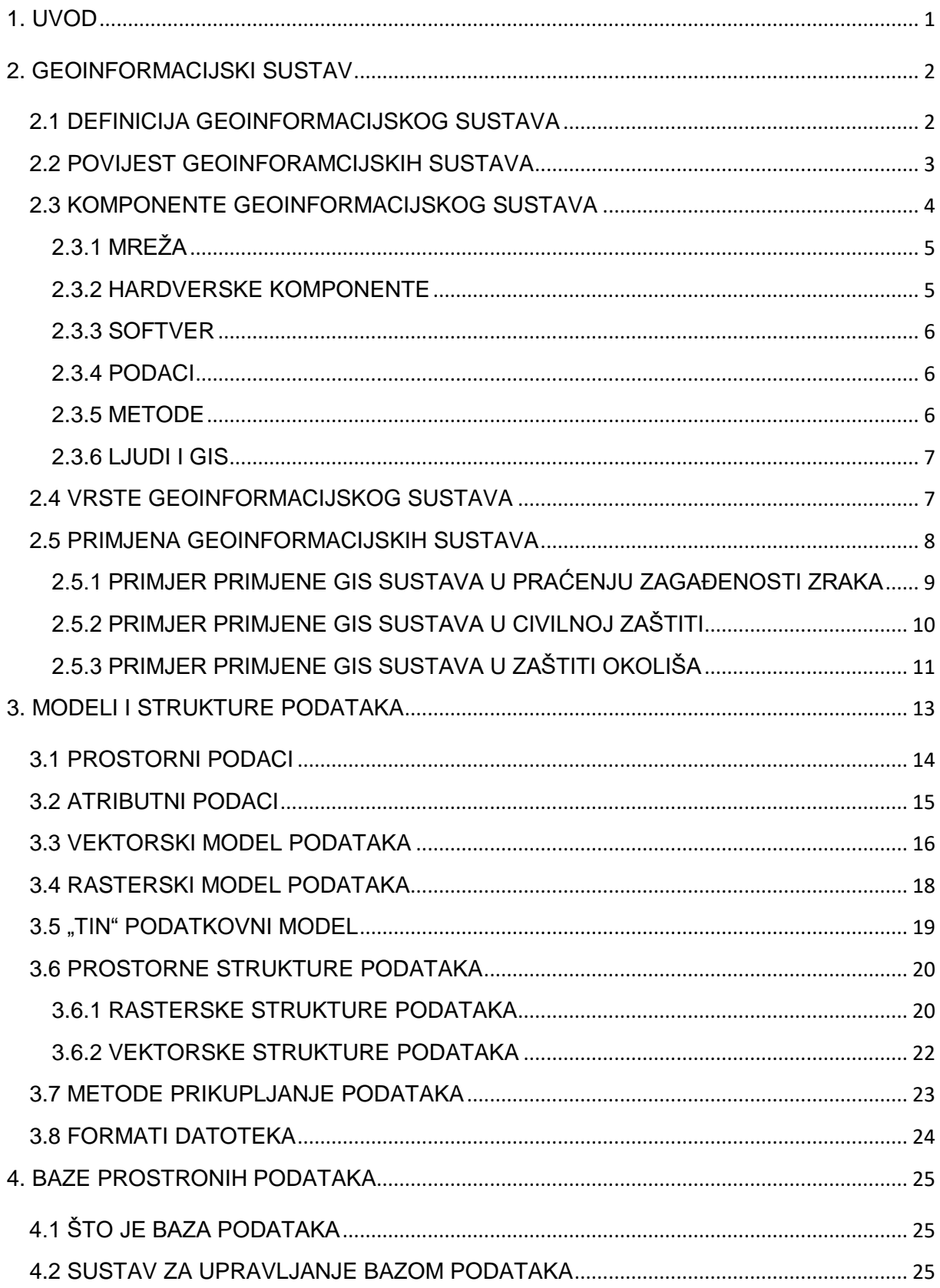

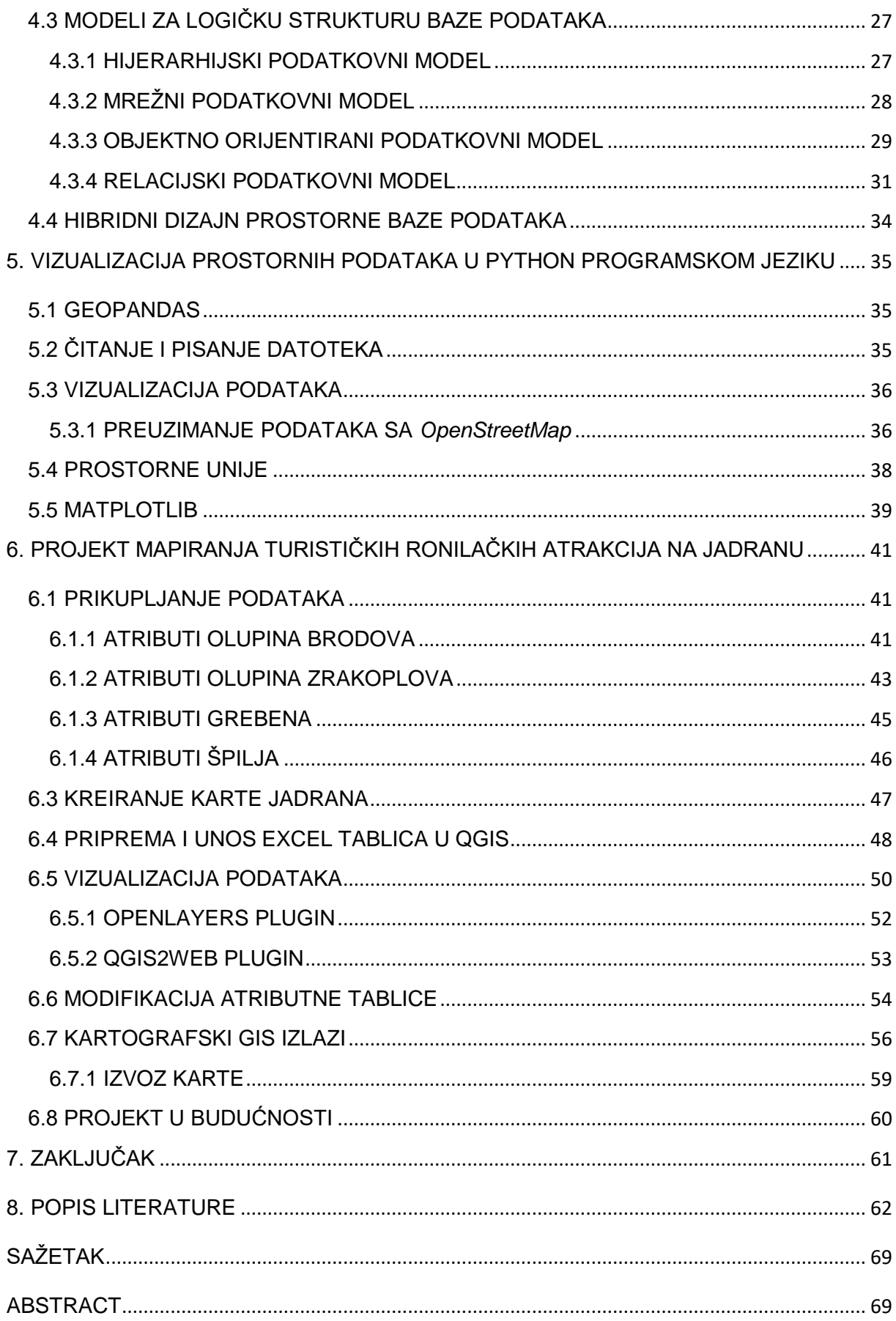

## <span id="page-6-0"></span>**1. UVOD**

U ovome diplomskome radu obraditi ćemo temu iz područja geoinformatike to jest geoinformacijskih sustava (dalje u tekstu upotrebljavati će se i kratica GIS gdje se u kontekstu riječi sustav GIS može odnositi na jedninu ili množinu). Primjenjena geografija u obliku karata i prostornih podataka služila je otkrićima, planiranju, suradnji i sukobima kroz dugi niz godina čovječanstva. Kao i mnogi drugi aspekti života, u posljednjih pet desetljeća način na koji prikupljamo i koristimo prostorne informacije, duboko je pod utjecajem moderne tehnologije te su GIS softver i hardver rezultati tog napretka. Kako GIS postaje sve važniji alat u menadžmentu okoliša, marketinga, turstičkih te mnogih drugih sastavnica našega svakodnevnoga života, cilj je ovoga rada prikazati mogućnosti koje nam ova tehnologija pruža teorijski te kroz samostalni projekt. Ovaj rad sastojat će se od tri glavna dijela. Prvi dio tiče se poglavlja koja će obraditi sve bitne sastavnice GIS-a, dok će drugi dio biti posebno poglavlje u kojemu će biti obrađen samostalni projekt u GIS-u. Zadnji dio sastoji se od zaključka te samoga osvrta na rad. U prvome će se poglavlju obraditi definicija GIS-a kao i sama povijest GIS sustava, prednosti i nedostatci te njihova primjena u stvarnome svijetu. Treće poglavlje bavi se prostornim podacima koji se koriste u GIS sustavu, metodama prikupljanja podataka te operacijama nad tim istim podacima. Ovo poglavlje je iznimno važno jer su prostorni podaci koje prikupimo temelj našega projekta u GIS-u te je važno razumijeti kako ćemo se i kojim podacima koristiti prilikom upotrebe GIS sustava. U narednim poglavljima obradit ćemo sam pojam vizualizacije podataka i metode vizualizacije te prostornu analizu podataka u programskome jeziku *Python*. Također će biti obrađene cjeline vezane uz važnost baze podataka u GIS-u kao što su relacijske i objektno orijentirane baze podataka. Ovo poglavlje je također iznimno bitno budući da se u GIS-u radi s velikim količinama podataka te je važno na pravilan način upravljati tim podacima. Šesto poglavlje je ujedno i druga velika sastavnica ovoga rada te se bavi samim projektom lokacijske vizualizacije potonulih brodova u Jadranu koji će biti realiziran u programu QGIS. Prvi korak bit će prikupiti podatke te objasniti na koji način i kojim metodama su ti isti podaci prikupljeni. Dalje će ti podaci biti strukturirani i pripremljeni za unos u GIS. Zatim slijedi vizualizacija podataka te nakon vizualizacije kreiramo kartografske izraze, odnosno finalni produkt. Na kraju će biti dane smjernice za kasniju nadogradnju projekta.

## <span id="page-7-0"></span>**2. GEOINFORMACIJSKI SUSTAV**

## <span id="page-7-1"></span>**2.1 DEFINICIJA GEOINFORMACIJSKOG SUSTAVA**

Pojam GIS pokušalo se definirati mnogo puta te iz toga razloga ne postoji jedna zaključna definicija koju možemo upotrebljavati. Maguire (1991) je u svome radu ponudio čak 11 različitih definicija. Raznolikost tih definicija objašnjava Pickles (1995) na način da govori kako definicija GIS sustava varira ovisno o tome tko definira GIS te također navodi kako će se definicija GIS sustava vrlo vjerojatno mijenjati s budućim razvojem tehnologije. (Heywood, Cornelius i Carver, 2006: str. 18.)

*"Moreover, the definition of GIS varies depending upon who is giving it, and whatever definition we do give it is likely to change rapidly as digital spatial data and computer graphics spread rapidly into engineering, medical, earth science, design, planning and other fields."* (Pickles, 1995: str. 638.)

Može se reći da je GIS alat za kreiranje i korištenje prostonih informacija te od raznih definicija, u svome radu Bolstad (2016) je GIS definirao kao računalni sustav koji pomaže u prikupljanu, održavanju, pohrani, analizi, proizvodnji te distribuciji prostornih podataka i informacija. Rhind (1989) je definirao GIS kao računalni sustav koji pohranjuje i optrebljava podatke koji opisuju mjesta, odnosno lokacije na Zemljinoj površini dok je Burrough definirao GIS kao skup alata za prikupljanje, pohranu, pristupanje, transformiranje i prikaz prostornih podataka iz stvarnoga svijeta za određenu svrhu. Generalno, definicije GIS sustava pokrivaju tri glavne komponente. Govore kako je GIS računalni sustav, da GIS upotrebljava prostorne podatke te da nad tim prostornim podacima obavlja razne analize. Zapravo možemo reći da GIS daje vrijednost prostornim podacima. Dopuštajući da se prostorni podaci organiziraju i pregledavaju efikasno, integriranje tih podataka s ostalim podacima, analizom i proizvodnjom novih podataka, GIS daje korisne informacije koje pomažu u donošenju odluka. (Heywood, Cornelius i Carver, 2006: str. 18.)

Goodchild (1997) nudi korisnu listu ključnih koncepata koji mogu pomoći u definiciji GIS-a :

- Geografske informacije su informacije o mjestima na Zemljinoj površini.
- Tehnologije geografskih informacija uključuju GPS, daljinsko istraživanje te geografski informacijski sustav.
- Geografski informacijski sustavi su i računalni sustav i softver
- GIS može imati puno različitih manifestacija
- GIS se primjenjuje na velikome broju raznih područja
- Znanost geografskih informacija je znanost koja stoji iza GIS tehnologije

## <span id="page-8-0"></span>**2.2 POVIJEST GEOINFORAMCIJSKIH SUSTAVA**

GIS je doživio veliki napredak od svojih početaka. S popularizacijom GIS tehnologija i zahvaljujući svim ostalim disciplinama, koje upotrebljavaju i oslanjaju se na GIS, područje geoinformacijskih sustava je uvelike prošireno i istraženo u posljednjih nekoliko godina. Početke GIS-a možemo pronaći 60-ih godina prošloga stoljeća, kada su se pojavile prve GIS aplikacije. Dva glavna razloga za to su bila povećanje potreba za geografskim informacijama te dolazak prvih računala. Teoretski temelji za GIS su postavljeni nekoliko godina prije samih GIS aplikacija s razvojem novih pristupa u područjima kartografije. Računala i geografija prvi su se put susreli 1959. godine kada je Waldo Tobler definirao principe sustava MIMO (*eng. map in--map out)* sa svrhom primjene računala u polju kartografije. Definirao je osnovne ideje za kreiranje, kodiranje, analizu te obradu geografskih podataka u računalnome sustavu. (Kumar, n.d.)

U Kanadi, CGIS (*eng. Canada Geographic Information System)* je jedan od najranijih GIS sustava koji se i danas upotrebljava. Rad na CGIS-u započeo je ranih 60-ih godina prošloga stoljeća kroz kanadsko ministarstvo agrikulture s ciljem da se analiziraju podaci prikupljeni za kanadski inventar zemljišta te da se dobije statistika koja će se koristiti prilikom razvoja planova za velika ruralna područja Kanade. Da bi se taj cilj izvršio, bio je potreban niz konceptualnih i tehničkih inovacija. Roger Tomlinson je uz niz ostalih inovacija morao napraviti skener koji će obraditi ulazne podatke, osmisliti vektorizaciju skeniranih slika te dizajnirati i kodirati razne funkcionalnosti GIS-a, kao što su preklapanja slika te mjerenje površine. (Deakin, n.d.)

Harvardski laboratorij za računalnu grafiku i analizu prostornih podataka sredinom 60-ih godina prošloga stoljeća, pod vodstvom Howard Fishera inicijalno te William Warntza naknadno, razvio je razne softverske pakete koji su imali veliki utjecaj u razvoju GIS-a. Fisher je zaposlio programere da rade na SYMAP-u, paketu mapiranje opće namjene s većim naglaskom na analitički nego na grafički fokus. Iako je imao ograničene funkcionalnosti i grafički izlazni podaci su bili loše kvalitete, SYMAP je prva prava demonstracija računalno generiranih karti te je izazvao određeni interes u prethodno nepoznatoj tehnologiji. Nakon toga se GIS kreće odvajati od svojih prvih radova, više nije alat za eksperimentiranje nego postaje važan dio kartografskoga svijeta i nastavlja se razvijati kako ostala tehnologija napreduje. (Deakin, n.d.)

## <span id="page-9-0"></span>**2.3 KOMPONENTE GEOINFORMACIJSKOG SUSTAVA**

Kao što je to bio problem kod definicije GIS-a, jednako tako nastaje problem i kod definiranja komponenti geoinformacijskoga sustava zbog njegove široke primjene. Na najnižoj razini GIS se može promatrati kao softverski paket te da su komponente različiti alati za unošenje, manipuliranje i analiziranje izlaznih podataka. Na najvišoj razini komponente GIS-a mogu biti računalni sustav, što uključuje hardver *(eng.hardware)* i operacijski sustav *(eng. operational system)*, softver *(eng. software)*, prostorne podatke *(eng. spatial data)*, meotde i procedure *(eng. data management and analysis procedures),* te ljude koji upotrebljavaju GIS. Ovime smo komponente GIS sustava podijelili u pet glavnih kategorija (Heywood, Cornelius i Carver, 2006: str. 19.). Ipak prema Longley et al. (2005), postoji još jedna komponenta koju zapravo i smatraju najvažnijom komponentom, a to je mreža. *(network*)

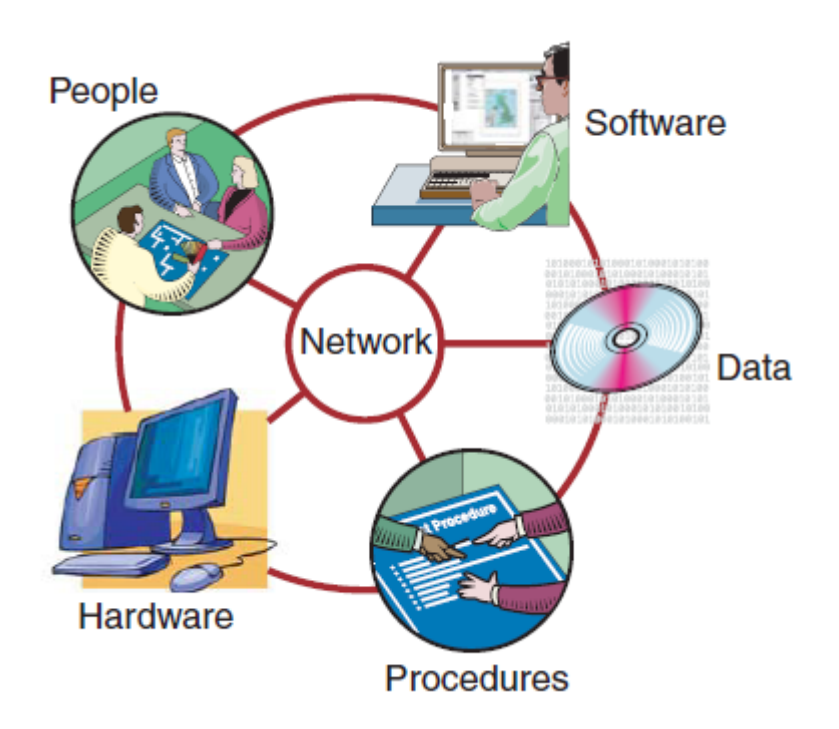

Slika 1. *6 glavnih komponenti geografskih informacijskih sustava*

### <span id="page-10-0"></span>**2.3.1 MREŽA**

Danas je mreža vjerojatno i najosnovnija komponenta od svih nabrojanih, bez koje brza komunikacija ili dijeljenje digitalnih informacija ne bi bilo moguće. Danas se GIS uvelike oslanja na Internet te su geografi vrlo brzo prepoznali njegovu vrijednost i potencijal. (Longley et al. 2005: str. 18.) Internet se vrlo brzo integrirao u GIS te naglo rastuća primjena Web GIS tehnologije ima sljedeće sposobnosti (Prasad, n.d., str. 1.):

- Prikaz statičnih karata koje korisnici mogu povećati ili smanjiti dok su na mreži
- Kreiranje korisnički definiranih karata na mreži koje se koriste za generiranje izvještaja i novih karata na serveru
- Integriranje korisničkih podataka s podacima na Internetu
- Pregled karata i podataka na Internetu

### <span id="page-10-1"></span>**2.3.2 HARDVERSKE KOMPONENTE**

Prema Bolstadu (2016) brzo računalo, velika podatkovna memorija te zaslon visoke kvalitete stvaraju hardverske temelje GIS sustava. Brzo računalo je potrebno jer se uglavnom prostorne analize provode nad velikim područjima i/ili s velikim prostornim rezolucijama. Čak i najjednostavnije operacije i izračuni mogu znatno potrajati na stolnim ili prijenosnim računalima kada se radi o velikim područjima, dok kompleksnije opreacije mogu potrajati nepodnošljivo dugo. Iako je većina računala i ostala hardverska tehnologija, koja se koristi u GIS sustavima, napravljena da bude za opću namjenu i prilagodljiva za širok spektar zadataka, postoje i specijalne hardverske komponente koje su posebno dizajnirane za rad s prostornim podacima. (Bolstad, 2016: str. 15.)

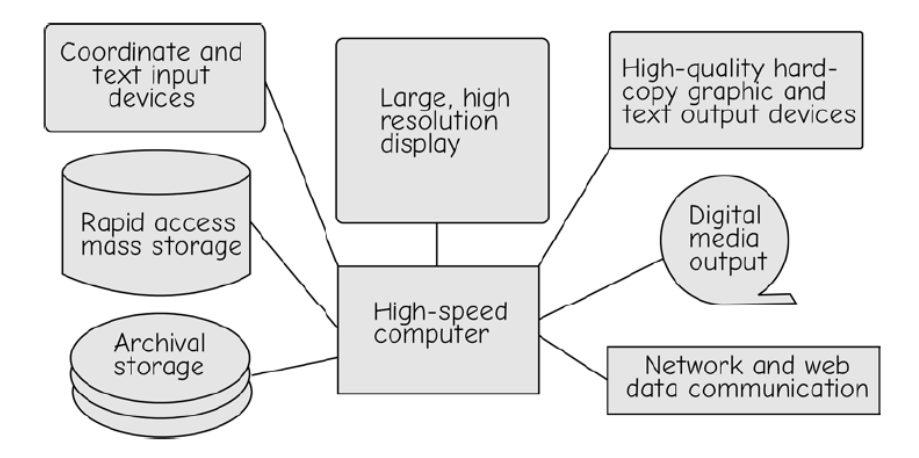

Slika 2*. Hardverske komponente geografskog informacijskog sustava*

#### <span id="page-11-0"></span>**2.3.3 SOFTVER**

GIS softver pruža alate za upravljanje, analizu i učinkovito prikazivanje i dijeljenje prostornih podataka. Također treba uzeti u obzir prikupljanje kvalitativnih i kvantitativnih informacija o neprostornim atributima geografskih značajki. Potrebni su alati koji će pregledavati i urediti te podatke, manipulirati n rati od jednostavnoga softverskoga paketa za osobno računalo, koji ima cijenu nekoliko stotina američkih dolara, do velikoga industrijski snažnoga softvera dizajniranoga da služi cijelome jednome poduzeću povezanih računala kojemu cijene dostižu desetke tisuće američkih dolara (Longley et al. 2005: str. 24.). Neki od najpoznatijih softvera GIS sustava su QGIS i ArcGIS. jima te izvući potrebne informacije. (Bolstad, 2016: str. 16.) GIS softver može vari

#### <span id="page-11-1"></span>**2.3.4 PODACI**

Možda i najvažnija komponenta GIS sustava su podaci. GIS može integrirati prostorne podatke s ostalim postojećim podacima pohranjenim u sustavu za upravljanje bazom podataka. *(eng. database management system)* Svi GIS softveri su dizajnirani da rade s prostornim podacima te kao takva GIS tehnologija upotrebljava dva glavna tipa podataka: atributni i prostorni podaci. GIS sustav procesira sve podatke koji imaju prostornu komponentu, to može biti od zračnih fotografija do satelitskih snimki, digitalnih karata, dokumenata o vlasništvu zemljišta itd. No više o podacima u sljedećem poglavlju. (Prasad, n.d.: str. 7.)

#### <span id="page-11-2"></span>**2.3.5 METODE**

Uspješan GIS funkcionira tako što prati dobro promišljeni plan, poslovna pravila, procedure i metode jedinstvene za svaku organizaciju. Sofisticirana GIS tehnologija i novi alati mogu se učinkovito upotrebljavati samo ako se pravilno integriraju u cijelu poslovnu strategiju poduzeća. Jednostavno, nije dovoljno za organizaciju da kupi GIS softver te zaposli osobu koja će upravljati GIS sustavom i očekuje brzi uspjeh. Potrebno je imati jasne metode i procedure, koje su bitne, jer će definirati listu vještina potrebnih za upravljanje GIS funkcijama, procedurama i donošenjem odluka. (Prasad, n.d.: str. 7.

#### <span id="page-12-0"></span>**2.3.6 LJUDI I GIS**

Niti jedan GIS ne može postojati i funkcionirati bez konteksta organizacije zbog toga što uvijek moraju biti uključeni ljudi koji će planirati, implementirati i raditi na sustavu te donositi odluke o izlaznim podacima. GIS projekti su u opsegu od malih znanstvenih primjena, gdje je jedan korisnik zadužen za dizajn, implementaciju i izlazne podatke, do internacionalne razine distribuiranih sustava, gdje timovi ljudi rade i koriste GIS na mnoštvo različitih načina. (Heywood, Cornelius i Carver, 2006: str. 27.) Ova komponenta ima najveće šanse da zakaže i jedina je komponenta sposobna za ispravljanje vlastitih grešaka i popravak ostalih. (Prasad, n.d.: str. 8.)

### <span id="page-12-1"></span>**2.4 VRSTE GEOINFORMACIJSKOG SUSTAVA**

Postoje različiti tipovi GIS softvera te radi toga nije nužno da svaki GIS obavlja sve zadatke koje je on u mogućnosti obavljati. Desktop GIS obično obavlja sve funkcije GIS sustava i nekad se klasificira u tri kategorije: *GIS Viewer*, *GIS Editor* i *GIS Analyst*. WebMap serveri se upotrebljavaju za distribuciju karata i podataka na Internetu. Slično tome WebGIS klijenti se koriste za prikaz i pristup analizi te upitima nad podacima s GIS servera putem Interneta. Naposljetku GIS za mobilne uređaje se koristi za prikupljanje podataka s terena. (Steiniger, Weibel, 2009: str.2.)

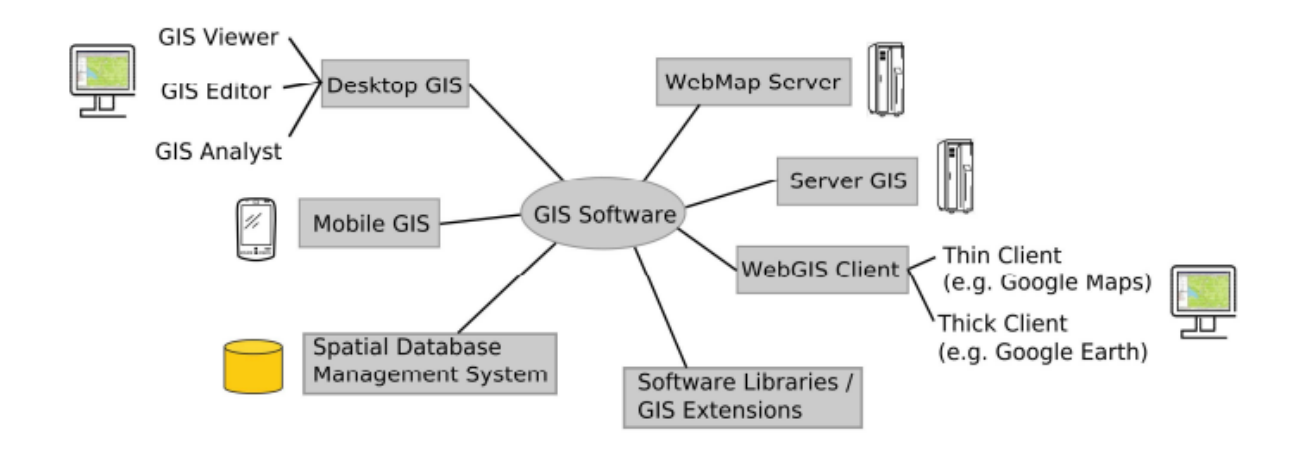

Slika 3. *Vrste geoinformacijskog sustava*

## <span id="page-13-0"></span>**2.5 PRIMJENA GEOINFORMACIJSKIH SUSTAVA**

Postoje razne primjene geografskih informacijskih sustava koje pokrivaju područja kao što su topografsko bazno kartiranje, upravljanje okolišom i socio-ekonomsko upravljanje, globalno i međuplanetarno modeliranje te edukacija. Primjene GIS sustava se generalno trude da ispune pet *M-ova*: mapiranje *(eng. mapping),* mjerenje *(eng. measurement)*, praćenje (*eng. monitoring),* modeliranje *(eng. modeling)* i upravljanje *(eng. management).* U veoma gruboj klasifikaciji GIS primjene mogu se podijeliti na tradicionalne, razvijajuće i nove. Tradicionalne GIS primjene obuhvaćaju područje vojske, vlade, obrazovanja i komunalnih usluga. Sredinom 90-ih godina prošloga stoljeća započela je široka primjena GIS-a u područjima poslovanja kao što su bankarske i financijske usluge, logistika prijevoza te tržište nekretninama. U ranijim godinama 21. stoljeća GIS se počinje primjenjivati u malim uredima i kućanstvima za potrebe pojedinaca te se također počinje primjenjivati u potrošačkoj industriji te u agencijama zaduženim za sigurnost i tajnim službama. Ovo je vrlo gruba kategorizacija jer odjeli ili službe gdje se koristi GIS pripadaju u više kategorijakao što su primjerice komunalne službe. (Longley et al. 2005: str. 41.)

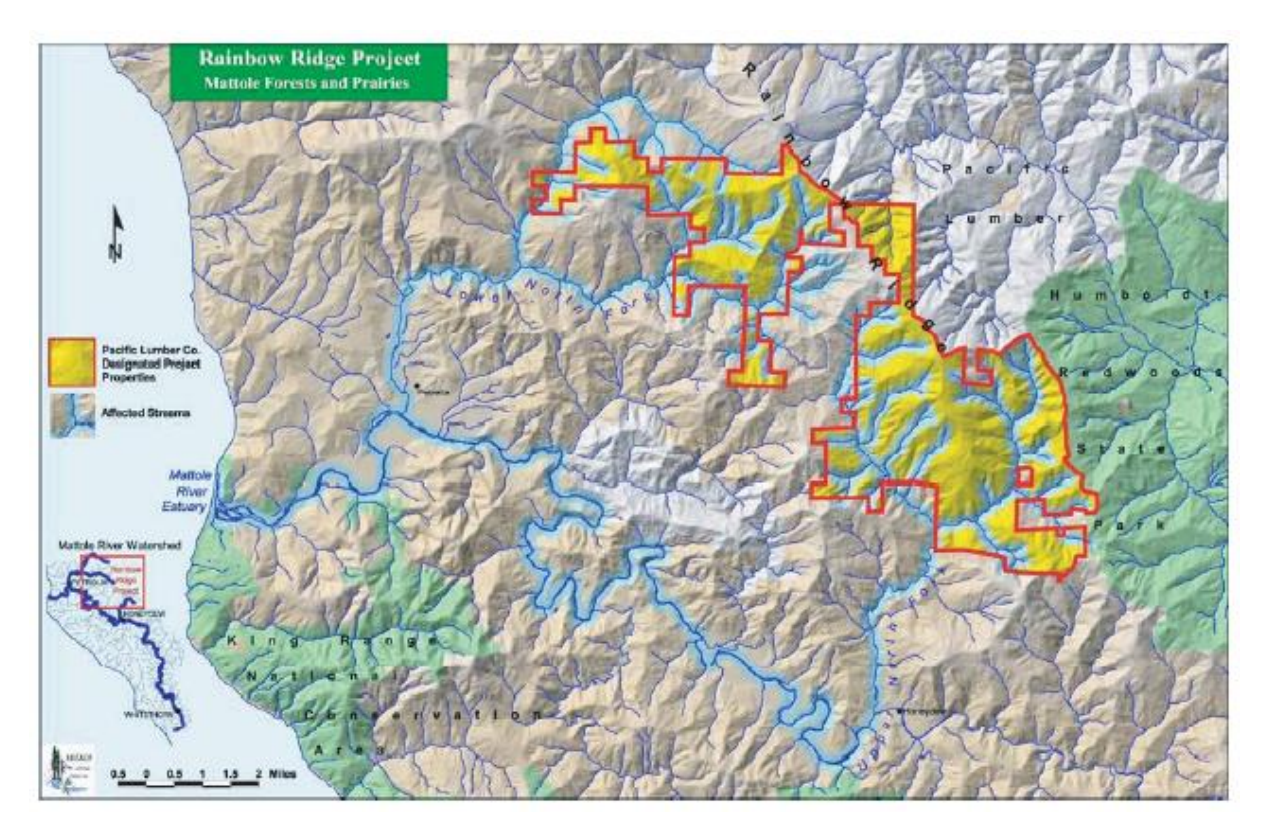

Slika 4. *GIS za upravljanje šumama*

#### <span id="page-14-0"></span>**2.5.1 PRIMJER PRIMJENE GIS SUSTAVA U PRAĆENJU ZAGAĐENOSTI ZRAKA**

Puno posla je fokusirano na praćenje zagađenja zraka kako bi se bolje mjerilo i upravljalo rizikom na individualnoj razini. Dr. Julian Marshall i njezini suradnici sa Sveučilišta Minnesota razvili su sustav koji će sakupljati uzorke zagađivača na vrlo malim prostornim razmacima. Satelitsko pozicioniranje usklađeno je s uzorcima te u kombinaciji s prostornim podacima cestovne mreže, gustoće populacije, upotrebom zemljišta te ostalim faktorima razvijen je statistički model, koji prikazuje detaljne prikaze koncetracije zagađivača pa sve i do razine jedne gradske ulice. (Bolstad, 2016: str. 12.)

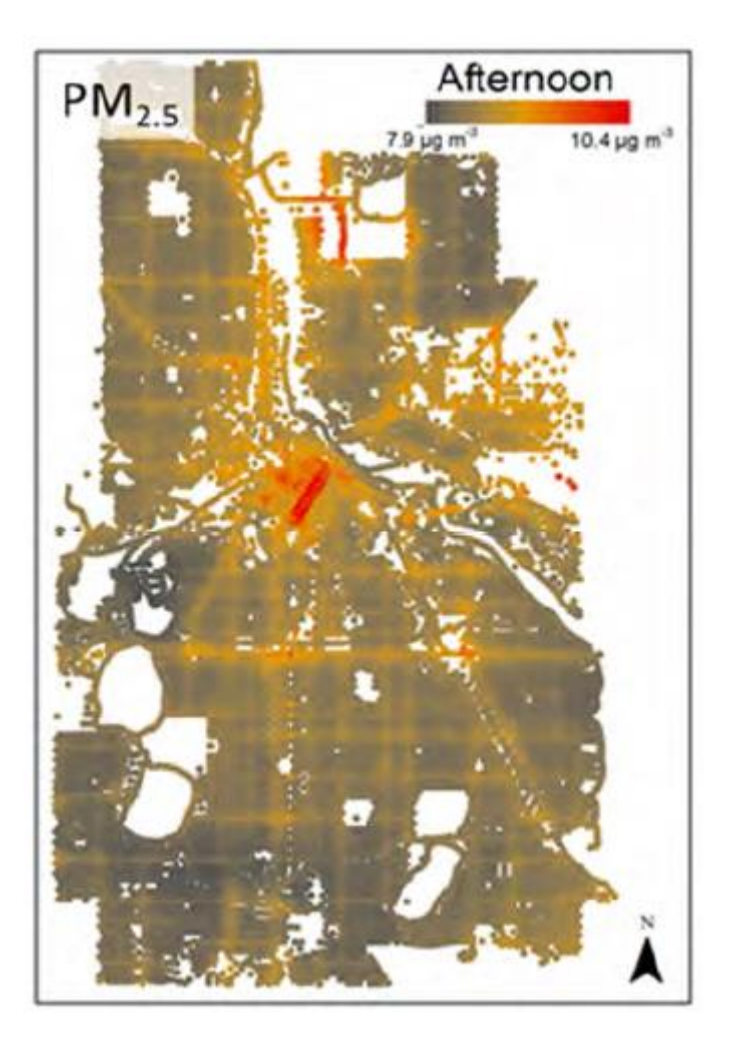

Slika 5. *Detaljni prikaz čestica zagađivača zraka*

Ovakvi prikazi i procjene mogu biti od velike pomoći u pokušaju smanjenja zagađenja zraka, u planiranju biciklističkih ruta ili pješačkih staza te u upravljanju prometom kako bi se smanjila ljudska izloženost. (Bolstad, 2016: str. 14.)

#### <span id="page-15-0"></span>**2.5.2 PRIMJER PRIMJENE GIS SUSTAVA U CIVILNOJ ZAŠTITI**

Svaka civilizacija, pa tako i današnja, je pod prijetnjom od različith ekoloških katastrofa, ekstremnoga nevremena, potresa, tsunamija itd. Zadnjih godina nekoliko velikih događaja je zahtijevalo masovnu evakuaciju stanovništva. Primjerice 800 000 ljudi je evakuirano na Floridi zbog udara uragana Frances 2004. godine. Kao odgovor na takve događaje, većina zajednica formira plan, no taj plan je jako teško napraviti jer se jačina i lokacija nepogode rijetko kad mogu unaprijed predvidjeti. Da bi se prikazala prava vrijednost GIS sustava odabran je rad Toma Cove, akademskoga stručnjaka za upravljanje GIS sustavom u hitnim situacijama. (Longley et al. 2005: str. 52.)

Cova je razvio alat za planiranje koji omogućava susjedstvima da odrede potencijalne probleme vezane za evakuaciju te da razvijaju svoje planove u skladu s time. Alat upotrebljava GIS bazu podataka koja sadrži informacije o distribuciji populacije u susjedstvu i informacije o dizajnu ulice. Rezultat je karta ranjivosti u slučaju evakuacije. Budući da se jačina i lokacija nepogode ne zna unaprijed, ovaj alat funkcionira tako da identificira najgori mogući slučaj, koji bi mogao zadesiti određenu lokaciju, tako da traži dalje od ugroženoga područja sve dok ne nađe najvažniji čep u prometu, ili na engleskom *"bottleneck"*, onaj koji bi morao podnijeti najveći promet. Slika 6. prikazuje kartu Santa Barbare u Kaliforniji s ulicama obojanim sukladno s mjerenjima ranjivosti u slučaju evakuacije. Boja dodijeljena područjima na karti označava koliko bi vozila prošlo kroz *"bottleneck"* u najgorem mogućem slučaju. (Longley et al. 2005: str. 52.)

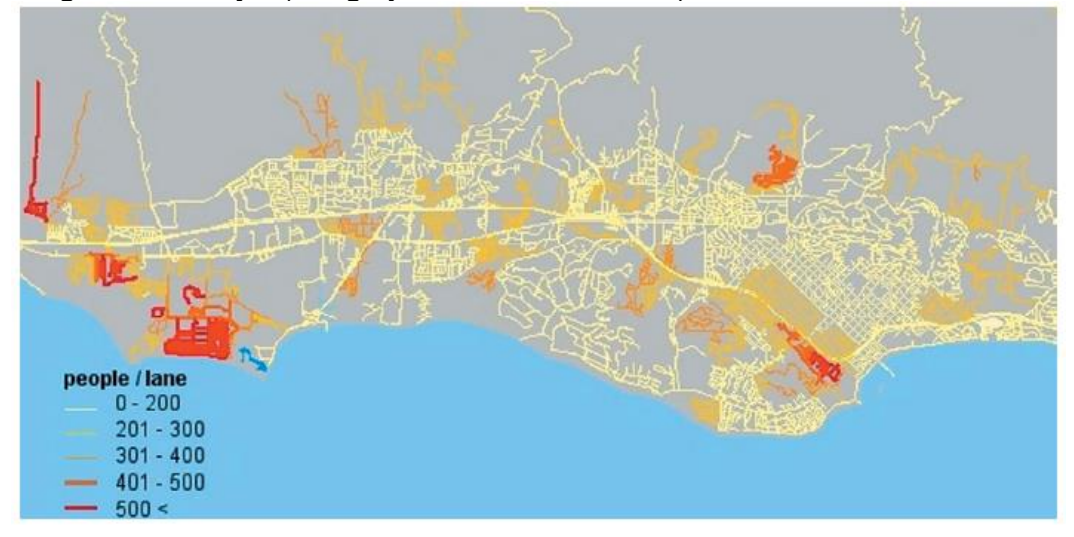

Slika 6. *Karta ranjivosti u slučaju evakuacije područja Santa Barbare , Kalifornija , SAD*

#### <span id="page-16-0"></span>**2.5.3 PRIMJER PRIMJENE GIS SUSTAVA U ZAŠTITI OKOLIŠA**

Peter Verburg i Tom Veldkamp sa Sveučilišta Wageningen koordinirali su svoj istraživački projekt gdje su koristili GIS kako bi razumjeli ponekad kompleksne interakcije, koje postoje između socio-ekonimskih i ekoloških sustava, da izmjere njihov utjecaj na promjene tla u različitim regijama svijeta. Jedno od prvih područja istraživanja bio je otok Sibuyan na Filipinima gdje deforestacija predstavlja ozbiljnu prijetnju bioraznolikosti. Sibuyan je mali otok površine 456 kilometara kvadratnih metara prekrivenih šumom te obale koja se koristi za agrikulturu, rudarenje i naseljavanje ljudi. Cilj ove studije bio je identificirati raspon scenarija razvoja otoka kako bi se mogla predvijeti buduća iskorištavanja zemljišta i promjene staništa za životinje koje nastanjuju otok, odnosno predvijeti budućnost bioraznolikosti na otoku. Istraga je uključivala intervijue s raznim zemljoposjednicima na otoku kako bi identificirali listu faktora koji će vjerojatno utjecati iskorištavanje zemljišta. Primjerice pogodnost tla za agrikulturu ili dostupnost lokalnih trgovina mogu povećati vjerojatnost da će se ta lokacija krčiti i koristiti za agrikulturu. Nakon intervijua iskoristili su te podatke u kvantitativnoj GIS analizi za izračun vjerojatnosti za tri različita scenarija. Scenariji su sljedeći: (Longley et al. 2005: str. 56.)

- 1. Nema efektivne zaštite šuma na otoku i vjerojatnost ilegalnoga krćenja šuma.
- 2. Zaštita određenih područja kao što su parkovi prirode i nacionalni parkovi.
- 3. Zaštita ne samo za nacionalne parkove već i za takozvane GIS-om određene *"buffer"* zone.

Slika 7. prikazuje predviđeno područje, koje ostaje šumovito za svaki od tri ponuđena scenarija, na kraju simulacije koja simulira period od 20 godina u razdoblju od 1999. do 2019. godine. Tri različita scenarija ne samo da su dala različita područja prekrivena šumama, već su i imala različite prostorne uzorke. *(eng. spatial pattern)* (Longley et al. 2005: str. 57.)

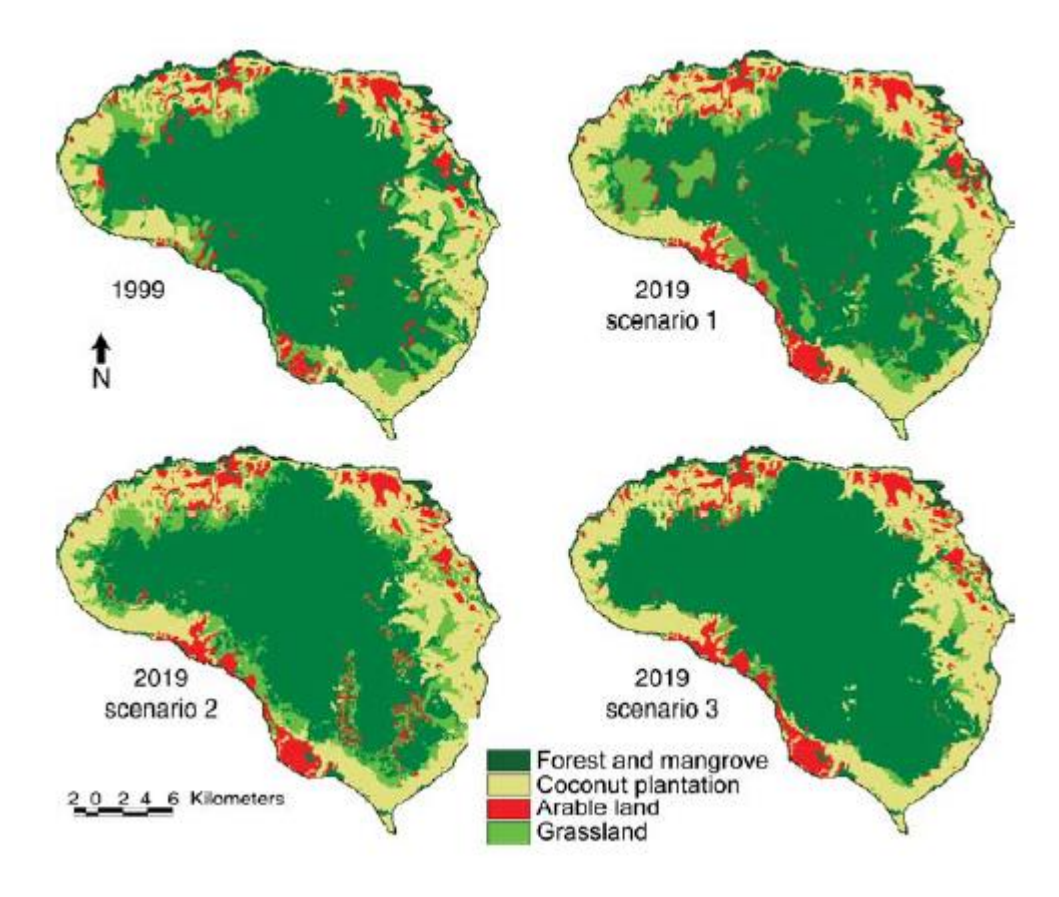

Slika 7. *- Šumovito područje ( tamno zelena ) na početku 1999. godine i na kraju simulacije 2019. Godine za tri različita scenarija*

## <span id="page-18-0"></span>**3. MODELI I STRUKTURE PODATAKA**

Podaci u GIS sustavima predstavljaju pojednostavljeni pogled na svijet, odnosno pojednostavljeni pogled na fizičke entitete. (ceste, planine, rijeke, mjesta nesreće itd.) Podaci uključuju informacije o prostornome položaju, opsegu entiteta te informacije o njihovim neprostornim svojstvima. (Bolstad, 2016: str. 29.) Kako bi se definirali entiteti za unošenje u računalni model, značajke od interesa moraju se identificirati te se zatim mora odabrati način njihova prikaza na računalu. Sve geografske pojave mogu se prikazati u dvije dimenzije pomoću tri glavna tipa entiteta: točka, linija i poligon. (Heywood, Cornelius i Carver, 2006: str. 74.)

Izgradnja vlastitoga modela stvarnoga svijeta u GIS sustavu je ključni dio bilo kojega projekta koji se radi u GIS-u. Nakon prikupljanja svih podataka, i prije nego se oni unesu u bazu podataka, potrebno je donijeti odluku kako će se ti podaci modelirati u GIS-u. (Heywood, Cornelius i Carver, 2006: str. 73.) Prema Perquetu (1984) potrebno je provesti apstrakciju podataka. Procesom apstrakcije prelazi se iz pozicije promatranja geografskih kompleksnosti stvarnoga svijeta u poziciju njihova simuliranja u računalu. Za GIS projekt taj proces uključuje :

- 1. Identificiranje prostornih značajki stvarnoga svijeta, koje su nam od interesa ovisno o primjeni GIS sustava, te načinu na koji ćemo ih prikazati.
- 2. Prikaz konceptualnoga modela prikladnim modelom prostornih podataka. To znači odabir između dva moguća pristupa: raster ili vektor. U većini slučajeva softverski paket, koji upotrebljava GIS, može diktirati koji će se model prostornih podataka koristiti.
- 3. Odabir prikladne strukture prostornih podataka koja će pohranjivati model u računalu.

Model prostornih podataka može se definirati kao kombinacija objekata i veze između njih u prostornoj bazi podataka. Pojam "model" je vrlo dvosmislen jer se koristi u puno disciplina za opisivanje različitih stvari, no kada se radi o geografskim informacijskim sustavima svrha modela prostornih podataka je da se omogući prikaz i upravljanje prostorno referenciranim informacijama. (Bolstad, 2016: str. 30.)

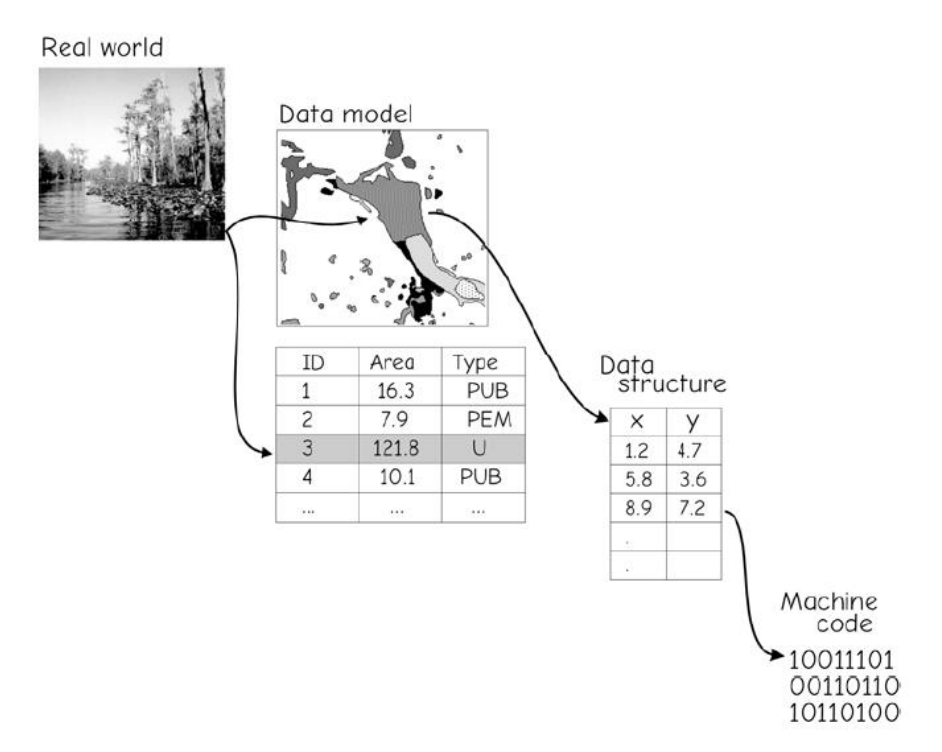

Slika 8. *- Razine apstrakcije u prikazu prostornih entiteta*

## <span id="page-19-0"></span>**3.1 PROSTORNI PODACI**

Koordinate definiraju lokaciju u dvodimenzijskome ili trodimenzijskome prostoru. Koordinatni parovi (x , y) ili koordinatne trojke (x , y ,z) koriste se kako bi se definirao oblik i lokacija svakoga prostornoga objekta ili pojave. Prostnorni podaci u GIS sustavima najčešće upotrebljavaju kartezijev koordinatni sustav. *(eng. Cartesian coordinate system)* Kartezijski koordinatni sustav definira dvije ili tri ortogonalne osi gdje je "z" os, ukoliko se radi o trodimenzijskome kartezijskome sustavu, ortogonalna naprema osi " $x^*$  i " $y^*$  (Bolstad, 2016, str. 32.).

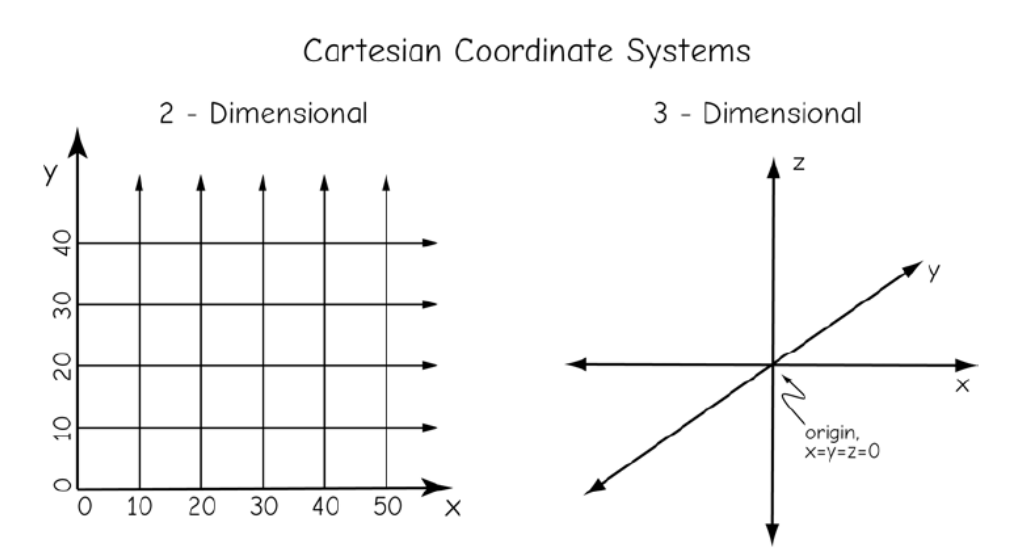

Slika 9. *- 2D i 3D kartezijev koordinatni sustav*

### <span id="page-20-0"></span>**3.2 ATRIBUTNI PODACI**

Atributni podaci se koriste za zapisivanje neprostornih karakteristika entiteta. Možemo ih zamisliti kao listu karakteristika, koje opisuju značajke, koje prikazujemo u GIS-u. Boja, dubina, težina, ime vlasnika, tip vegetacije te upotreba zemljišta samo su neki od primjera atributa koji se mogu pojaviti. Atributi se obično prikazuju u tablicama raspoređeni po stupcima i redcima te mogu biti nominalni, redni ili intervalni. Jedan redak predstavlja prostorni entitet dok stupac predstavlja atribut toga istoga entiteta. Tablicama se obično organizira i upravlja pomoću sustava za upravljanje bazom podataka, najčešće označenim kraticom DBMS. *(eng. Database management system,* više o tome u poglavlju 4.*)* (Bolstad, 2016: str. 39.)

Nominalni atributi daju deskriptivne informacije o objektu. Primjeri nominalnih podataka su tip vegetacije, ime grada, vlasnika zemljišta itd. U nominalne atribute također mogu pripadati slike, video isječci, audiozapisi ili ostale deskriptivne informacije te ih se najčešće spominje kao *"BLOBs". (eng. binary large files)* Primjerice u GIS-u za nekretnine se koriste slike zgrada i zemljišta kao dio baze podataka. Kod nominalnih atributa nije važan redoslijed, veličina ili količina kojom se opisuje objekt. (Bolstad, 2016: str. 39.)

Redni atributi, kao što samo ime govori, impliciraju na rangiranje po njihovim vrijednostima. Redni atribut može biti deskriptivan (visoko, srednje, nisko) ili numerički. Poredak atributa se odražava samo na rang, a ne na razmjer. Primjerice broj 4 je više rangiran od broja 2, no ne možemo zaključiti da je vrijednost atributa dvostruko veća jer ne možemo pretpostaviti da je mjerilo linearno. (Bolstad, 2016: str. 40.)

Intervalni atributi se koriste za numeričke vrijednosti kojima se prikazuje rang i aposolutna razlika u dimenzijama. Takvi podaci se često zapisuju kao realni brojevi u linearnome mjerilu. Područje, dužina, visina, težina te dubina neki su od primjera intervalnih atributa. (Bolstad, 2016: str. 40.)

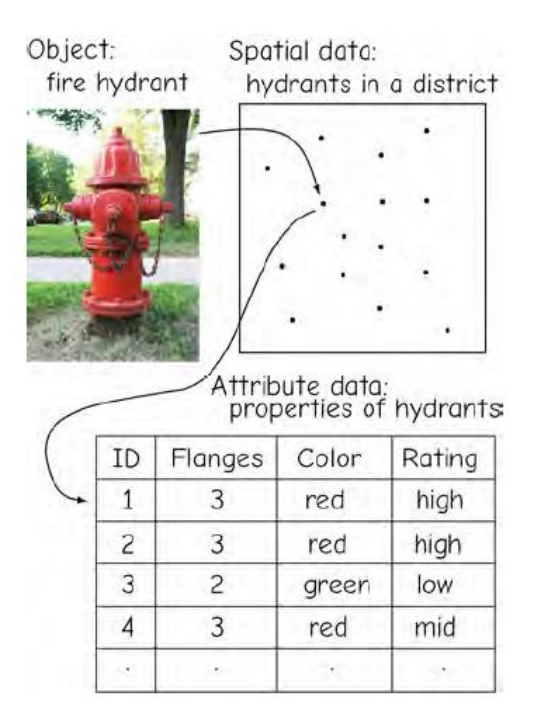

Slika 10. *- Prikaz atributnih podataka u tablici gdje retci predstavljaju objekte a stupci atribute*

## <span id="page-21-0"></span>**3.3 VEKTORSKI MODEL PODATAKA**

Vektorski model podataka upotrebljava skup koordinata te pridružene atributne podatke za određivanje diskretnih objekata. Grupe koordinata određuju lokaciju i granice diskretnih objekata te zajedno s atributnim podacima kreiraju vektorske objekte kojima prikazujemo stvarne entitete. (Slika 10.) (Bolstad, 2016: str. 42.)

Kao što je već rečeno prije, postoje tri glavna oblika za označavanje geografskih pojava u dvije dimenzije pa tako i vektorskih objekata: točka, linija i poligon. Točka upotrebljava jedan par koordinata za prikaz lokacije entiteta za koji se smatra da nema dimenzije. Plinske bušotine, rasvjetni stupovi, mjesta nesreće i točke mjerenja su primjer entitea koji se prikazuju točkama. Neki od ovih entiteta imaju prave dimenzije, no za svrhe GIS korisnika prikazuju se kao točke što bi također značilo da u tom slučaju veličina i dimenzija entiteta nije bitna, već samo njegova lokacija. (Bolstad, 2016: str. 42.)

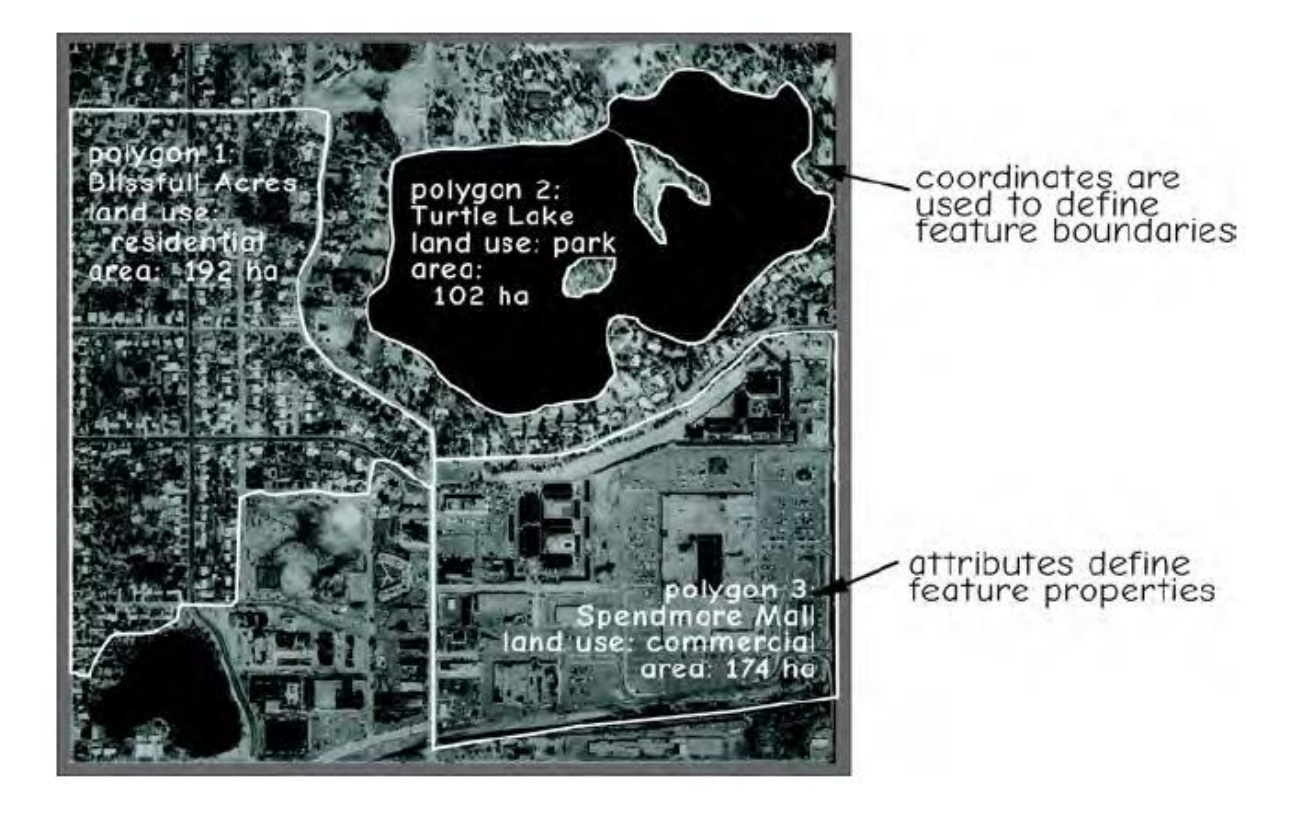

Slika 11. *- Koordinate određuju prostornu lokaciju i oblik a atributi bilježe bitne ne prostorne karakteristike značajki u vektorskom modelu podataka*

Linearne su značajke prikazane linijama u vektorskome modelu podataka. Linije su najčešće prikazane kao uređeni skup parova koordinata. Jedna dugačka linija može biti sačinjena od dva para koordinata, jedan par na početku i jedan na kraju linije. Zakrivljene linije su najčešće predstavljene kao kolekcija kratkih ravnih linija. Linije tipično imaju početnu i završnu te središnju točku kojom se prikzauje oblik linearnoga entiteta. Početne i završne točke još se nazivaju i čvorovi *(eng. nodes),* a središnje točke vrhovi *(eng. vertices)*. Atributi se mogu pridružiti cijeloj liniji, samo određenim segmentima ili čvorovima i vrhovima uzduž linije. (Bolstad, 2016: str. 42.)

Entiteti koji označavaju područje su najčešće prikazani kao zatvoreni poligon. Ti poligoni se sastoje od skupa povezanih linija gdje su početna i završna točka jednake. Poligoni mogu biti susjedi ostalim poligonima te tako dijeliti granične linije jedni s drugima. (Bolstad, 2016: str. 43.)

### <span id="page-23-0"></span>**3.4 RASTERSKI MODEL PODATAKA**

Rasterski model podataka, zajedno s vektorksim, jedan je od najstarijih i najkorištenijih modela podataka u geografskim informacijskim sustavima. Najčešće se koristi pri zapisivanju, analiziranju i vizualizaciji podataka kontinuirane prirode kao što su uzvišenja, temperature ili primjerice elektromagnetska radijacija. Digitalni rasteri najčešće dolaze u obliku jednako raspoređenih redaka i stupaca u mrežastome uzorku, gdje se svaki element u mreži može nazivati ćelija, piksel ili točka u mreži. Ćelije rastera su obično kockastoga oblika, no mogu biti i trokutaste (s različitim rezolicijama u x i y pravcu) pa čak i heksagonalne. (Pingel, 2018)

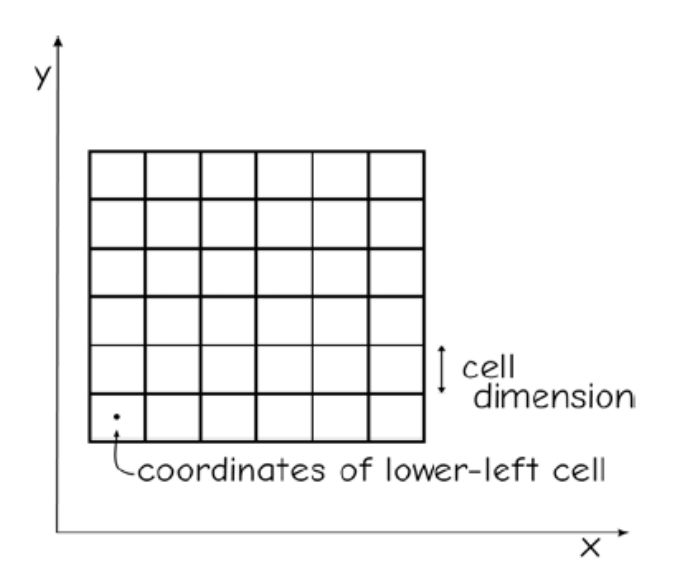

Slika 12. *– Glavne karakteristike rasterskog modela podataka*

Veličina svake ćelije ukazuje na rezoluciju rastera i dana je u linearnim jedinicama dužine (npr. metrima ili kilometrima jedne stranice ćelije) ili stupnjevima ili fragmentima stupnjeva geografske dužine i širine. Rezolucija rastera je jedna komponenta, koja diktira veličinu memorije, koju će sam raster zauzeti jer što je bolja rezolucija to je više memorije potrebno za pohranu. Broj ćelija u rasteru se povećava četverostruko kako se rezolucija povećava, duplanje rezolucije rastera smanjuje linearnu udaljenost ćelije za jednu polovinu (npr. ćeliju od 2m pretvaramo u ćeliju od 1m), ali povećavamo broj ćelija na 4 jer duplamo broj ćelija u dva smjera. (Pingel, 2018)

Kao što je već rečeno, rasteri se najčešće upotrebljavaju za prikaz kontinuiranih podataka, ali jednako tako mogu se koristiti i za prikaz kategoričkih ili diskretnih podataka. U takvim slučajevima područje koje odgovara jednoj ćeliji rastera može biti pomiješano s više kategorija prisutnim u pikselu. Primjerice ćelija s rezolucijom od 100 metara može imati stambeno i industrijsko zemljište sadržano u sebi. Postoji nekoliko načina kojim se ovaj problem može riješiti: (Pingel, 2018)

- 1. Pobjednik uzima sve / većina pobjeđuje
- 2. Korištenje posebne kategorije kako bi se ukazao pomiješani piksel
- 3. Korištenje vrijednosti koja je najbliža sredini ćelije
- 4. Dodijeljivanje graničnoga postotka za danu kategoriju (npr. ako je barem 25% piksela voda, onda će piksel biti kategoriziran kao voda)

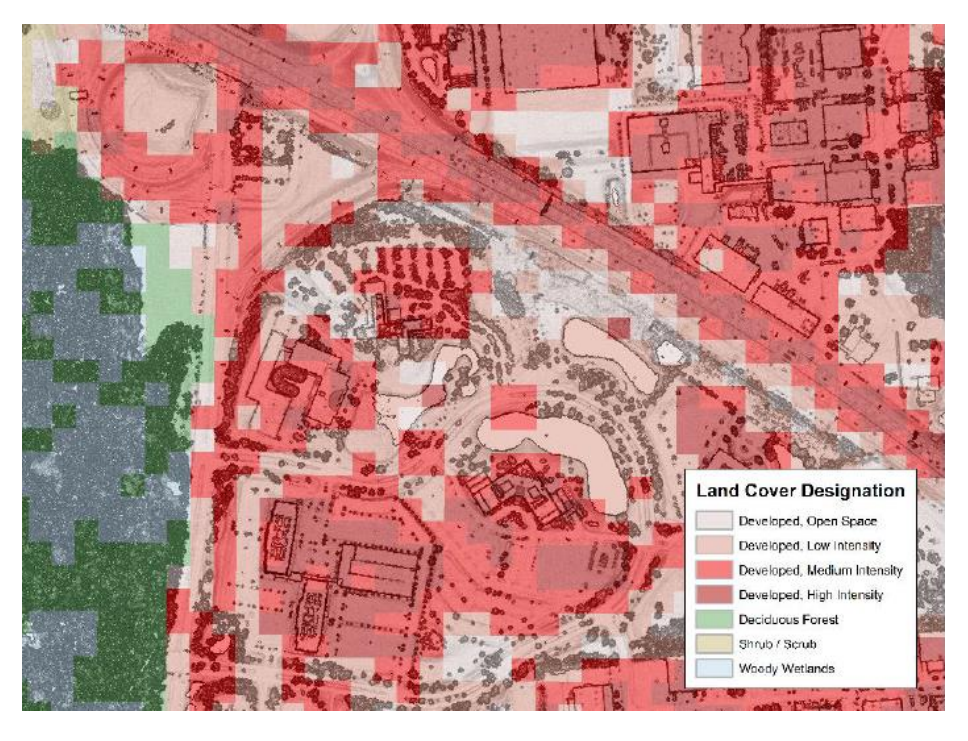

Slika 13. *- Rasterski prikaz koji naglašava problem miješanja piksela*

## <span id="page-24-0"></span>**3.5 "TIN" PODATKOVNI MODEL**

TIN *(eng. triangulated irregular network)* je podatkovni model koji se najčešće upotrebljava za prikaz terenske visine te se unose x, y i z lokacijske vrijednosti. TIN, kao što mu i ime kaže, kreira mrežu nepravilnih trokuta. Ovaj model upotrebljava oblike indeksiranja kako bi se povezale susjedne točke. Svaki rub trokuta se

povezuje na dvije točke koje se onda povezuju na druge rubove. Ova spajanja se nastavljaju rekurzivno sve dok cijela mreža nije kreirana. (Bolstad, 2016: str. 63.)

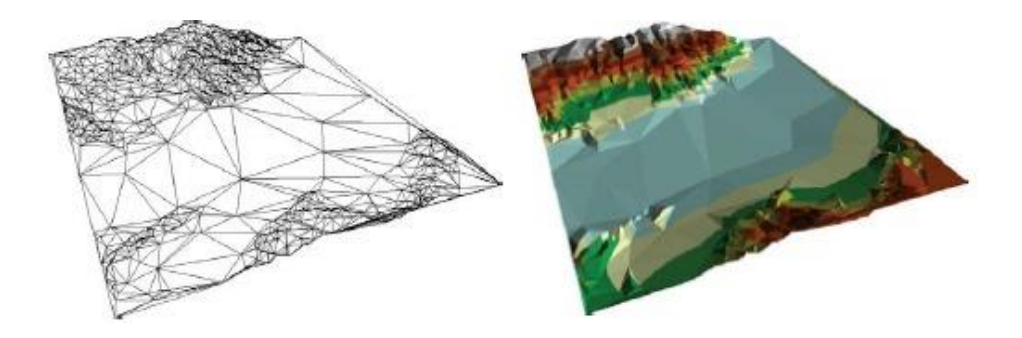

Slika 14. *- TIN model Doline smrti u Kaliforniji , slika lijevo prikazuje mrežu trokuta dok slika desno prikazuje istu tu mrežu zasjenjenom uzvišenjima.*

## <span id="page-25-0"></span>**3.6 PROSTORNE STRUKTURE PODATAKA**

Strukture podataka daju potrebne informacije računalu kako bi ono moglo rekonstruirati model prostornih podataka u digitalni oblik. Postoji više oblika struktura podataka u GIS-u. Raznolikost u strukturama podataka može biti problematična prilikom razmjene prostornih podataka između različitih GIS softvera. Ipak, usprkos raznolikosti strukture podataka, možemo ih klasificirati na one koje se koriste za strukturiranje vektorskih ili rasterskih podataka. (Heywood, Cornelius i Carver, 2006: str. 79.)

#### <span id="page-25-1"></span>**3.6.1 RASTERSKE STRUKTURE PODATAKA**

Kad su u pitanju rasteri, postoje razne metode kojima se može kodirati prostorni entitet za pohranu i prikaz u računalu. Slika 14. prikazuje najjednostavniji način kodiranja rasterskih podataka. Broj ćelija na slici 14.a je kopiran s jednakim brojem redaka i stupaca u podatkovnoj strukturi 14.c. Prva linija govori računalu da se slika sastoji od 10 redaka i stupaca i da je maksimalna vrijednost ćelije 1. U ovome primjeru, vrijednost 0 je dodijeljena ćelijama gdje entitet nije prisutan, dok je vrijednost 1 dana ćelijama koje sadrže entitet. (Heywood, Cornelius i Carver, 2006: str. 79.)

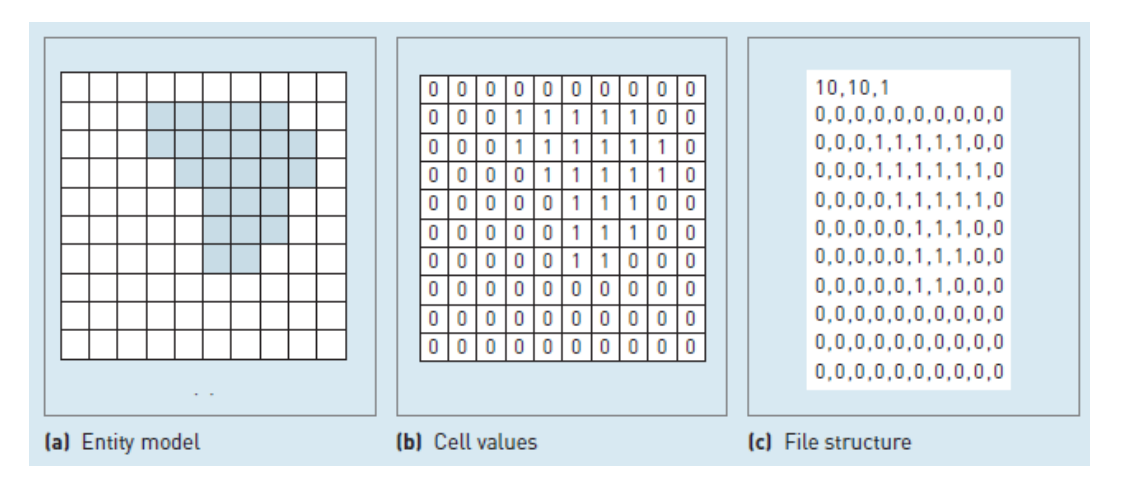

Slika 15. *- Jednostavna rasterska struktura podataka*

U jednostavnoj rasterskoj podatkovnoj strukturi, kao onoj prikazanoj na slici 14, različite prostorne entitete bilo bi potrebno zapisati na zasebnim slojevima. Ipak, ako se entiteti ne miješaju, odnosno ne zauzimaju jedni drugima prostor (ćelije u rasterskome modelu), onda je moguće pohraniti ih u jednome sloju gdje svaki entitet ima svoju vrijednost kojom će biti prikazan. Na slici 15. vrijednosti 1, 2 i 3 dodijeljene su ćelijama koje označavaju pristutnost prostornih entiteta gdje broj 1 označava stambeno područje, broj 2 označava šumu te broj 3 označava poljoprivredno zemljište. (Heywood, Cornelius i Carver, 2006: str. 79.)

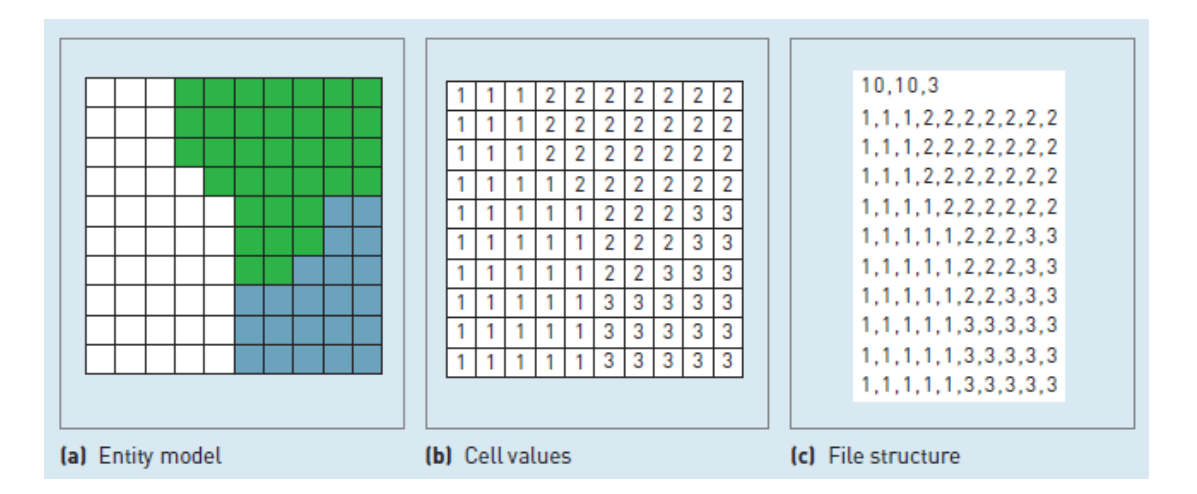

Slika 16. *- Više entiteta prikazanih na jednom sloju rasterske strukture podataka*

#### <span id="page-27-0"></span>**3.6.2 VEKTORSKE STRUKTURE PODATAKA**

Najjednostavnija vektorska podatkovna struktura, kojom se može koristiti za prikaz geografske slike na računalu, je datoteka koja sadrži koordinatne parove (x i y koordinate) koji predstavljaju lokaciju individualne točke određene značajke. Ograničenja jednostavnoga vektorskoga oblika strukturiranja podataka počinju se ukazivati kada se pojave kompleksniji prostorni entiteti. Na slici 16.a prikazan je način na koji se zapisuju podaci u vektorskoj podatkovnoj strukturi. Ako bi se na ovaj način zapisivali podaci na kompleksnijim bi se prostornim entitetima pojavio veliki broj dupliciranih podataka jer bi se granične linije poligona zapisivale dva puta. Način na koji se ovakav problem riješava prikazan je na slici 16.b gdje susjedni poligoni dijele zajedničke parove koordinata. Kako bi se to postiglo, sve točke u podatkovnoj strukturi moraju biti sekvencialno numerirane i sadržavati eksplicitnu referencu, koja zapisuje koja točka pripada određenenim poligonima. (Heywood, Cornelius i Carver, 2006: str. 80.)

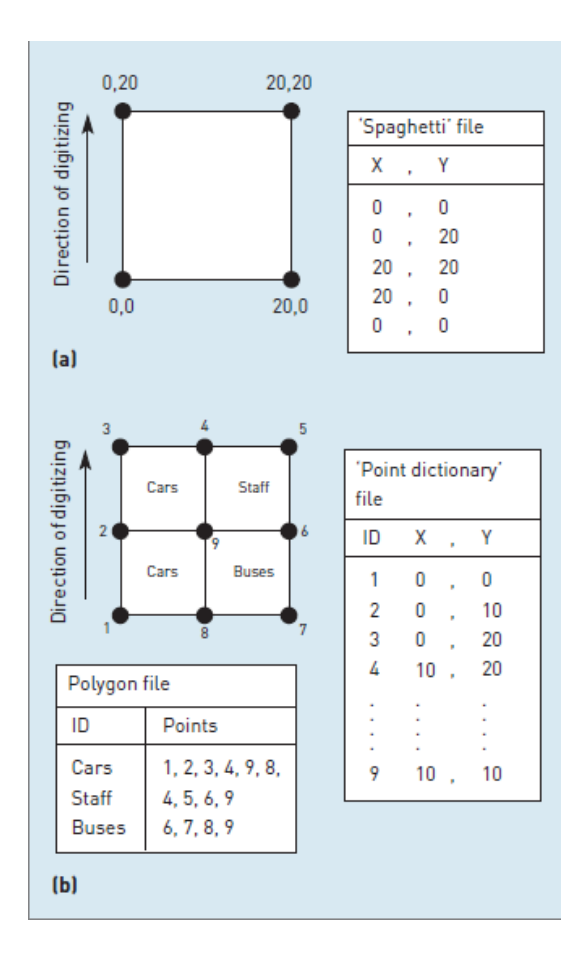

Slika 17. *- Vektorska podatkovna struktura : (a) jednostavna struktura; (b) "point dictionary"*

## <span id="page-28-0"></span>**3.7 METODE PRIKUPLJANJE PODATAKA**

Prikupljanje podataka jedan je od najdugotrajnijih i financijski najskupljih GIS zadataka. Postoje razni izvori geografskih podataka te jednako tako puno metoda kojima se oni mogu unijeti u GIS. Dvije glavne metode prikupljanja podataka su dohvat i prijenos podataka. Bitno je razumijeti razliku između primarnoga (direktna mjerenja) i sekundarnoga (uzimanje podataka iz ostalih izvora) dohvata podataka što vrijedi i za vektorske i rasterske podatke. Prijenos podataka uključuje unošenje digitalnih podataka iz ostalih izvora. (Longley et al. 2005: str. 199.)

Primarni dohvat geografskih podataka uključuje direktna mjerenja objekata. Digitalni podaci dobiveni mjerenjem mogu se unijeti direktno u GIS bazu podataka ili se mogu spremiti u privremenu datoteku prije unosa. Kod rasterskoga dohvata podataka najčešća metoda je daljinsko mjerenje *(eng. remote sensing)*. Općenito govoreći daljinsko mjerenje je tehnika korištena za dobivanje informacija o fizičkim, kemijskim i biološkim svojstvima objekta bez direktnoga fizičkoga kontakta. Pojam daljinskoga mjerenja obuhvaća područja satelitskoga snimanja i aerofotografiju. Kod vektorskoga dohvata podataka postoje dvije glavne grane koje se dijele na terenska mjerenja i GPS. (Longley et al. 2005: str. 202.) Sekundarni dohvat geografskih podataka je proces kreiranja rasterskih i vektorskih datoteka i baza podataka iz već postojećih karata, fotografija i ostalih dokumenata. Skeneri se upotrebljavaju kako bi rasterski podaci dohvatili i unijeli u bazu podataka dok se za dohvat i unos vektorskih podataka upotrebljava ručna digitalizacija, stereofotogrametrija i koordinatna geometrija. *(eng. COGO)* (Longley et al. 2005: str. 205.)

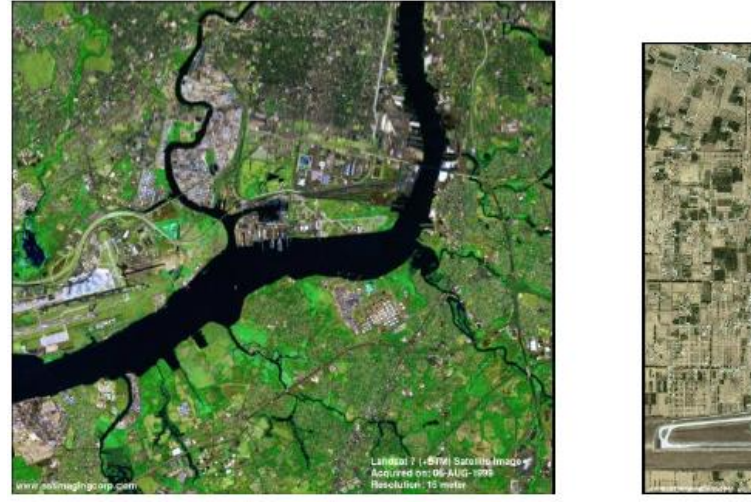

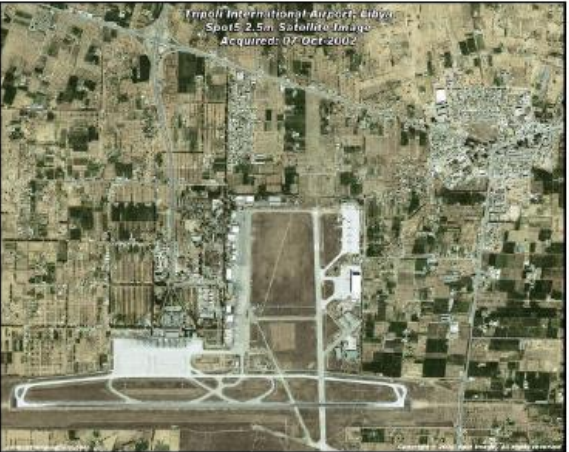

Slika 18. *- Lijevo je prikaz LANDSAT 7 satelitske snimke; Desno je prikaz SPOT 5 satelitske snimke visoke rezolucije*

## <span id="page-29-0"></span>**3.8 FORMATI DATOTEKA**

Mali broj formata datoteka se upotrebljava za spremanje i prijenos prostornih podataka. Neki od tipova datoteka su nastali iz distribuiranih formata koje su upotrebljavale državne službe ili agencije. Ostali tipovi podataka su specificirani od strane proizvođača softvera. Najčešći geografski podaci mogu se svrstati u tri kategorije: rasterski, vektorski i atributni. Rasterski podaci se mogu dodatno raspodijeliti na jednopojasne i višepojasne tipove datoteka. Višepojasni rasterski podaci se najčešće upotrebljavaju za spremanje i distribuciju fotografija dok se jednopojasni rasterski podaci upotrebljavaju za spremanje jednopojasnih fotografija te ostale prostorne podatke. (Bolstad, 2016: str. 74.)

Najčešći formati datoteka u GIS sustavima su :

- *Comma separated value (.csv)*
- *GeoJSON (.json, .geojson)*
- *GeoTIFF (.TIF, .TFF)*
- *Shapefile (shp, .shx, .dbf, .prj)*
- *DXF (.dxf)*
- *DWG (.dwg)*
- *Geodatabase (.gdb, .mdb)*
- *GeoPackage (.gpkg)*
- *GPX (.gpx)*
- *Imagine (.img)*
- *Interchange (.e00)*
- *Keyhole Markup Language (.KML)*
- *MIF/MID (.mif, .mid)*

## <span id="page-30-0"></span>**4. BAZE PROSTRONIH PODATAKA**

## <span id="page-30-1"></span>**4.1 ŠTO JE BAZA PODATAKA**

Baza podataka je središnji dio informacijskoga sustava. (Kramber, Duk i Kovačević, 2018) Baze podataka pohranjuju podatke poslovanja neke organizacije i kao rezultat pohrane sadrže veliki broj podataka, koje je potrebno dugoročno skladištiti.

*"Baza podataka je skup međusobno povezanih podataka, pohranjenih u vanjskoj memoriji računala. Podaci su istovremeno dostupni raznim korisnicima i aplikacijskim programima. Ubacivanje, promjena, brisanje i čitanje podataka obavlja se posredstvom posebnog softvera, takozvanog sustava za upravljanje bazom podataka (DBMS-a). Korisnici i aplikacije pritom ne moraju poznavati detalje fizičkog prikaza podataka, već se referenciraju na neku idealiziranu logičku strukturu baze."* (Manger, 2011: str. 9.)

## <span id="page-30-2"></span>**4.2 SUSTAV ZA UPRAVLJANJE BAZOM PODATAKA**

*"Sustav za upravljanjem baze podataka (engl. Database Management System, DBMS) je programski sustav opće namjene koji osigurava osnovne funkcije odabranog modela podataka u postupku kreiranja i korištenja baze podataka. Može se reći i da je DBMS poslužitelj (engl. Server) baze podataka, čije su glavne dužnosti osiguravanje dostupnosti, integriteta, neovisnosti i sigurnosti podataka. To je skup aplikacija i programa koji se koriste za pristup, ažuriranje i općenito upravljanje podacima."* (Kramber, Duk i Kovačević, 2018: str. 3.)

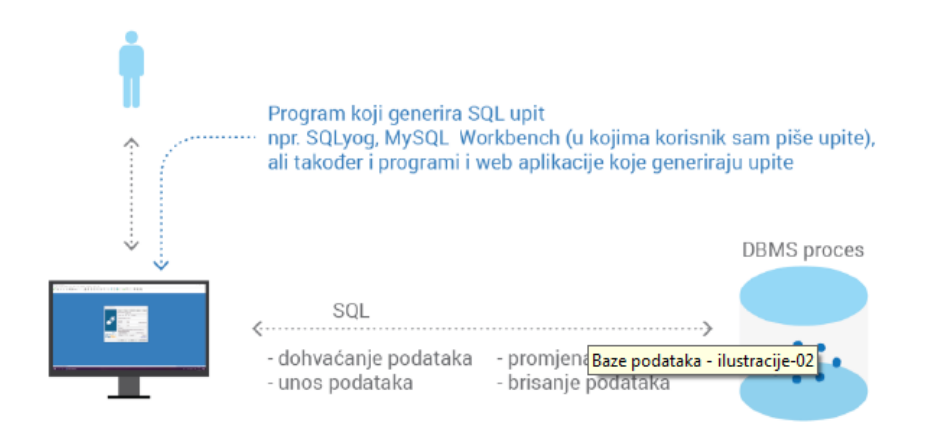

Slika 19*. - Pristup podacima preko DBMS*

DBMS sustavi pružaju razne prednosti :

- *Neovisnost podataka.* Vrlo važnu karakteristiku kada se radi s velikim skupovima podataka. Neovisnost podataka nam omogućuje da radimo izmjene u strukturi baze podataka tako da se ti podaci mogu upotrebljavati za druge svrhe i u drugim programima. To znači da restrukturiranje baze podataka ne zahtijeva od korisnika ili programskoga inžinjera da modificira već određene procedure. (Bolstad, 2016: str. 333.)
- *Višestruki tipovi korisnika*. Različiti korisnici trebaju različite informacije iz baze podataka ili iste informacije, ali u različitim formatima. DBMS sustavi su u mogućnosti automatski promijeniti format podataka kako bi zadovoljile preference korisnika. (Bolstad, 2016: str. 333.)
- *Pohrana i manipulacija velikim skupovima podataka*. Neki skupovi podataka su iznimno veliki da se spremaju u primjerice tekstualne datoteke gdje bi operacije nad tim podacima trajale relativno dugo vremena. DBMS sustavi su napraljeni upravo za rad s velikim količinama podataka. (Huisman, Rolf, 2001: str. 160.)
- *Točnost podataka*. DBMS također nadzire da se podaci koji se unose budu pravilno uneseni. Primjerice, ako znamo da unosimo koordinate neke točke u prostoru, DBMS će provjeriti da li su to stvarno koordinate, a ne samo nasumične brojke. (Huisman, Rolf, 2001: str. 160.)
- *Query language.* DBMS podržava deklarativni jezik za upite. Upit *(eng. Query)* je računalni program koji izvlači podatke iz baze podataka koji zadovoljavaju uvjete postavljenje u upitu. (Huisman, Rolf, 2001: str. 161.)

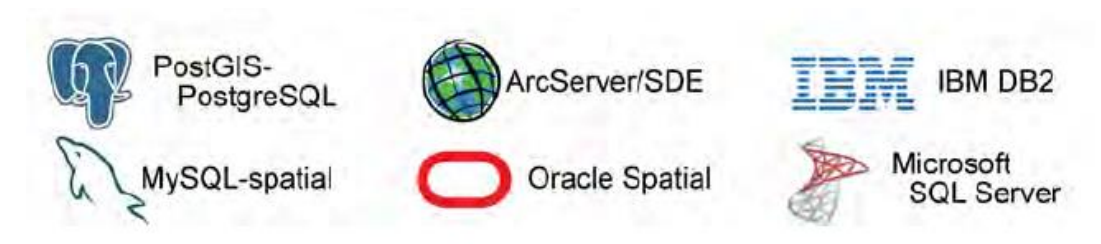

*Slika 20. - Najzastupljeniji DBMS sustavi*

## <span id="page-32-0"></span>**4.3 MODELI ZA LOGIČKU STRUKTURU BAZE PODATAKA**

Model baze podataka je teoretski temelj i glavni faktor u odlučivanju na koji će se način podaci spremati, organizirati i manipulirati u bazi podataka. Shodno tome, model baze podataka definira infrastrukturu ponuđenu od strane određene baze podataka. (Jindal, Bali, 2012: str.11.)

Postoji razni broj modela baze podataka koji su se upotrebljavali u GIS sutavima za spremanje atributnih podataka te se neki od njih još uvijek upotrebljavaju, npr. hijerarhijski, mrežni, relacijski, objektno-relacijski te objektno-orijentirani modeli. (Heywood, Cornelius i Carver, 2006: str. 114.)

## <span id="page-32-1"></span>**4.3.1 HIJERARHIJSKI PODATKOVNI MODEL**

Hijerarhijski model organizira podatke u strukturu stabla. Struktura stabla omogućava ponavljanje podataka pomoću odnosa roditelja i djeteta. Svaki roditelj u stablu može imati više djece, no dijete ima samo jednoga roditelja. (Jindal, Bali, 2012: str.11.) Struktura hijerarhijskoga modela bazirana je na zapisima koji se sastoje od polja. Uređeni skup zapisa naziva se stablo, a baza podataka je sastavljena od skupa stabala. (Carić, Buntić, 2015: str.5.) Hijerarhijski sustavi za upravljanje bazom podataka bili su popularni krajem 60-ih godina prošloga stoljeća s uvođenjem IMS *(Information management system)* sustava za upravljanje bazom podataka kompanije IBM pa sve do kraja 70-ih godina prošloga stoljeća. (Lone, 2020) Ovakav model ima nekoliko ozbiljnih problema. Prvi problem je taj što se u tablicu djeteta ne može dodati nikakav zapis sve dok ona nije direktno spojena s tablicom roditelja. Primjer je prikazan na slici 20. gdje, ako želimo, ne možemo dodati studenta kojemu nisu dodijeljeni nikakvi predmeti. (Jindal, Bali, 2012: str.13.)

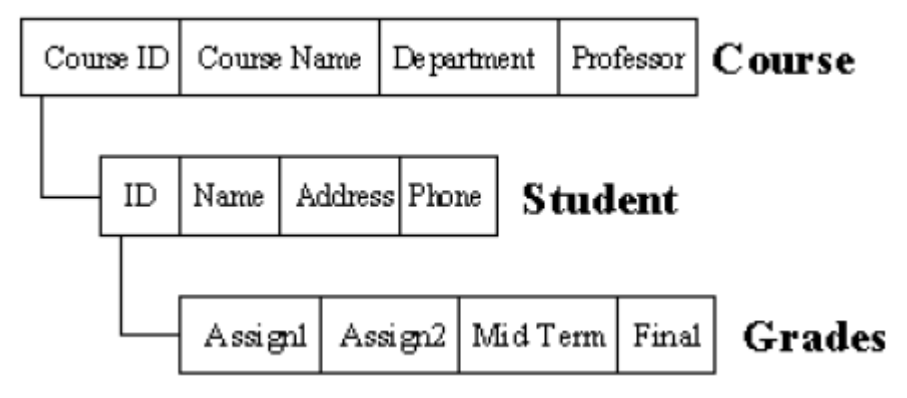

Slika 21. *- Zapisi polja u hijerarhijskom modelu a. a. zapisi polja u hijerarhijskom modelu* 

Hijerarhijske baze vrlo dobro upravljaju vezama jedan na prema više *(1:M; 1-tomany),* ali ne toliko dobro vezama više na prema više. *(M:M; many-to-many )* U puno slučajeva bit će poželjno da je dijete povezano na više od samo jednoga roditelja. Primjer ponovno može biti student i predmet, veza između njih je više na prema više jer ne samo da student može imati više od jednoga predmeta, već i predmet može imati više studenata. Ovakva veza se ne može jednostavno i efikasno modelirati u hijerarhijskome modelu. (Jindal, Bali, 2012: str.13.)

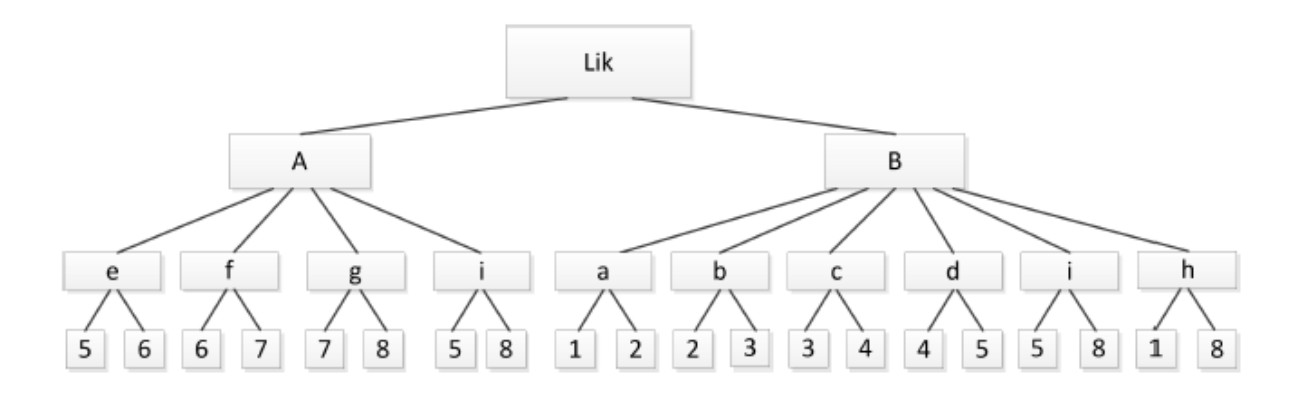

Slika 22. *- Hijerarhijski model*

## <span id="page-33-0"></span>**4.3.2 MREŽNI PODATKOVNI MODEL**

Popularnost mrežnoga modela je rasla usporedno s hijerarhijskim modelom. Neki podaci se prirodno lakše modeliraju s vezama više na prema više te upravo to mrežni model dozvoljava. Godine 1971. CODASYL *(Conference on Data System Languages)* je formalno definirao mrežni model. (Lone, 2020) Ovaj model je vrlo sličan hijerarhijskome, zapravo hijerarhijski model je podskup mrežnoga modela. Mrežni model upotrebljava teoriju skupova kako bi omogućio hijerarhijsku strukturu stabla s iznimkom da su djeca u mogućnosti imati više od jednoga roditelja. Iako se riješio problem redudancije podataka iz hijerarhijskoga modela, mrežni model je daleko od savršenoga jer je ovakva vrsta modela teška za implementirati i održavati. (Jindal, Bali, 2012: str.13.)

Najpoznatije implementacije sustava za upravljanje mrežnim bazama su: (Carić, Buntić, 2015: str. 6.)

• IDMS (Integrated Database Management System), proizvod Computer **Associates** 

DBMS-10, DBMS-20, VAX DBMS proizvodi tvrtke Digital Equipment

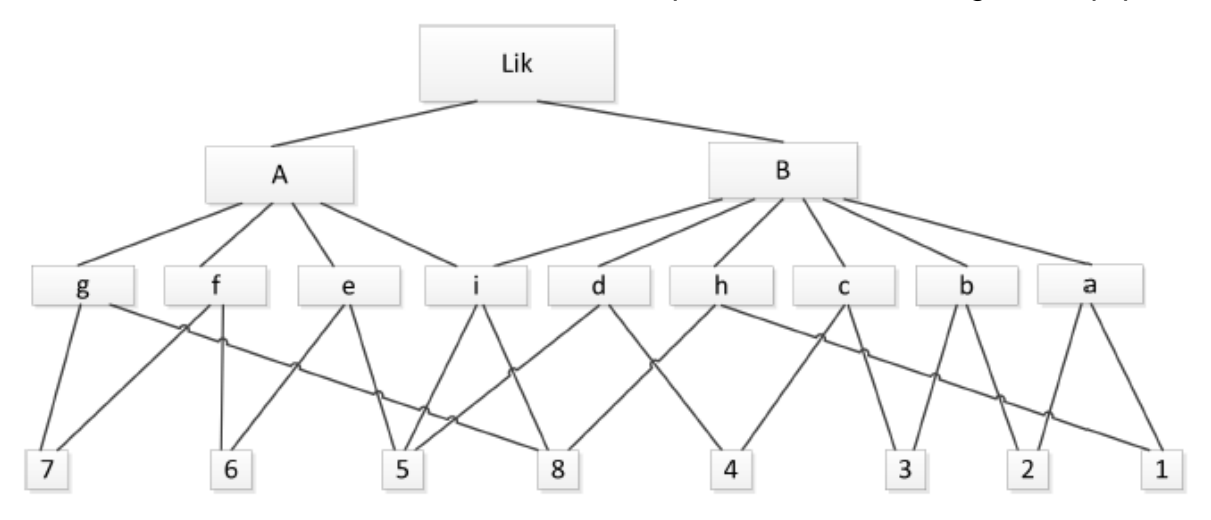

Slika 23. *- Mrežni model*

#### <span id="page-34-0"></span>**4.3.3 OBJEKTNO ORIJENTIRANI PODATKOVNI MODEL**

Objektno orijentirane baze podataka su dizajnirane i izgrađene sukladno objektnoorijentiranoj paradigmi u kojoj je sve modelirano kao objekti koji sadrže podatke. (Alzahrani, 2016: str. 33) "Za aplikacije koje zahtjevaju spremanje kompleksnijih podataka sa mnogo relacija kao što su prostorni podaci objektno orijetiran podatkovni model pokazao se mnogo brži u odnosu na relacijski model. Ovakav tip modela pojavio se u isto vrijeme kada i relacijski model te su se prvi prototipovi sustava pojavili 1980-ih godina dok su se prvi komercijalni alati pojavili početkom 1990-ih godina." (Carić, Buntić, 2015: str. 7.) Svojstva bez kojih model ne može biti prihvaćen kao objektno orijentiran su: apstrakcija, enkapsulacija, modularnost, nasljeđivanje i polimorfizam. (Carić, Buntić, 2015: str. 7.)

U svome radu (Alzahrani, 2016) naglašava kako su prednosti objektno orijentiranoga modela sljedeće:

- *Kompleksniji podatkovni modeli.* U relacijskim bazama podataka svi podaci su modelirani kao relacije ili tablice te je izrazito teško modelirati kompleksne strukture podataka. Objektno orijentirane baze podataka modeliraju sve podatke kao objekte te je stoga i vrlo lako modelirati i kompleksnije strukture podataka.
- *Lakši dizajn i implenetacija.*
- *Lakše upravljanje velikim količinama podataka.* Objektno orijentirane baze podataka s lakoćom mogu upravljati velikim količinama podataka.
- *Brži pistup informacijama i bolje performanse.*
- *"Real-World" modeliranje*. Primjer je multimedijski sadržaj kojega objektno orijentirana baza podataka vrlo dobro održava u obliku objekta, dok kad bi se koristila relacijska baza podataka bilo bi vrlo glomazno za pohraniti te podatke u obliku tablica.
- *"Extensibility"*. Mogućnost za kreiranje novih tipova podataka iz onih postojećih koristeći koncepte objektno orijentiranoga programiranja kao što su nasljeđivanje i polimorfizam.

Usprkos svim prednostima, objektno orijentirane baze podataka nisu popularne kao relacijske baze podataka jer za razliku od relacijskih, gdje su podaci uvijek prikazani u tablicama, objektno orijentirane nemaju univerzalni podatkovni model te je također važan nedostatak taj da objektno orijentirane baze podataka nemaju SQL. *(Structured Query Language)* (Alzahrani, 2016: str. 35.)

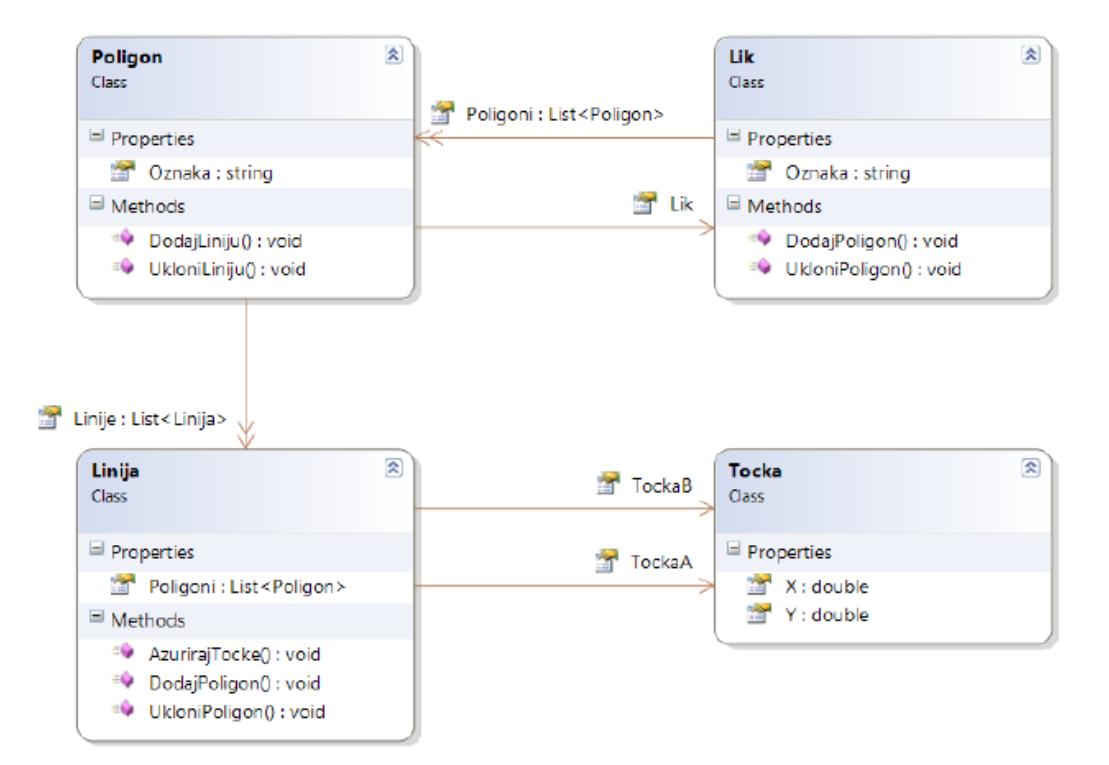

Slika 24. *- Objektno orijentirani model*
#### **4.3.4 RELACIJSKI PODATKOVNI MODEL**

Trenutno je relacijski model baze podataka dominantan u GIS sustavima. Većina GIS softverskih alata vežu se direktno na komercijalne relacijske baze podataka dok drugi uključuju vlastiti prilagođeni relacijski model baze podataka. Neki GIS sustavi upotrebljavaju relacijsku bazu podataka za rad s prostornim kao i s atributnim podacima. (Heywood, Cornelius i Carver, 2006: str. 114.) Relacijski podatkovni model razvijen je 1970. godine od strane engleskoga matematičara Edgara Franka Codd-a dok je radio za IBM. *(International Business Machines)* Frand Codd je očekivao da će on biti prvi koji će implementirati relacijski podatkovni model, no to se nije dogodilo jer je njegova kompanija IBM bila ustrajna u tome da upotrebljavaju tada već provjereni, no jednako tako i zastarjeli hijerarhijski podatkovni model u sustavu IMS. Prva kompanija koja je implementirala relacijski model bila je Oracle. (Carić, Buntić, 2015: str. 8.) Relacijski podatkovni model oslanja se na matematičku teoriju relacija i logiku prvoga reda te upotrebljava strukturni upitni jezik SQL. *(Structured Query Language)* (Kramber, Duk i Kovačević, 2018: str. 6) Podaci su organizirani u nizu dvodimenzijskih tablica od kojih svaka tablica sadrži podatke o jednome entitetu. Tablice su povezane sa zajedničkim podacima poznatim kao "ključevi". Upiti su mogući na individualne tablice ili nad grupama tablica. (Heywood, Cornelius i Carver, 2006: str. 114.)

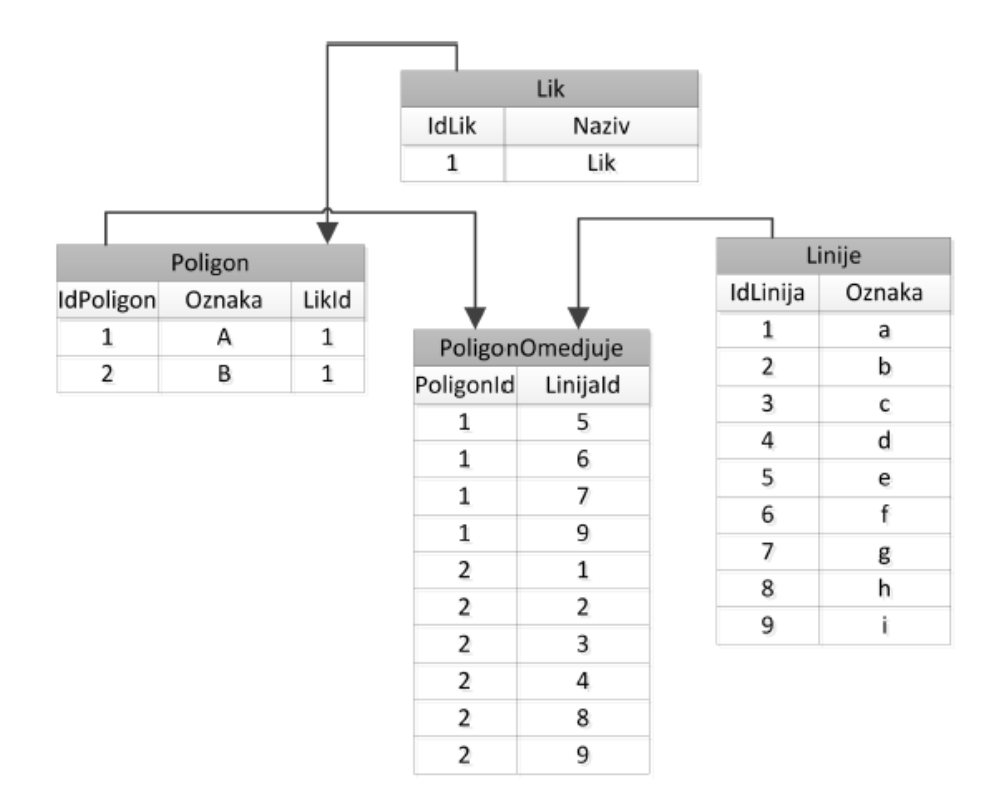

Edgar Frank Codd je iznio svoj skup od 13 pravila numeriranih od 0 do 12 te su upravo ta pravila bila kamen temeljac za relacijske baze podataka i prema Codd-u sustav za upravljanje bazom podataka je morao poštivati ta pravila kako bi se mogao zvati relacijski. Ova pravila su također bila dio njegove osobne borbe kako bi zaštitio svoju viziju relacijske baze podataka te su ta pravila toliko rigorozna da današnje relacijske baze podataka ne ispunjavaju sva pravila. (Ramteke, n.d)

Codd-ovih 13 pravila glase sljedeće: (Ramteke, n.d.) (Carić, Buntić, 2015: str. 9)

- *Nulto pravilo. (eng Rule 0)* Ovo pravilo govori da sustav ukoliko želi biti relacijski sustav za upravljanje bazom podataka (*eng. Relational database management system, RDBMS)* mora moći upravljati bazom podataka isključivo na temelju relacija.
- 1. *Pravilo informacija. (eng. Information rule)* Sve informacije, uključujući metapodatke, moraju se prikazati kao spremljeni podaci u tablicama jednostavno i dosljedno.
- 2. *Pravilo pristupa. (eng. Guaranteed access)* Svaki podatak u tablici mora biti logički dostupan preko kombinacije imena tablice, primarnoga ključa (retka) i atributa (stupca).
- 3. *Sistematsko tretiranje NULL vrijednosti. (eng. Systematic treatment of null values)* NULL ima nekoliko značenja, može značiti da su podaci nestali, nisu primjenjivi ili da nema vrijednosti. NULL vrijednost se tretira kao nepoznata vrijednost neovisno o tipu podatka.
- 4. *Aktivni online katalog. (eng. Active online catalog based on the relational model)* Opis strukture baze podataka mora biti pohranjen u online katalogu koji se naziva rječnik podataka kojemu mogu pristupiti ovlašteni korisnici te mogu upotrebljavati isti jezik za upite (SQL) za pristup katalogu kao i onaj koji upotrebljavaju za pristup bazi podataka.
- 5. *Pravilo sveobuhvatnog jezika. (eng. The comprehensive data sublanguage rule)* Mora postojati jedan dobro strukturirani jezik za komunikaciju s bazom podataka.
- 6. *Pravilo pogleda. (eng. The view updating rule)* Svi pogledi na tablice koji se teoretski mogu ažurirati, sustav mora ažurirati.
- 7. *Pravila ažuriranja skupova. (eng. High-level insert, update and delete)* Mora postojati mogućnost umetanja, ažuriranja i brisanja na svim razinama relacija. Operacije kao što su unije i presjeci također moraju biti podržane.
- 8. *Nezavisnost fizičkih podataka. (eng. Physical data independence)* Podaci spremljeni u bazu podataka moraju biti neovisni o aplikacijama koje pristupaju toj bazi. Bilo kakva promjena u strukturi baze podataka ne smije imati utjecaj na to kako se podacima pristupa kroz vanjske aplikacije.
- 9. *Nezavisnost logičkih podataka. (eng. Logical data independence)* Ukoliko dođe do promjene u logičkoj strukturi tablica baze podataka, korisnik mora imati nepromijenjen pristup i pregled podataka. Ovo pravilo je najteže za zadovoljiti.
- 10. *Nezavisnost integriteta podataka. (eng*. *Integrity independence*) Sustav za upravljanje bazama podataka mora se brinuti o integritetu baze podataka, a ne aplikacije izvana.
- 11. *Distribuirana nezavisnost. (eng*. *Distribution independence)* Baza podataka mora biti u mogućnosti raditi kako je namijenjena neovisno o njenoj distribuciji. Čak iako je baza podataka geografski distribuirana, gdje su podaci podijeljeni, krajnji korisnik mora dobiti dojam da su svi podaci na jednome mjestu. Ovo su temelji distribuirane baze podataka.
- 12.*Pravilo o nenrarušavanju. (eng. The nonsubversion rule)* Integritet podataka ne smije biti narušen zaobilaženjem pravila integriteta i ograničenja.

Najpoznatije implementacije sustava za upravljanje relacijskim bazama podataka su:

- SQL Server
- Oracle
- Microsoft Access
- PostgreSQL
- MySQL

## **4.4 HIBRIDNI DIZAJN PROSTORNE BAZE PODATAKA**

Podaci u GIS sustavima se najčešće spremaju upotrebljavajući hibridni dizajn. Hibridni dizajni spremaju prostorne podatke, kao što su koordinate, u specijalizirane strukture baze podataka unutar GIS sustava, dok atributne podatke spremaju u relacijsku bazu podataka. Tisuće, pa čak i milijuni, koordinatnih parova ili ćelija je potrebno da se prikaže lokacija i oblik objekta u GIS sustavu. Čak i s modernim računalima dohvaćanje podataka iz relacijske baze podataka može biti poprilično sporo stoga su koordinatni podaci spremljeni u strukture koje omogućuju brzo dohvaćanje podataka. Kao što je već naglašeno, atributni podaci se spremaju u relacijsku bazu podataka te se povezuju s prostornim podacima, odnosno koordinatama upotrebljavajući jedinstveni identifikacijski broj za svaku prostornu značajku. (Bolstad, 2016: str. 344.)

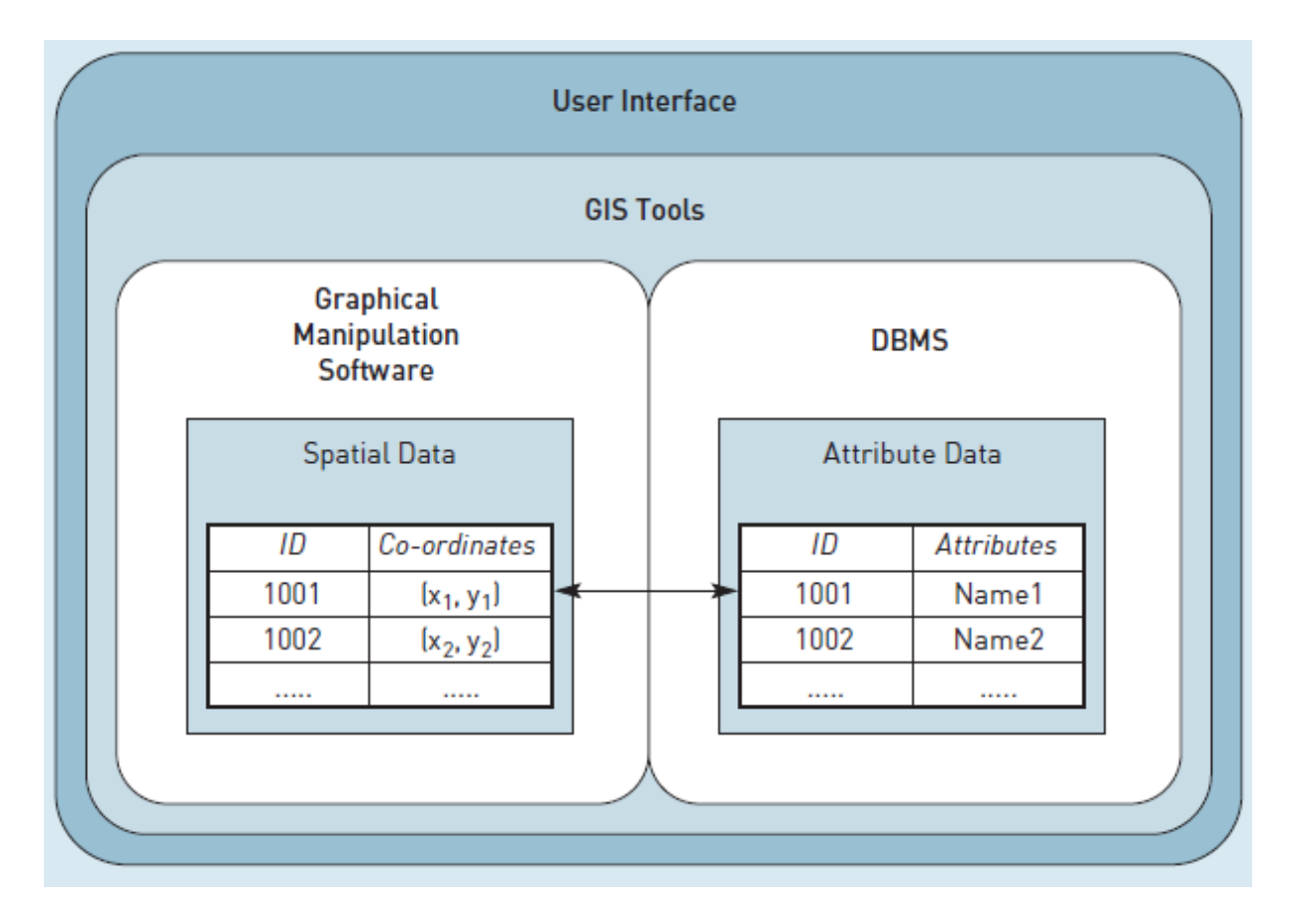

Slika 26. *- Povezivanje prostornih i atributnih podataka u GIS-u*

# **5. VIZUALIZACIJA PROSTORNIH PODATAKA U PYTHON PROGRAMSKOM JEZIKU**

# **5.1 GEOPANDAS**

Vjeorjatno najčešći i najbitniji programski paket za rad s prostornim podacima je *geopandas. Geopandas* olakšava rad s prostornim podacima u pythonu tako što kombinira mogućnosti analize podataka koji pruža *pandas* paket s ostalim paketima kao što su *shapely* i *fiona* koji služe za upravljanje prostornim podacima. Najbitnije strukture podataka su *GeoSeries* i GeoDataFrame. Glavna razlika između strukture podataka u *geopandas* paketu i *pandas* paketu je ta što *geopandas* struktura podataka sadrži barem jedan stupac s geometrijskim podacima gdje je unaprijed zadano ime stupca koje glasi *"geometry".* (Spatial Data Science for Sustainable Development 2022)

| $[27]:$        | data, head()       |  |                                                         |              |  |  |  |
|----------------|--------------------|--|---------------------------------------------------------|--------------|--|--|--|
| $[27]:$        | <b>GROUP CLASS</b> |  | geometry                                                | area         |  |  |  |
| $\Omega$       |                    |  | 64 32421 POLYGON ((379394.248 6689991.936, 379389.790 6 | 76.027392    |  |  |  |
| 1              |                    |  | 64 32421 POLYGON ((378980.811 6689359.377, 378983.401 6 | 2652.054186  |  |  |  |
| $\overline{2}$ |                    |  | 64 32421 POLYGON ((378804.766 6689256.471, 378817.107 6 | 3185.649995  |  |  |  |
| з              |                    |  | 64 32421 POLYGON ((379229.695 6685025.111, 379233.366 6 | 13075.165279 |  |  |  |
| 4              |                    |  | 64 32421 POLYGON ((379825.199 6685096.247, 379829.651 6 | 3980.682621  |  |  |  |
|                |                    |  |                                                         |              |  |  |  |

Slika 27*. - GeoSeries struktura podataka u geopandas programskom paketu*

# **5.2 ČITANJE I PISANJE DATOTEKA**

*Geopandas* je u mogućnsoti čitati gotovo svaki datotečni format s prostornim podacima, koji se bazira na vektorima uključujući *ESRI shapefile*, *GeoJSON* itd., pomoću naredbe *geopandas.read\_file( )* koja vraća *GeoDataFrame* objekt. To je moguće zato što *geopandas* iskorištava *fiona* paket u pozadini koji ima pristup ogromnom *open source* programu *GDAL/OGR* koji je dizajniran da olakša transformacije prostornih podataka iz jednoga oblika u drugi. GeoDataFrame strukture se također mogu spremiti i izvesti u više standardnih formata upotrebljavajući naredbu *geopandas.GeoDataFrame.to\_file( ).* (GeoPandas 2022)

## **5.3 VIZUALIZACIJA PODATAKA**

Budući da se radi o prostornim podacima imamo potrebu da ih vizualiziramo i da bolje shvatimo prirodu tih podataka. To možemo napraviti vrlo lako koristeći naredbu *data.plot ( )* gdje je *"data"* zapravo varijabla koja predstavlja i u koju smo spremili datoteku koju smo učitali s prethodno definiranom naredbom *geopandas.read\_file( )*. (Spatial Data Science for Sustainable Development 2022)

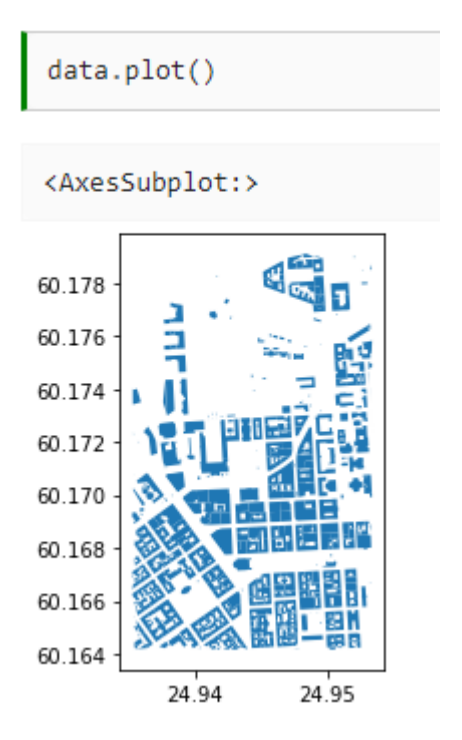

Slika 28. *- Vizualizacija GeoDataFrame strukture podataka koristeći naredbu .plot()*

### **5.3.1 PREUZIMANJE PODATAKA SA** *OpenStreetMap*

Prethodno je objašnjeno kako učitavati prostorne podatke s diska. *OpenStreetMap (OSM)* je vjerojatno najpoznatija i najviše korišena prostorna baza podataka na svijetu. Podatke s *OSM* je moguće dohvatiti s programskim paketom *pyrosm* od bilo gdje u svijetu. Ovaj alat je efikasan za raščlanjivanje OSM podataka koji pokrivaju veliko područje, ali nedostatak mu je taj što je limitiran u smislu kako krajnji korisnik može definirati područje od interesa. S *pyrosm* je moguće dohvatiti OSM podatke iz 654 regije svijeta, no ukoliko se korisnik želi fokusirati na manje područje od otprilike maksimalno 2km *buffer* zone oko područja interesa, preporučeno je upotrebljavati OSMnx biblioteku jer je puno fleksibilnija u smislu specificiranja područja od interesa. (Spatial Data Science for Sustainable Development 2022)

```
from pyrosm import OSM, get data
# Download data for Helsinki
fp = get data("helsinki")# Initialize the reader object for Helsinki
osm = OSM(fp)
```

```
Downloaded Protobuf data 'Helsinki.osm.pbf' (28.79 MB) to:
'/tmp/pyrosm/Helsinki.osm.pbf'
```
Slika 29. *- Dohvaćanje podataka iz OSM prostorne baze podataka*

Prvi korak je bio preuzimanje podataka za Helsinki koristeći *get\_data( )* funkciju, koja je zapravo pomoćna funkcija, koja automatizira proces preuzimanja podataka i sprema ih u privremenu datoteku */tmp/.* Sljedeći korak bio je inicijalizacija objekta *OSM* kojim će se ti podaci čitati, odnosno dohvaćati. OSM je svjetska baza podataka stoga sadrži jako puno informacija o različitim stvarima. Pomoću *pyrosm* funkcije možemo vrlo jednostavno izvuči informacije o: (Spatial Data Science for Sustainable Development 2022)

- *Mreži ulica ( street nerwork ) -> osm.get\_network( )*
- *Zgradama ( buildings ) -> osm.get\_buildings( )*
- *Točkama interesa ( Points of interest ) -> osm.get\_pois ( )*
- *Upotrebi zemljišta ( landuse ) -> osm.get\_landuse ( )*
- *Prirodnim elementima ( natural elements ) -> osm.get\_natural ( )*
- *Granicama ( boundaries ) -> osm.get\_boundaries( )*

```
building = osm.get buildings()buildings.plot(figsize=(10, 10))
```
<AxesSubplot:>

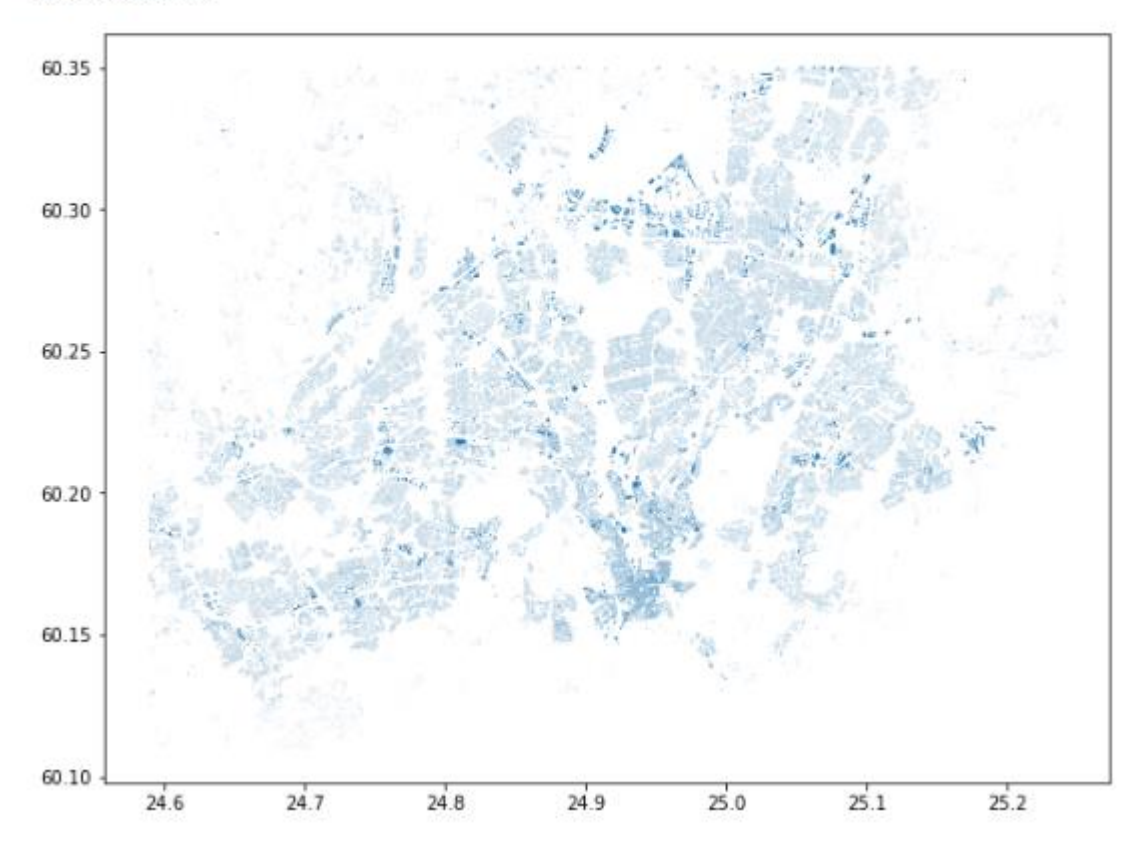

Slika 30. *- Dohvaćanje skupa podataka o zgradama sa OSM objektom i get\_buildings( ) funkcijom*

## **5.4 PROSTORNE UNIJE**

Često potrebna GIS funkcionalnost jest da je korisnik u mogućnosti spojiti informacije između dva sloja koristeći lokaciju kao ključ. To je vrlo sličan postupak onome spajanju tablica, ali s obzirom da se operacija bazira na geometriji zove se prostorna unija. Sljedeće će biti prikazano spajanje između dva sloja gdje će biti učitani podaci za sve restorane u Helsinki regiji iz OSM baze podataka i spojiti ih sa slojem zgrada. Ovaj put će biti korištena funkcija *get\_pois( )* za dohvat svih dostupnih restorana. Potrebno je naglasiti kako je OSM baza podataka primjerice za restorane specifično daleko od savršene zbog same prirode dodavanja informacija u OSM i činjenice da su restorani i ostale točke interesa vrlo dinamične po prirodi jer se restorani konstantno otvaraju i zatvaraju te je vrlo zahtjevno biti dosljedan s točnim informacijama. To je problematično čak i za komercijalne kompanije. (Spatial Data Science for Sustainable Development 2022)

```
# Read Points of Interest using the same OSM reader object that was initialized earlier
restaurants = osm.get_pois(custom_filter={"amenity": ["restaurant"]})
restaurants.plot()
# Join information from buildings to restaurants
join = gpd.sjoin(restaurants, buildings)
# Print column names
print(join.columns)
# Show rows
join
```
Slika 31*. - Operacija prostorna unije između zgrada i restorana koristeći sjoin( ) funkciju*

## **5.5 MATPLOTLIB**

Pomoću *matplotlib* biblioteke moguće je dodatno modificirati karte da bude ugodnije oku. Za početak je moguće mijenjati boju objekata na karti pomoću *facecolor* parametra te definirati veličinu same karte s *figsize* koji prima visinu i širinu kao argumente. Na sljedećoj slici bit će prikazane zgrade svaka u svojoj boji respektivno, ovisno u koju kategoriju spadaju. To se postiglo koristeći parametar *column,* koji određuje prema kojem atributu će se kategorizirati objekti, te naravno parametar *cmap* koji specificira boje za kategorije i legenda karte, koju se uključi parametrom *legend,* postavljena na *boolean* vrijednost *true.* Čak i kad su okviri karte povećani svejedno je teško vidjeti što se zbiva na karti i zato je potrebno uvećati područje naredbama *set\_xlim( )* i *set\_ylim( )* koje kontroliraju osi vizualizacije. Nakon svih navedenih modifikacija puno je lakše vidjeti kako su zgrade raspoređene u gradu. Da bi se dobio još i bolji pregled te vizualizacije dodat će se još jedan sloj s cestama. Da bi to napravili prvo je potrebno izvuči podatke o cestama iz OSM baze podataka naredbom *roads = osm.get\_network( ).* (Spatial Data Science for Sustainable Development 2022)

```
# Zoom into city center by specifying X and Y coordinate extent
# These values should be aiven in the units that our data is presented (here decimal dearees)
xmin, xmax = 24.92, 24.98ymin, ymax = 60.15, 60.18# Plot the map again
ax = join2.plot(column="building left", cmap="RdYlBu", figsize=(12,12), legend=True)
# Plot the roads into the same axis
ax = \text{roads.plot(ax=ax, edgecolor='grav", linewidth=0.75)}# Control and set the x and y limits for the axis
ax.set_xlim([xmin, xmax])
ax.set_ylim([ymin, ymax])
```
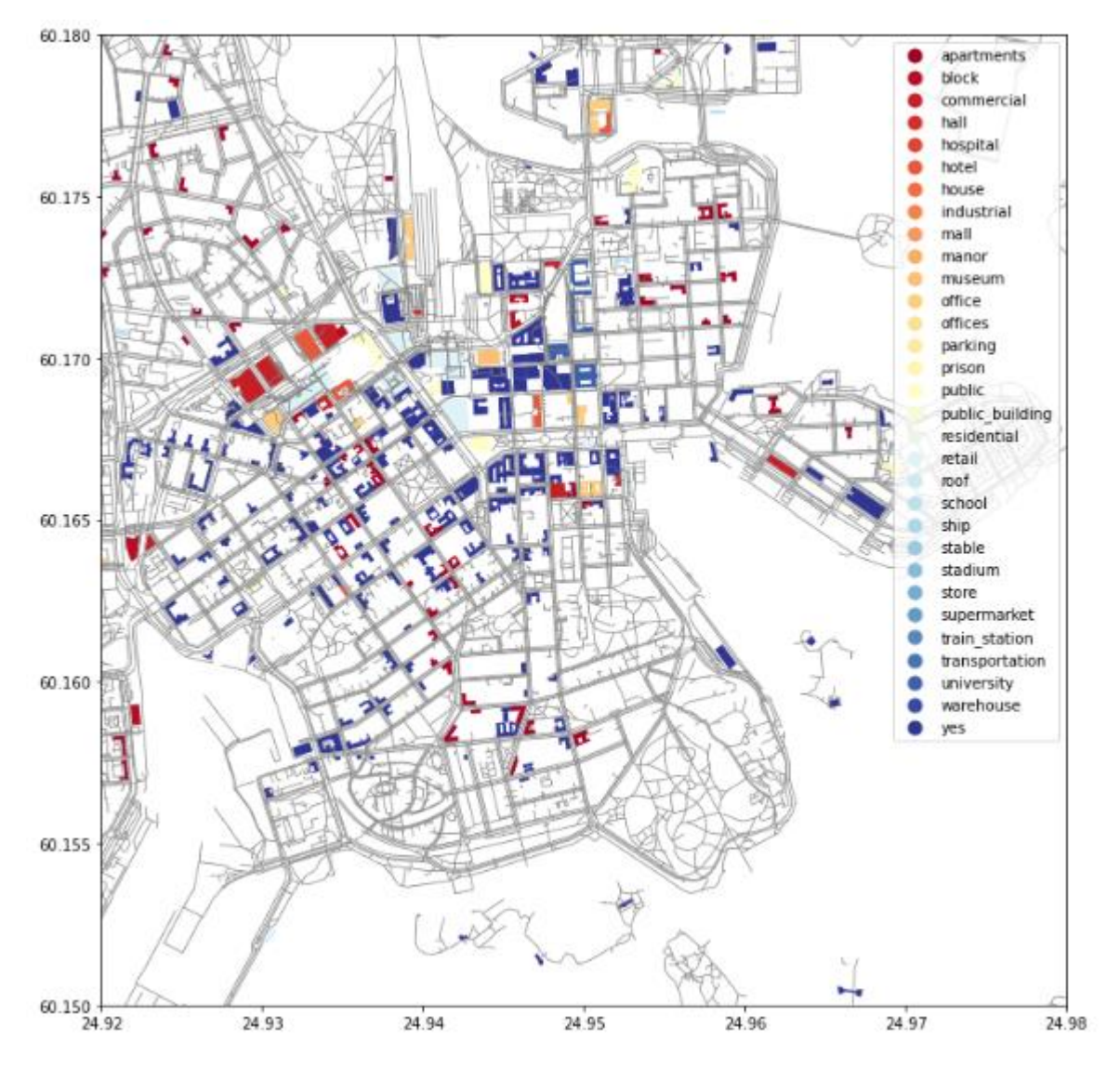

Slika 33. *– Pregled vizualizacije zgrada na području Helsinkija*

# **6. PROJEKT MAPIRANJA TURISTIČKIH RONILAČKIH ATRAKCIJA NA JADRANU**

# **6.1 PRIKUPLJANJE PODATAKA**

Projekt je započeo istraživanjem i prikupljanjem podataka za 4 kategorije turističkih ronilačkih atrakcija na Jadranu, a to su redom: olupine brodova, olupine zrakoplova, grebeni te na kraju špilje. Podaci su se zapisivali i obrađvali u programu *Microsoft Excel 2010* verzija 14.0 kao dio paketa *Microsof Office Professional Plus 2010.*

Za prikupljanje podataka o olupinama brodova kao početna točka istraživanja korištena je knjiga Danijela Frke dipl.ing. te samostalnoga podvodnoga istraživača, fotografa i povjesničara pod nazivom *Olupine (nalazi) novovjekih brodova u Jadranskom podmorju. (eng. Adriatic Wrecks)* Za prikupljanje podataka o olupinama brodova te za ostale kategorije korstila se i sljedeća literatura: *Istarska podvodna priča (Iveša, Vojnić i Komšo, 2015)* koja je uvelike poslužila u istraživanju područja Istre, *Austro-Hungarian destroyers (Veperdi, n.d.)* za pronalaženje potrebnih nedostajućih informacija o Austro-Ugarskim razaračima te literatura pod nazivom *Pad savezničkog zrakoplova Bristol Beaufightera (NT997) kod Senja u listopadu 1944. godine (Domines Peter, 2019)* također za provjeru i pronalazak nedostajućih informacija. Naravno uz knjige i stručne članke ključne su bile i web stranice kao što su:

- <https://h2oglobe.com/>
- <http://www.ronjenjehrvatska.com/hr/home>
- <https://www.diving-shark.hr/en/>
- <https://krnica.com/index.php>

## **6.1.1 ATRIBUTI OLUPINA BRODOVA**

Sveukupno su evidentirane 42 olupine broda, sve s teritorija Republike Hrvatske, te su opisane sa 17 atributa. Prvi i glavni atribut je *ID* koji je primarni ključ i identifikator u bazi podataka. Nakon toga slijede atributi koji označavaju ime broda te minimalnu i maksimalnu dubinu izraženu u metrima na kojoj se olupina nalazi. Najbitniji atributi, oni bez kojih nije moguće mapirati lokacije olupina, su geografska širina i dužina koje su izražene u decimalnim vrijednostima. Ovi atributi bili su najzahtjevniji za pronaći jer jako puno literature izostavi lokaciju olupine broda te je bilo potrebno detaljnije i dublje istraživanje za svaku olupinu specifično, iz različitih izvora. Također su spremljene informacije o datumima kada je brod potonuo te kada je izgrađen i/ili porinut. Zabilježene su informacije i o tipu broda, primjerice je li parobrod ili je motorni pogon, je li teretni ili pak ratna krstarica te naravno dosljedno tome je dodan atribut koji označava je li brod bio civilni ili je pripadao mornarici. Vrlo zanimljivi atributi su također i zastava pod kojom je brod plovio te zbog čega je potonuo, kasnije će se pokazati kako je najviše brodova potonulo od udara na podvodnu minu. Literatura koja je korištena za istraživanje je pružila informacije o dužini i širini olupine. Dodani su podaci i o području potonuća, koje predstavlja regiju ili najbliže naselje ili otok gdje je brod potonuo, te generalno u kojemu je dijelu Jadrana brod potonuo. (sjeverni, srednji ili južni) Na samome kraju možemo iščitati koja je minimalna ronilačka kategorija potrebna za pristup olupini (R1, R2 i R3) gdje R1 označava početnu, a R3 najiskusniju kategoriju te ocjenu vidljivosti olupine od 1-5, gdje je 1 najlošija, a 5 izvrsna vidljivost. Naravno neka polja u tablici ostat će prazna jer se podaci za taj atribut nisu mogli pronaći ili su bili različiti iz raznih izvora.

|                | А  | B                       | с          | D                     | E        | F          | G                    | н                    |                           |
|----------------|----|-------------------------|------------|-----------------------|----------|------------|----------------------|----------------------|---------------------------|
|                | ID | Ime                     | Min Dubina | Max Dubina Geo Sirina |          | Geo Duzina | Potonuo              | Izgraden Porinut Tip |                           |
| $\overline{2}$ |    | 1 Kostrena              | 29         | 35                    | 45,13333 | 14,21833   | 19.2.1888            | 1886.                | Teretni jedrenjak         |
| 3              |    | 2 John Gilmore          | 35         | 44                    | 44,83476 | 13,73183   |                      |                      | Teretni parobrod          |
| 4              |    | 3 Lina                  | 25         | 55                    | 45,10224 | 14,27876   | 14.1.1914            | 14.4.1879.           | Teretni parobrod          |
| 5              |    | 4 TB 26 Flamingo        | 41         | 46                    | 44,72077 | 13,81163   | 23.8.1914            |                      | Torpiljarka               |
| 6              |    | 5 Cesare Rossarol I     | 43         | 49                    | 44,84142 |            | 14,00717 16.11.1918. | 15.8.1914.           | Razarač                   |
|                |    | 6 Pelagosa              | 51         | 51                    | 44,41292 | 14,47923   | 12.2.1918 1898.      |                      | Parobrod                  |
| 8              |    | 7 Varese                | 33         | 41                    | 44,81288 | 13,77931   | 18.1.1915 1871.      |                      | Teretni parobrod          |
| 9              |    | 8 SS Wildfang           | 40         | 40                    | 44,71666 |            | 13,21666 4.6.1917.   | 29.8.1906.           | Razarač                   |
| 10             |    | 9 Euterpe               | 70         | 79                    | 44,60567 |            | 14,79241 11.8.1918.  | 1886.                | Teretni parobrod          |
| 11             |    | 10 Kaiser Franz Josef   | 28         | 45                    | 42,40561 |            | 18,52667 17.10.1919. | 1890.                | Krstarica                 |
| 12             |    | 11 Etnea                | 28         | 35                    | 44,636   |            | 14,23057 8.11.1894.  | 14.4.1870.           | Teretni parobrod          |
| 13             |    | 12 Vassilios            | 25         | 55                    | 43,00458 |            | 16,06517 19.3.1939.  | 1920.                | Teretni parobrod          |
| 14             |    | 13 Teti                 | 10         | 34                    | 43,05334 |            | 16,04083 23.5.1930.  | 1883.                | Teretni parobrod          |
| 15             |    | 14 Brioni               | 45         | 61                    | 43,01453 |            | 16,22913 2.2.1930.   |                      | Putničko teretni parobrod |
| 16             |    | 15 HMS Coriolanus       | 11         | 25                    | 45,3274  |            | 13,38998 5.5.1945.   | 20.10.1940.          | Minolovac                 |
| 17             |    | 16 Hans Schmidt         | 35         | 45                    | 44,918   |            | 13,59388 23.1.1943.  | 1920.                | Teretni parobrod          |
| 18             |    | 17 Medusa               | 36         | 38                    | 44,85013 |            | 13,80564 30.1.1942.  | 10.12.1931.          | Podmornica                |
| 19             |    | 18 TA 35 Giuseppe Dezza | 22         | 30                    | 44,97333 |            | 13,6856 17.8.1944.   | 15.12.1915.          | Torpiljarka               |
| 20             |    | 19 TA 36 Stella Polare  | 45         | 65                    | 45,13323 |            | 14,22764 18.3.1944.  | 11.7.1943.           | Torpiljarka               |

Slika 34. *- Atributi skupa podataka olupina brodova 1. dio*

|   |                  | К              |               | M                         | N.         | O                  | Þ                                                                         | Q | $\mathbb{R}$ |
|---|------------------|----------------|---------------|---------------------------|------------|--------------------|---------------------------------------------------------------------------|---|--------------|
|   | Pripadnost       | Zastava        | Potonuo Zbog  | Duzina Broda Sirina Broda |            |                    | Podrucje Potonuca Min Ronilacka Kategorija Ocjena Vidljivosti Dio Jadrana |   |              |
|   | Civilni          | Austro-Ugarska | Nevrijeme     | 42,02                     |            | 9,38 Istra         | R <sub>2</sub>                                                            |   | 4 Sjeverni   |
| 3 | Civilni          |                |               | 50                        |            | 8 Istra            | R <sub>3</sub>                                                            |   | 4 Sjeverni   |
| 4 | <b>Civilni</b>   | Talijanska     | Nevrijeme     | 70                        |            | 9 Cres             | R <sub>2</sub>                                                            |   | 5 Sjeverni   |
|   | <b>Mornarica</b> | Austro-Ugarska | Podvodna mina | 39                        |            | 4,5 Istra          | R <sub>3</sub>                                                            |   | 1 Sjeverni   |
|   | 6 Mornarica      | Talijanska     | Podvodna mina | 85                        |            | 9 Istra            | R <sub>3</sub>                                                            |   | 3 Sjeverni   |
|   | Mornarica        | Austro-Ugarska | Torpedo       | 48,73                     |            | 6,28 Silba         | R <sub>3</sub>                                                            |   | 3 Sjeverni   |
|   | 8 Civilni        | Talijanska     | Podvodna mina | 60                        |            | 9 Istra            | R <sub>3</sub>                                                            |   | 3 Sjeverni   |
| 9 | Mornarica        | Austro-Ugarska | Podvodna mina | 67,06                     |            | 6,26 Istra         | R <sub>3</sub>                                                            |   | 1 Sjeverni   |
|   | 10 Civilni       | Austro-Ugarska | Torpedo       | 96,54                     | 11,26 Pag  |                    | R <sub>3</sub>                                                            |   | 3 Srednji    |
|   | 11 Mornarica     | Austro-Ugarska | Nevrijeme     | 97,8                      |            | 14,9 Boka Kotorska | R2                                                                        |   | 3 Juzni      |
|   | 12 Civilni       | Talijanska     | Nasukavanje   | 61                        |            | 8,7 Unije          | R <sub>2</sub>                                                            |   | 4 Sjeverni   |
|   | 13 Civilni       | Grčka          | Nasukavanje   | 104                       | $15,1$ Vis |                    | R <sub>2</sub>                                                            |   | 5 Srednji    |
|   | 14 Civilni       | Talijanska     | Nevrijeme     | 72                        |            | 8 Vis              | R1                                                                        |   | 5 Srednji    |
|   | 15 Civilni       | Austro-Ugarska | Nasukavanje   | 68,36                     |            | 9,5 Vis            | R <sub>3</sub>                                                            |   | 5 Srednji    |
|   | 16 Mornarica     | Britanska      | Podvodna mina | 49,99                     |            | 8,43 Istra         | R1                                                                        |   | 2 Sjeverni   |
|   | 17 Civilni       | Njemačka       | Podvodna mina | 99                        |            | $11.5$ Istra       | R <sub>3</sub>                                                            |   | 2 Sjeverni   |
|   | 18 Mornarica     | Talijanska     | Torpedo       | 61,5                      |            | 5,65 Istra         | R <sub>3</sub>                                                            |   | 2 Sjeverni   |
|   | 19 Mornarica     | Njemačka       | Podvodna mina | 73                        |            | 7,33 Istra         | R <sub>2</sub>                                                            |   | 3 Sjeverni   |
|   | 20 Mornarica     | Njemačka       | Podvodna mina | 82,26                     |            | 8,5 Istra          | R <sub>3</sub>                                                            |   | 3 Sjeverni   |

Slika 35. *- Atributi skupa podataka olupina brodova 1. dio*

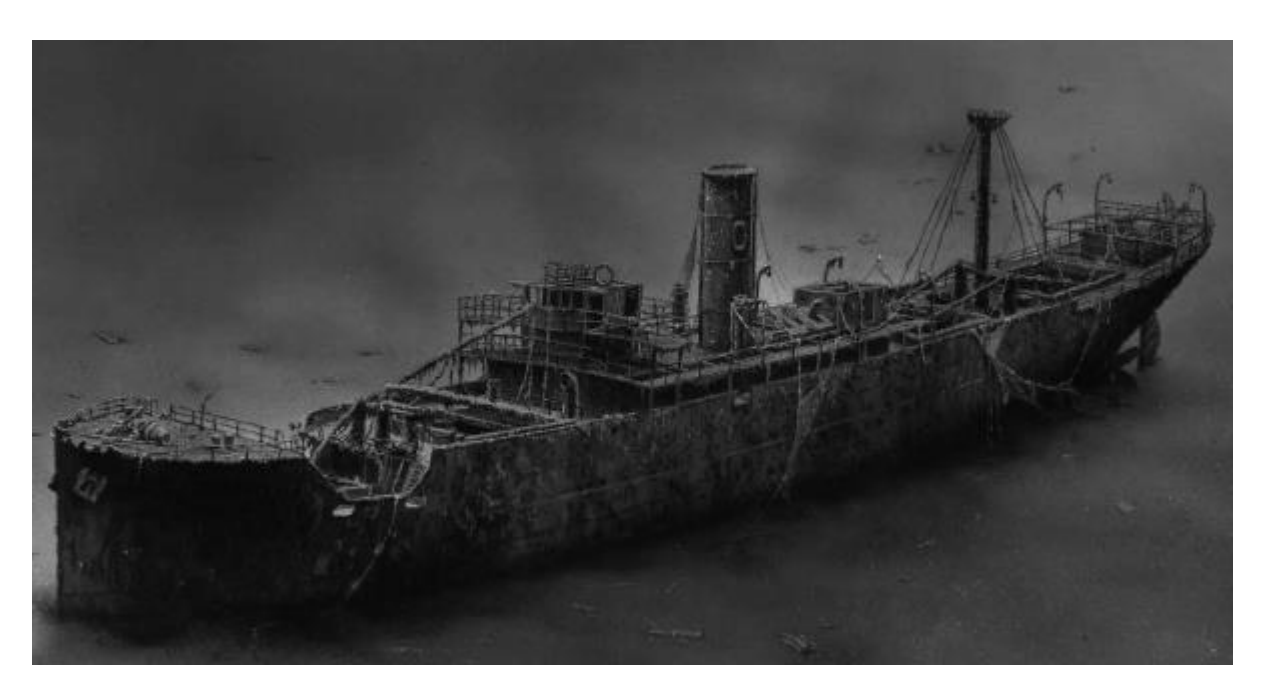

Slika 36. *- Olupina parobroda Vis koji je potonuo 1946. kod rta Mašnjak na ulazu u Plominski zaljev*

### **6.1.2 ATRIBUTI OLUPINA ZRAKOPLOVA**

U svome istraživanju došao sam do saznanja da su trenutno u Jadranskome moru otkrivene tek 4 olupine zrakoplova i to sve u razdoblju drugoga svjetskoga rata između 1941. i 1944. godine. Opisani su s 15 atributa od kojih je većina jednaka kao i za prethodni skup podataka o olupinama brodova s manjim razlikama jer se radi o drugačijoj kategoriji olupine. Neki atributi iz prethodnoga skupa podataka su izbačeni, kao što je primjerice vidljivost i datum kada je zrakoplov izgrađen jer ti podaci nisu bili dostupni i kontradiktorni.

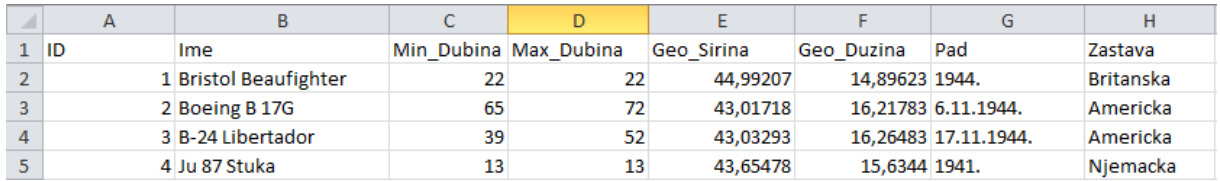

Slika 37. *- Atributi skupa podataka olupina brodova 1. dio*

|                  |                          | К       |            | M             | Ν                       |             |
|------------------|--------------------------|---------|------------|---------------|-------------------------|-------------|
| Tip              | Min Ronilacka Kategorija | Duljina | Raspon     | Podrucje Pada | Pao Zbog                | Dio Jadrana |
| Lovac-bombarder  | R <sub>2</sub>           | 12,6    |            | 17,6 Senj     | Protuzračna artiljerija | Sjeverni    |
| <b>Bombarder</b> | R3                       | 22,78   | 31,62 Vis  |               | Protuzračna artiljerija | Srednji     |
| Bombarder        | R <sub>3</sub>           | 20,472  | 33,528 Vis |               | Protuzračna artiljerija | Srednii     |
| Bombarder        | R1                       | 11      |            | 13,8 Žirje    | Protuzračna artiljerija | Srednji     |

Slika 38. *- Atributi skupa podataka olupina brodova 2. dio*

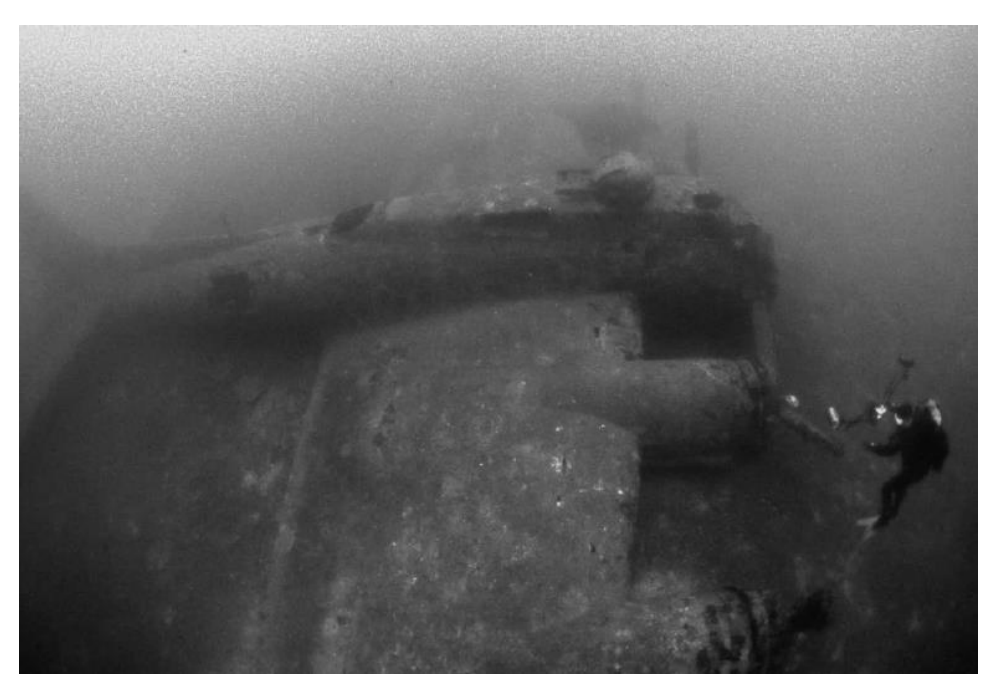

Slika 39. *- Leteća tvrđava B-17 kod Visa leži na dubini od 72 metra*

#### **6.1.3 ATRIBUTI GREBENA**

Prikupljeni su podaci o 14 grebena diljem Hrvatske koje je moguće posjetiti te su opisani s 12 atributa, gdje su dodana dva nova atributa, koja se nisu pojavljivala u prethodnim skupovima podataka, a to su atribut flore i faune koja kategorizira floru i faunu grebena u tri klase: siromašna, postoji i bogata te atribut strujanja gdje također postoje tri klase jakosti strujanja u području grebena, a to su: slabo, srednje i jako. Atribut strujanja direktno utječe na atribut minimalne ronilačke kategorije tako što nikad neće postojati lokacija s najvećom snagom, a da početnička ronilačka kategorija R1 može pristupiti lokaciji.

| ⊿              | A  | B                   | C          | D          | Е          | F          |
|----------------|----|---------------------|------------|------------|------------|------------|
| 1              | ID | Ime                 | Geo Sirina | Geo Duzina | Min Dubina | Max Dubina |
| $\overline{2}$ |    | 1 Kamenjak Languste | 45,075     | 14,7375    | 25         | 40         |
| 3              |    | 2 Kampanel Mišnjak  | 44,07194   | 14,93138   | 15         | 30         |
| 4              |    | 3 Kampanel          | 43,8625    | 15,18611   | 30         | 55         |
| 5              |    | 4 Sestrice male     | 43,84944   | 15,21527   | 25         | 50         |
| 6              |    | 5 Vodnjak Kampanel  | 43,17222   | 16,305     | 10         | 40         |
| 7              |    | 6 Jabuka            | 43,08222   | 15,45805   |            |            |
| 8              |    | 7 Zakamenica        | 42,76611   | 17,35666   | 15         | 30         |
| 9              |    | 8 Greben Stit       | 42,77166   | 17,3325    | 6          | 55         |
| 10             |    | 9 Lenga             | 42,75555   | 17,38833   | 10         | 86         |
| 11             |    | 10 Vanji Skoj       | 42,75222   | 17,40027   | 8          | 60         |
| 12             |    | 12 Jabuka           | 42,66111   | 18,01944   |            | 38         |
| 13             |    | 13 Mala Afrika      | 42,65055   | 18,05833   |            | 40         |
| 14             |    | 14 Grebeni          | 42,65111   | 18,05444   | 3          | 6          |

Slika 40. *- Atributi grebena 1. dio*

| G                        | H             |           |             | К          |           |
|--------------------------|---------------|-----------|-------------|------------|-----------|
| Min_Ronilacka_Kategorija | Flora Fauna   | Podrucje  | Dio_Jadrana | Vidljivost | Strujanje |
| R3                       | <b>Bogata</b> | Krk       | Sjeverni    |            | 4 Slabo   |
| R3                       | Postoji       | Dugi otok | Srednji     |            | 5 Slabo   |
| R3                       | Bogata        | Dugi otok | Srednji     |            | 5 Jako    |
| R3                       | Bogata        | Dugi otok | Srednji     |            | 5 Srednje |
| R3                       | Bogata        | Hvar      | Srednji     |            | 5 Jako    |
| R3                       | Postoji       | Komiza    | Srednji     |            | 5 Jako    |
| R2                       | Siromasna     | Mljet     | Juzni       |            | 5 Slabo   |
| R2                       | <b>Bogata</b> | Mljet     | Juzni       |            | 5 Srednje |
| R3                       | Bogata        | Mljet     | Juzni       |            | 5 Srednje |
| R <sub>2</sub>           | Postoji       | Mljet     | Juzni       |            | 5 Srednje |
| R2                       | Siromasna     | Kolocep   | Juzni       |            | 5 Slabo   |
| R1                       | Postoji       | Lapad     | Juzni       |            | 5 Slabo   |
| R1                       | Siromasna     | Grebeni   | Juzni       |            | 5 Slabo   |

Slika 41. *- Atributi grebena 2. dio*

## **6.1.4 ATRIBUTI ŠPILJA**

Bitno je naglasiti kako se špilje koje je moguće posjetiti također nalaze na jednakim lokacijama gdje se nalaze i neki grebeni u prethodnome skupu podataka te su ovome skupu podataka zabilježene isključivo špilje koje nisu dio nekoga od grebena. Od sveukupno 37 špilja koje su zabilježene u ovome projektu, možemo reći da je južni Jadran najbogatiji ovom kategorijom. Atributi ovoga skupa podataka u potpunosti su jednaki onome skupu za grebene.

|                | A  | B                   | C          | D          | E          | F          |
|----------------|----|---------------------|------------|------------|------------|------------|
| 1              | ID | lme.                | Geo_Sirina | Geo Duzina | Min Dubina | Max Dubina |
| $\overline{2}$ |    | 1 Banjol            | 45,07416   | 13,61027   |            | 5          |
| 3              |    | 2 Fraskeric         | 44,82416   | 13,84083   | 4          | 20         |
| 4              |    | 3 Bumbiste          | 44,8125    | 13,86138   | 12         | 35         |
| 5              |    | 4 Beli              | 45,06388   | 14,37861   |            | 18         |
| 6              |    | 5 Plava Grota       | 44,87166   | 14,32388   | 3          |            |
| 7              |    | 6 Glavnina          | 45,06888   | 14,7425    | 8          | 50         |
| 8              |    | 7 Dvostruka Stijena | 44,85027   | 14,8175    | 6          | 40         |
| 9              |    | 8 Male Srakane      | 44,56361   | 14,3275    |            | 20         |
| 10             |    | 9 Katedrala         | 44,31388   | 14,63694   | 30         | 50         |
| 11             |    | 10 Mezanj           | 44,09111   | 14,91972   | 25         | 40         |
| 12             |    | 11 Brbinscica       | 44,05444   | 14,9875    |            |            |
| 13             |    | 12 Veliki Garmenjak | 43,86666   | 15,18277   |            | 55         |
| 14             |    | 13 Borovnik         | 43,80944   | 15,25694   |            | 40         |

Slika 42. *- Atributi za špilje 1. dio*

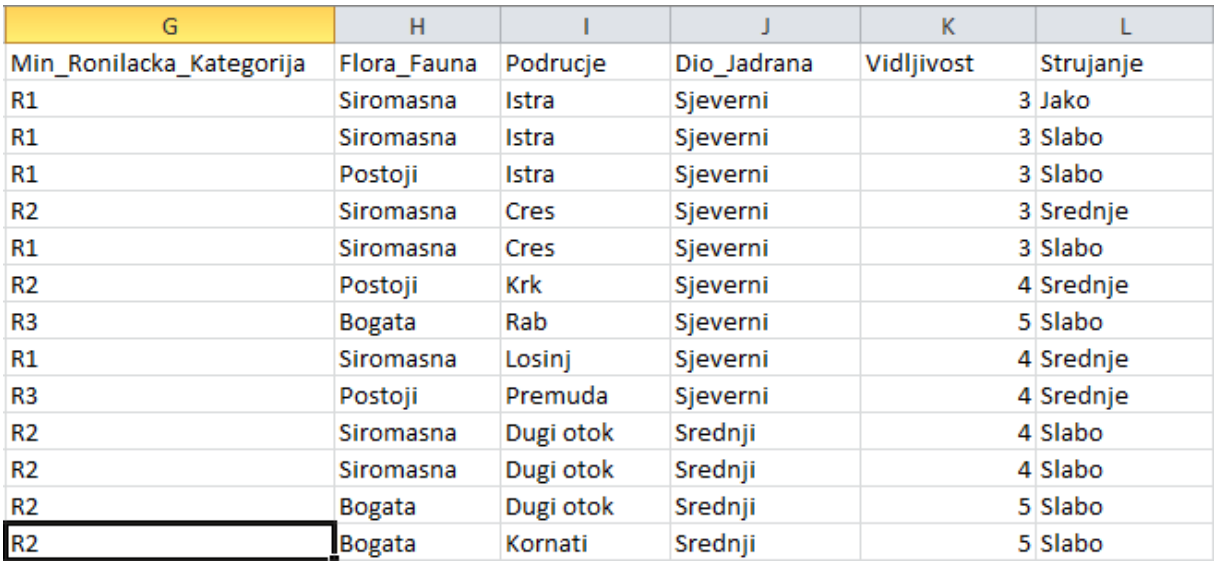

Slika 43. *- Atributi za šilje 2. dio*

## **6.3 KREIRANJE KARTE JADRANA**

Za unos i dohvat karte, u QGIS programu, gdje bi prikazivali lokacije olupina, grebena i špilja najjednostavnije bi bilo napraviti dohvat WMS (*eng. Web map service*) servisa na udaljenome serveru. Slično kao i za web stranicu, možemo mu pristupiti, ako imamo konekciju te učitati gotovu kartu. Za dodavanje WMS sloja u QGIS potrebno se navigirati na "*Layer" -> "Add Layer" -> "Add WMS/WMTS Layer"* nakon čega se otvori prozor u kojemu unesemo željenu URL adresu te se u našemu slučaju spajamo na Geoportal koji nam omogućuje dohvaćanje nekoliko karata Hrvatske kao što su digitalni ortofoto ili DOF, Hrvatska osnovna karta ili HOK te topografska karta u mjerilu 1:25000 TK25.

Iako se putem *WMS* servisa može dobiti jako dobar prikaz kopna i jednoga maloga dijela obale Republike Hrvatske, ovaj način dohvaćanja karata i prikaz nije se činio dovoljno estetičan i adekvatan za prikaz Jadranskoga mora i olupina te ostalih značajki koje se u njemu nalaze. Zato je za potrebe ovoga projekta kreirana vlastita karta Jadranskoga mora iz skupa 20 satelitskih snimki satelita Landsat 8 koje su prikupljene s web stranice [https://earthexplorer.usgs.gov/.](https://earthexplorer.usgs.gov/) Satelitske snimke su spremljene u *.TIFF* formatu te kao takve prebačene u QGIS program gdje su grupirane u jedan rasterski sloj te formiraju kartu koju možemo vidjeti na slici 44.

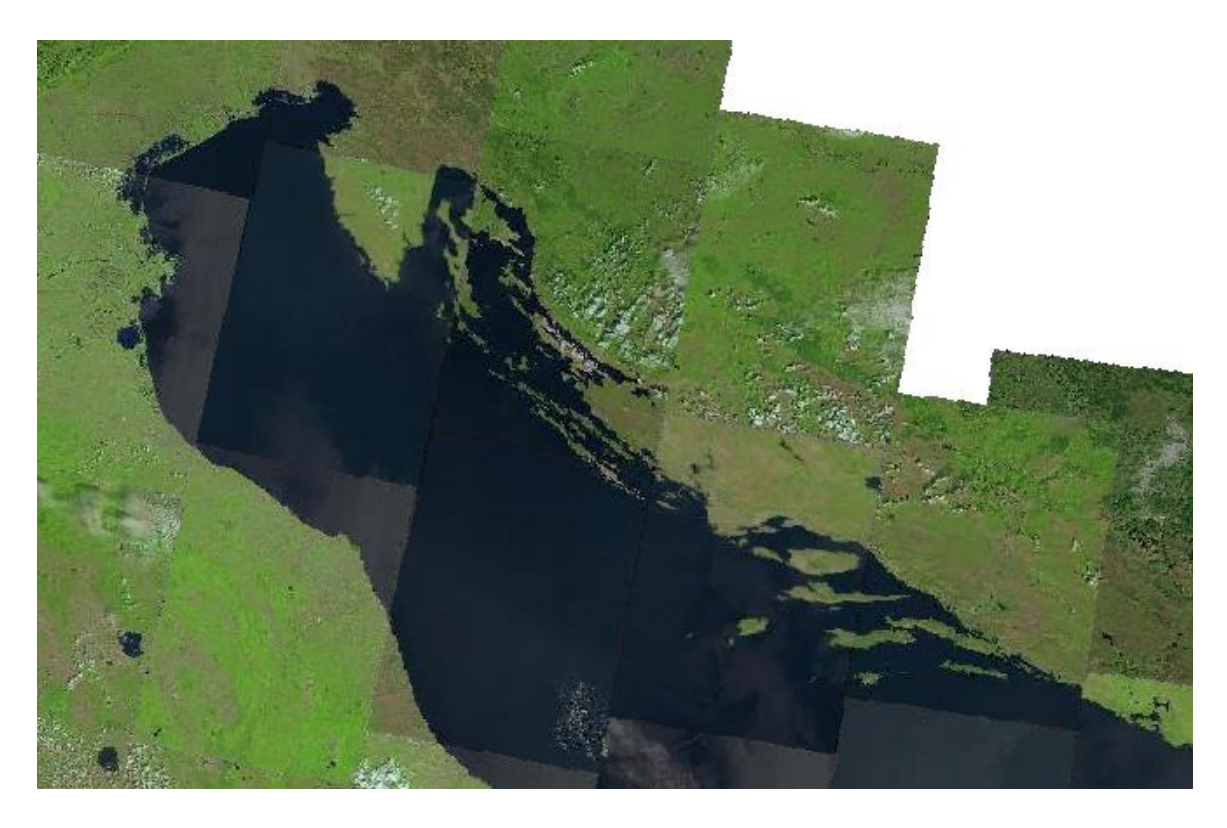

Slika 44. *- Skup satelitskih snimki sa područja Rebulike Hrvatske i Italije*

Bitno je također znati u kojemu se koordinatnome referntnome sustavu projekt radi te u kojemu se sustavu nalaze slojevi koje smo učitali u projekt. U ovome projektu korišten je *WGS84 (eng. World geodetic system)* s identifikatorom *EPSG:4326*. *WGS84* je standard koji se koristi kod GPS-a te je bio potreban jer se svaka točna lokacija dobivala i provjeravala iz Google Maps servisa, koji radi upravo na tome koordinatnome referentnome sustavu.

## **6.4 PRIPREMA I UNOS EXCEL TABLICA U QGIS**

Nakon prikupljanja i unosa podataka u excel tablice te je podatke potrebno pretvoriti u CSV (*Comma separated values)* datoteku kako bi podatke iz excel tablice mogli unijeti u QGIS projekt. Konverzija iz *.xlsx* formata u *.csv* format može se napraviti na način da se iz Excel programa spremi direktno u željenome formatu ili tako da se putem prevoditelja dostupnih na Internetu učita *.xlsx* datoteka, pretvori u željeni format te preuzme. Krajnji rezultat je jednak i ne dolazi do promjene podataka ili bilo čega drugoga u *.csv* datoteci.

Četiri *.csv* datoteke za svaki skup podataka potrebno je učitati u QGIS projekt putem "*Layer" -> "Add Layer" -> "Add Delimited Text Layer"* nakon čega se otvori prozor u

kojemu je ponuđeno odabrati *.csv* datoteku koju želimo unijeti u naš projekt kao sloj. Zatim je potrebno u stavci "*Geometry Definiton"* odabrati opciju "*Point coordinates"* te za ponuđene koordinate X i Y odabrati adekvatno polje iz atributne tablice, pomoću kojih će se pri dodavanju u program vizualizirati podaci, a to su atributi *Geo\_Duzina*  za X te *Geo\_Sirina* za Y. Također je potrebno odabrati odgovarajući koordinatni referentni sustav, a to je *WGS84 EPSG:4326*.

| Geometry Definition                |                                                |                                  |         |                          |
|------------------------------------|------------------------------------------------|----------------------------------|---------|--------------------------|
| • Point coordinates                | X field Geo_Duzina                             |                                  | Z field |                          |
| Well known text (WKT)              | Y field Geo Sirina<br>$\overline{\phantom{a}}$ |                                  | M field | $\overline{\phantom{a}}$ |
| No geometry (attribute only table) | <b>DMS</b> coordinates                         | Geometry CRS EPSG: 4326 - WGS 84 |         |                          |
|                                    |                                                |                                  |         |                          |

Slika 45*. - Odabir polja za geografsku širinu i dužinu*

Kada su dodane sve *.csv* datoteke u QGIS, možemo provjeriti informacije o sloju i tablicu u bazi podataka, ako se navigiramo na "*Database" -> "DB Manager" -> "Virtual Layers" -> "Project Layers"* te odaberemo željeni sloj. Kako izgledaju podaci koje smo unijeli na karti prikazani su na slici 46.

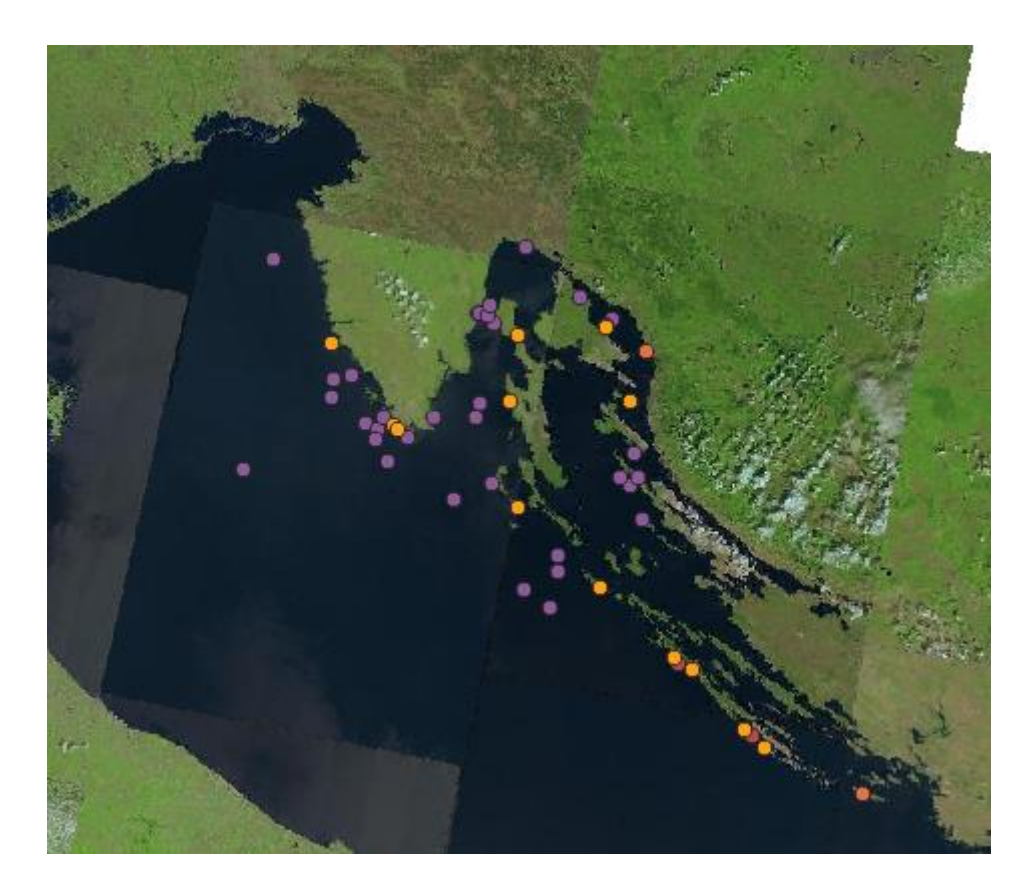

Slika 46. *– Prikaz podataka unesenih kao .csv datoteka*

# **6.5 VIZUALIZACIJA PODATAKA**

Kako bi prikazani podaci bili ugodniji oku korisnika potrebno je napraviti nekoliko modifikacija na simbolima kojima se oni prikazuju. To je moguće napraviti u svojstvima sloja desnim klikom na sloj i onda odabirom mogućnosti "*properties*", nakon čega se otvori prozor u kojemu možemo raditi promjene. Moguće je obične simbole zamijeniti sa *SVG (Scalable Vector Graphics)* datotekom koja daje novu razinu vizualizacije. Naravno simbol može lijepo izgledati, no bez imena koji se nalazi iznad njega korisnik ne može znati točno o kojoj se olupini radi stoga je u "*properties"* prozoru pod opcijom "*Labels*" moguće odabrati jedno polje atributa, koje će se prikazivati iznad simbola, najlogičniji pristup je odabir polja s imenom olupine ili druge značajke respektivno. Izgled vizualiziranih podataka možemo vidjeti na slikama 47. i 48. koje prikazuju sjeverni i južni Jadran.

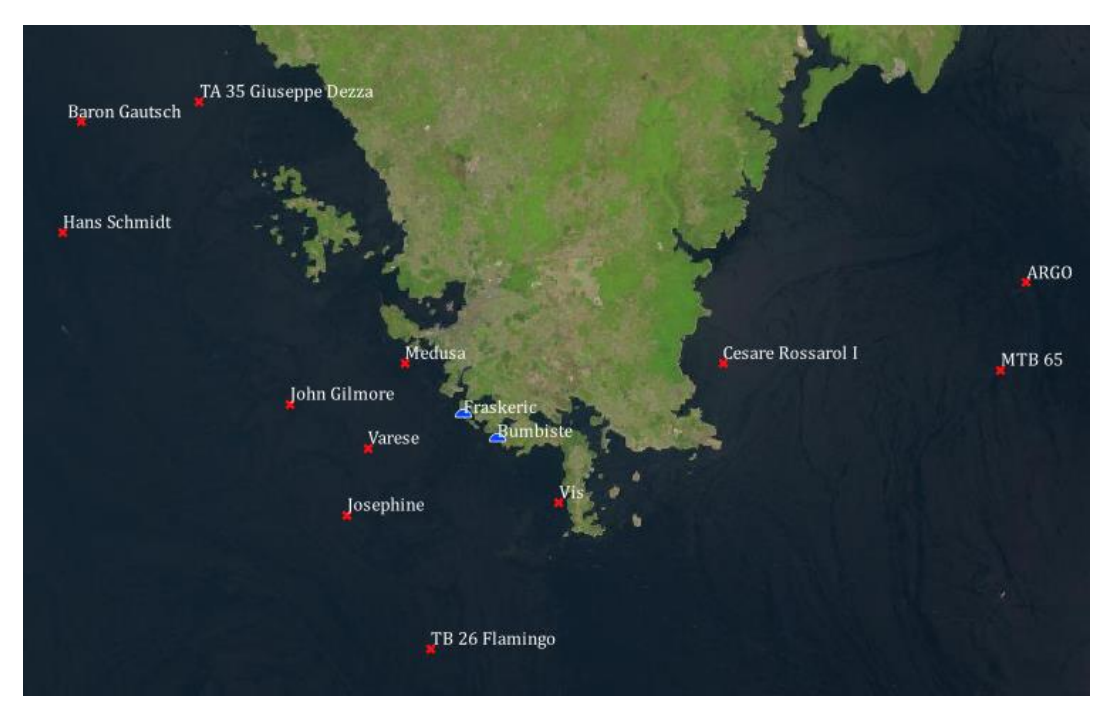

*Slika 47. - Mapirani podaci sjevernog Jadrana na području Istre*

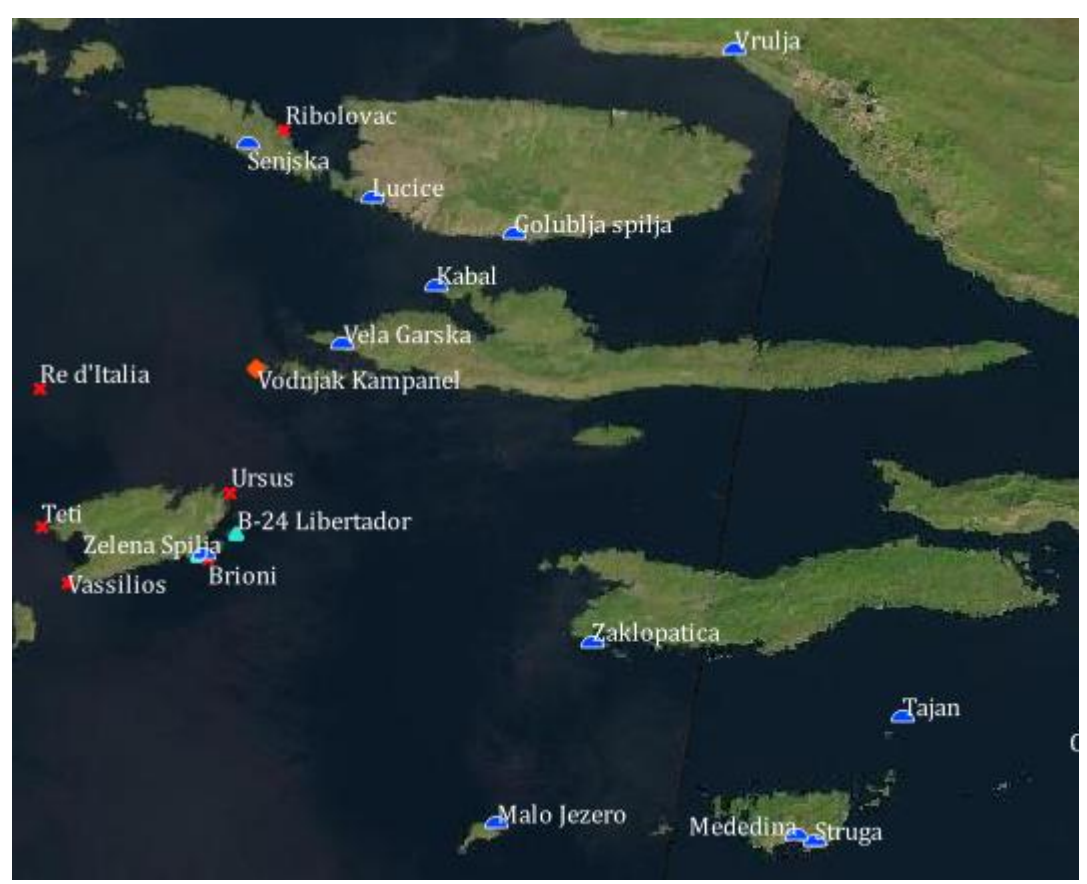

Slika 48. *- Mapirani podaci otočja južnog Jadrana*

### **6.5.1 OPENLAYERS PLUGIN**

QGIS je dizajniran da radi s takozvanom "*plugin"* arhitekturom što omogućuje razne nove funkionalnosti koje se na jednostavan način dodaju u glavni program. Jedan od takvih dodataka je "*OpenLayers Plugin"* koji korisniku omogućava da u program učita nekoliko različitih servisa od kompanija kao što su Google, Bing, Yahoo i OpenStreetMap. U projektu mapiranja olupina, grebena i špilja učitane su karte od Bing-a i OpenStreetMap servisa i prikazane su na slikama 49. i 50.

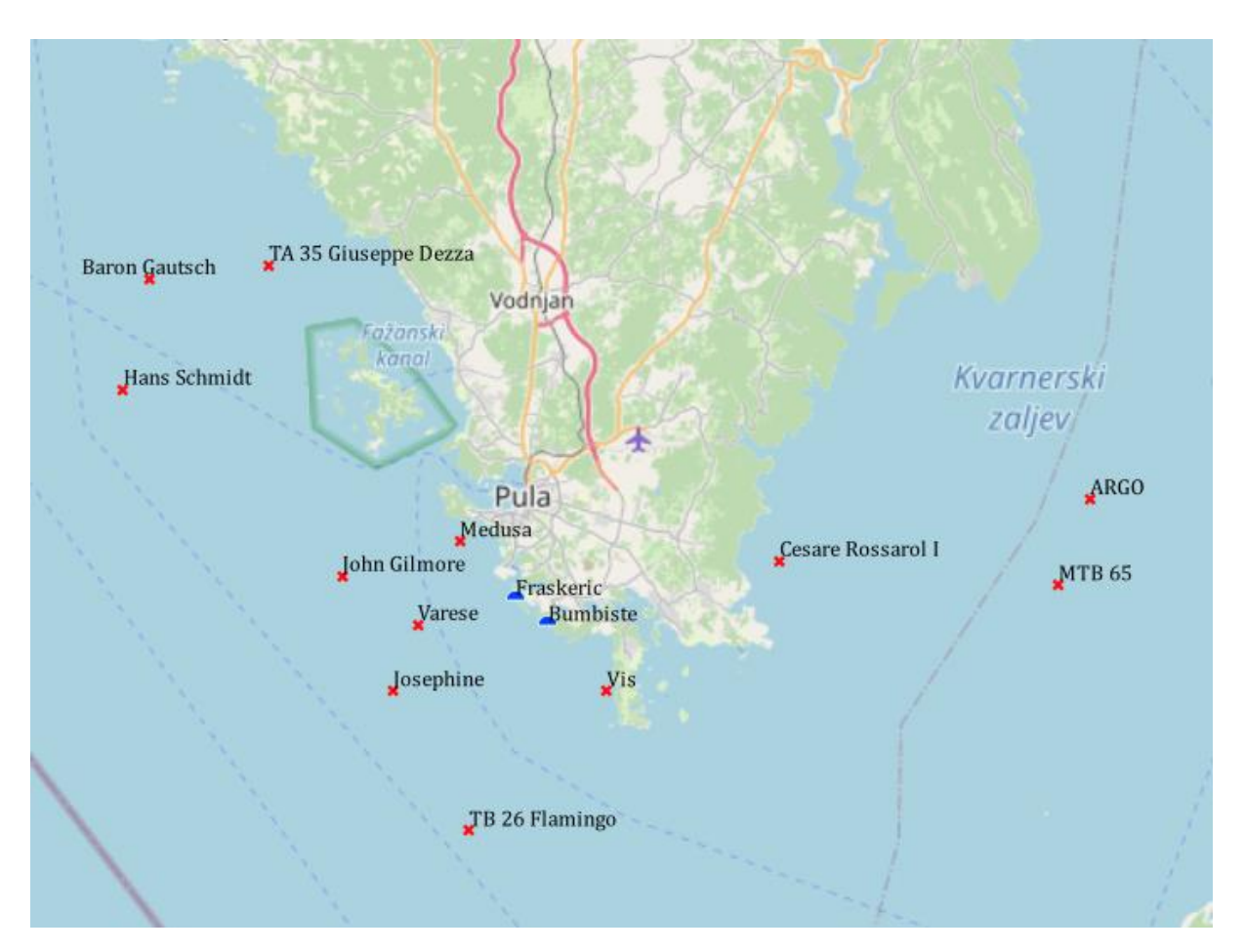

Slika 49. *- OpenStreetMap servis učitan preko OpenLayers Plugin-a*

Na ovaj način moguće je bilo izbjeći trošenje resursa kod prikupljanja satelitskih snimki i kreiranje vlastite karte kombinacijom istih kao što je to bilo prikazano u poglavlju 6.3, gdje je bilo potrebno prikupiti 20 satelitskih snimki i učitati ih u program, svaki raster posebno.

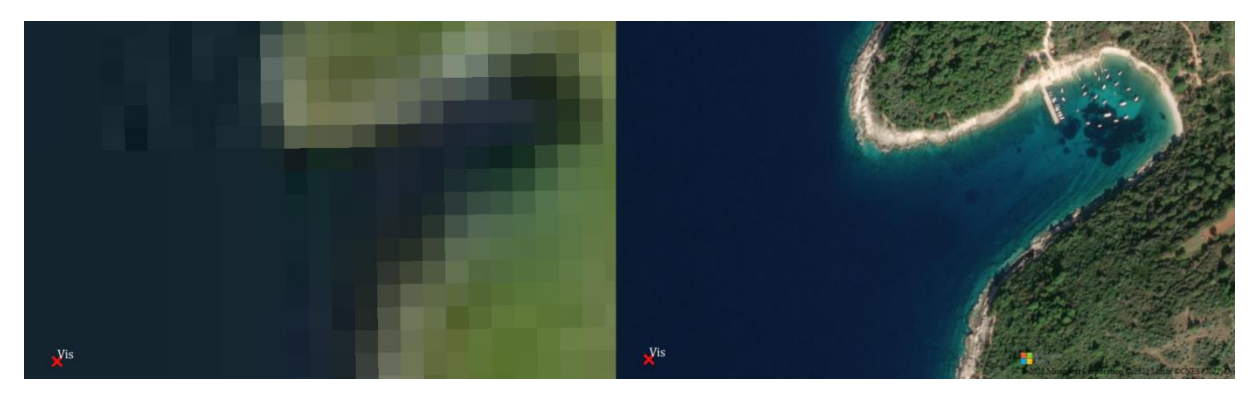

Slika 50. *- Usporedba satelitske snimke ( lijevo ) i Bing aerial servisa ( desno )*

## **6.5.2 QGIS2WEB PLUGIN**

Ovaj dodatak ćemo upotrebljavati kako bi prikazali cijeli projekt u *web* pregledniku čime zapravo upotrebljavamo *Web GIS* tehnologiju. *Web GIS* je tip distribuiranoga informacijskoga sustava te se u svojoj najjednostavnijoj formi treba sastojati od servera i klijenta, gdje je klijent internetski preglednik, desktop ili mobilna aplikacija. Kako bi pokrenuli ovaj dodatak navigiramo se na "*Web" -> "qgis2web" -> "Create web map"* nakon čega se otvori prozor s dodatnim opcijama gdje korisnik može odabrati koje slojeve želi prikazati. Dodatno korisnik može odabrati koje atribute želi prikazati, ali i nije obavezno. Prednost ovoga dodatka je ta da se nakon izvoza karte u željeni direktorij ta ista karta može dijeliti s drugim korisnicima direktno putem poveznice ili tako da se šalje sa svim datotekama i podacima u jednoj datoteci te također za pregled karte nije potrebno imati instaliran QGIS softver.

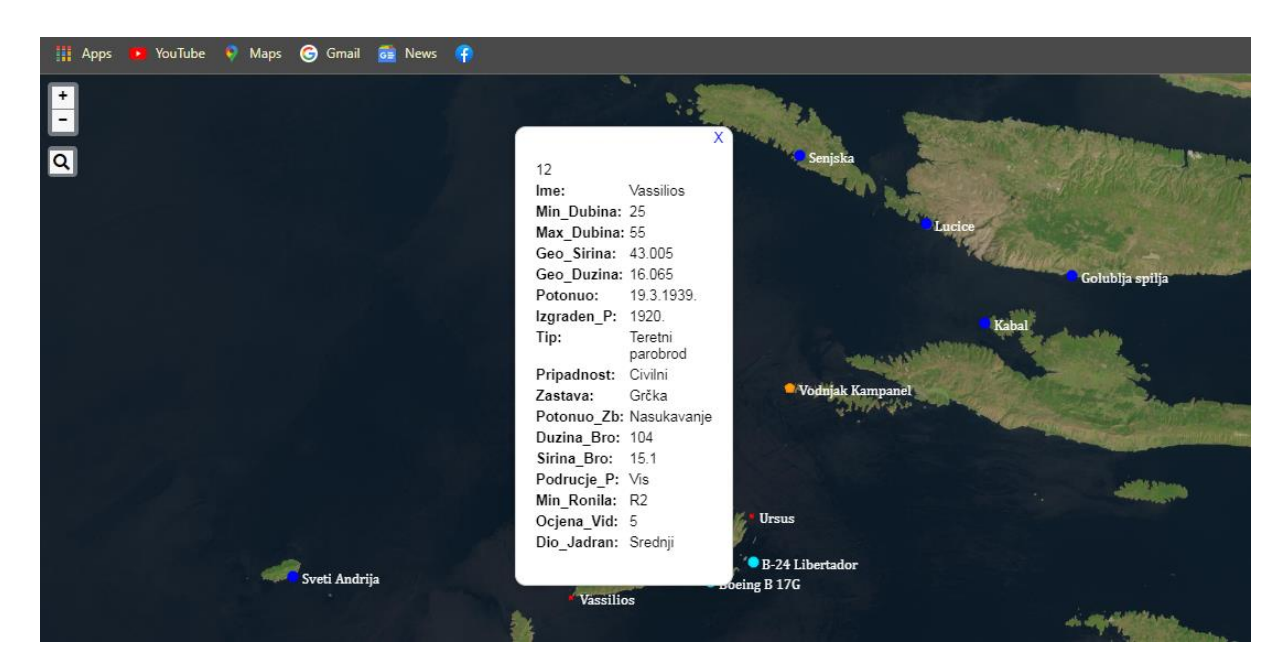

Slika 51. *- Izgled QGIS projekta u internetskom pregledniku 1. dio*

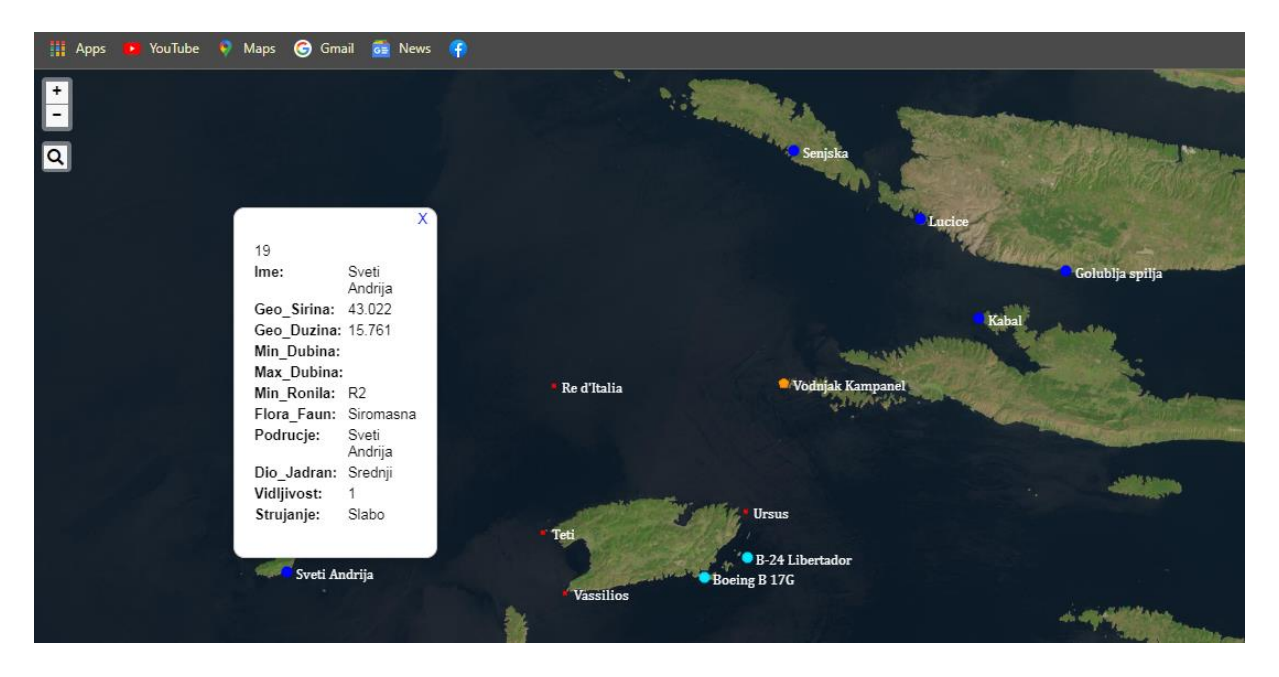

Slika 52. *- Izgled QGIS projekta u internetskom pregledniku 2. dio*

# **6.6 MODIFIKACIJA ATRIBUTNE TABLICE**

Kako bi se dodatno unaprijedila vizualizacija, u projektu je dodatno modificirana tablica s atributima gdje je dodan novi atribut *Slika*. Novi atribut dodajemo tako da u "Layers panel" alatnoj traci desnim klikom odaberemo sloj u koji želimo dodati novi atribut te odlaskom na "*Open Attribute Table"* otvara se prozor s tablicom atributa gdje je prvo potrebno uključiti opciju modificiranja tablice u desnom gornjem kutu.

| Shipwrecks Shapefile :: Features Total: 42, Filtered: 42, Selected: 0                                                                                   |   |               |                               |  |  |  |  |
|----------------------------------------------------------------------------------------------------|---|---------------|-------------------------------|--|--|--|--|
| $\textbf{B} \textbf{C} \textbf{B} \textbf{b} \times \textbf{0} \textbf{B} \textbf{B} \textbf{S} \textbf{C} \textbf{A} \textbf{B} \textbf{A} \textbf{B}$ |   |               |                               |  |  |  |  |
| Toggle editing mode (Ctrl+E)  <br>ε                                                                                                    |   |               |                               |  |  |  |  |
| 1                                                                                                    | ┻ | ID            | 1                             |  |  |  |  |
| 10                                                                                                    |   | Ime           | Kostrena                      |  |  |  |  |
| 11                                                                                                    |   | Min_Dubina 29 |                               |  |  |  |  |
| 12                                                                                                    |   | Max_Dubina 35 |                               |  |  |  |  |
| 13                                                                                                    |   | Geo Sirina    | 45,133330000000001            |  |  |  |  |
| 14                                                                                                    |   |               |                               |  |  |  |  |
| 15                                                                                                    |   |               | Geo Duzina 14,218330000000000 |  |  |  |  |
| 16                                                                                                    |   | Potonuo       | 19.2.1888                     |  |  |  |  |
| 17                                                                                                    |   | Izgraden_P    | 1886.                         |  |  |  |  |
|                                                                                                    |   |               |                               |  |  |  |  |

Slika 53. *- Uključivnje opcije za modifikaciju atributne tablice*

Nakon uključivanja opcije za modifikaciju atributne tablice, na istome prozoru atributne tablice nalazi se opcija za dodavanje novoga polja te se klikom na nju otvara prozor, gdje je potrebno definirati ime novoga atributa koji se dodaje. Tip toga atributa, koji je u ovome slučaju slika te s obzirom na to da je za sliku potrebno pružiti put do direktorija u kojemu se nalazi tip atributa, je "Text ( string )" te je duljina postavljena na 150 što je sasvim dovoljno za potrebe projekta.

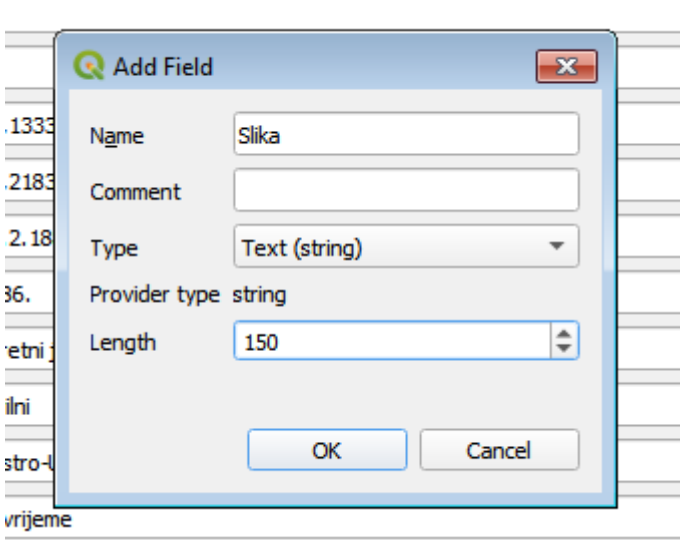

Slika 54. *- Dodavanje novog atributa u tablicu*

Nakon dodavanja novoga polja u tablicu, za svaku je značajku posebno bilo potrebno učitati sliku iz direktorija u kojemu se ona nalazi. Trenutno su u atributnoj tablici putevi do direktorija gdje se slike nalaze, no ipak je to samo niz znakova koji ne znače ništa stoga je potrebno natrag u "*Layers panel"* prozoru, odlaskom na "*properties"* i odabirom *Atributes Form,* postaviti postavke atributa *Slika* na "*Attachment"* te uključivanjem kućice za "*Relative path"* i "*Integrated Document Viewer*" na "*Image*" čime omogućujemo programu da pravilno pročita niz znakova i interpretira ih kao sliku.

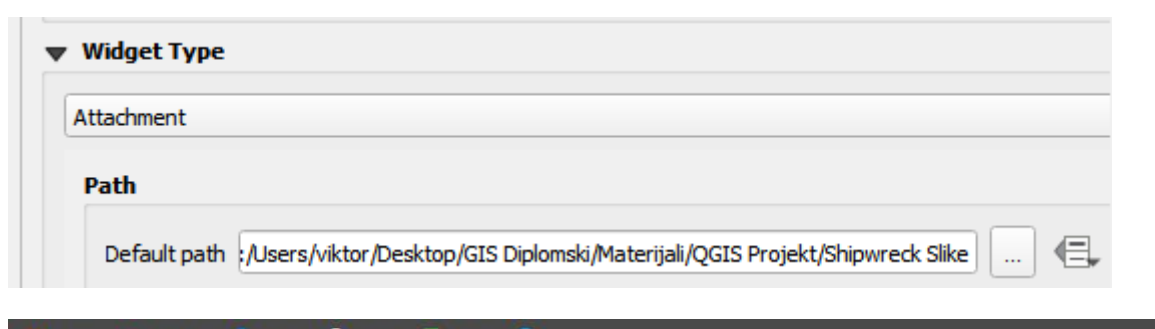

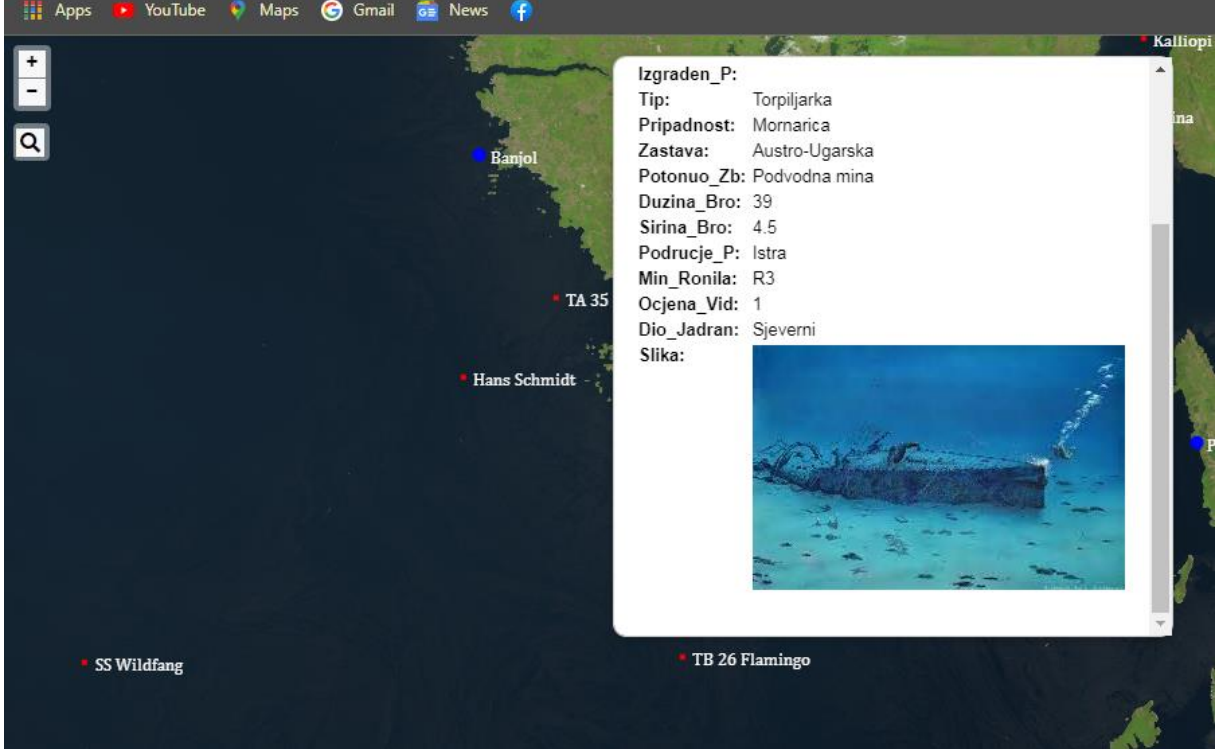

Slika 56. *- Prikaz slike kao dio atributa u Web pregledniku*

## **6.7 KARTOGRAFSKI GIS IZLAZI**

U ovome poglavlju u sklopu projekta mapiranja turitičkih ronilačkih atrakcija na Jadranu prikazat će se izrada karte kojom se korisnici kasnije mogu služiti. Prvo je potrebno dati ime karti koju ćemo kreirati naredbom "*New Print Layout"*. Kada je dano ime, otvara se posebni prozor te je korisniku prikazan prazni kvadrat koji predstavlja papir gdje će se mapa prikazati. Novu kartu dodajemo pritiskom na opciju "*Add a new map"*. Kartu je moguće dodatno modificirati na način da se postavi mjerilo, rotacija karte te sama veličina prostora na kojemu se karta nalazi kao i pozadina, okvir i mreža karte.

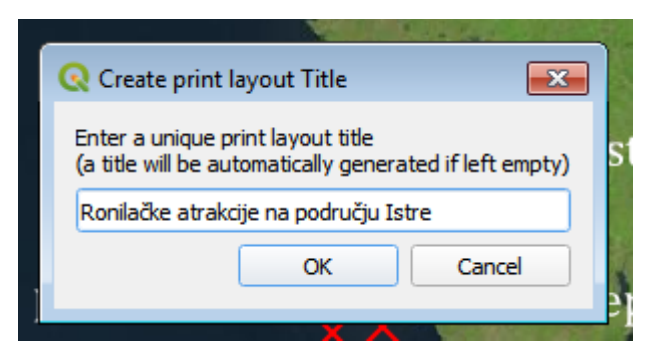

Slika 57. *- Kreiranje kartografskog izraza*

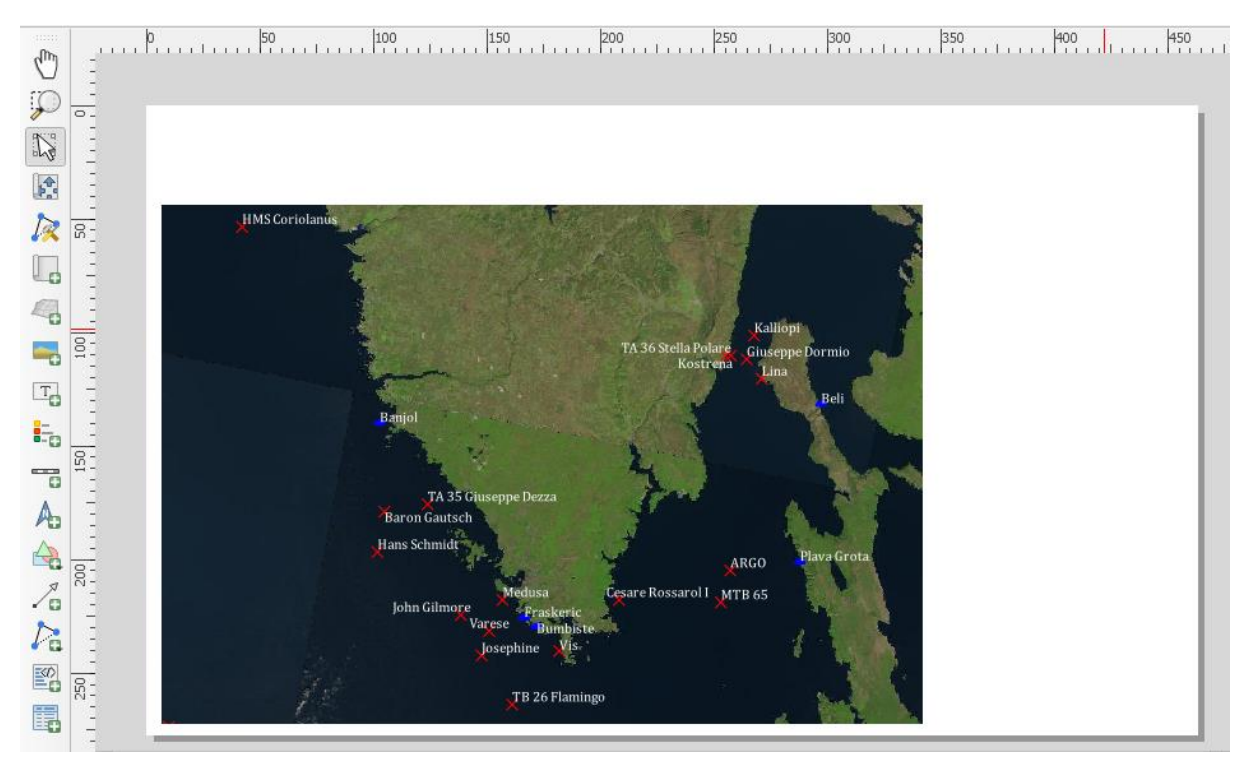

Slika 58. *- Učitavanje karte*

Sama po sebi ova karta ne znači previše bez određenoga konteksta stoga je potrebno dodati legendu karte klikom na opciju "*Add a New Legend"* te označiti mišem prostor gdje će se ista nalaziti. Legendu karte moguće je dodatno uređivati tako da se promijeni font, razmak i stil teksta te ostale dodatne postavke. Uz legendu dodana je i jedna manja karta koja u većemu mjerilu pokazuje o kojemu se području radi.

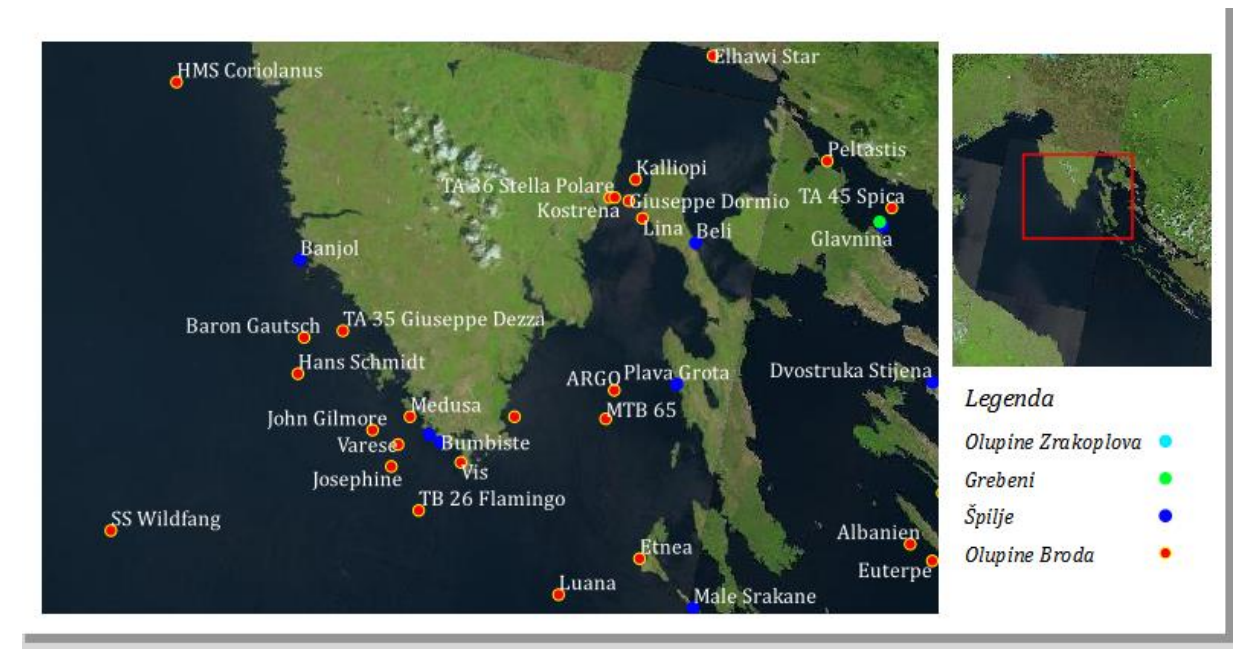

Slika 59. *- Dodavanje legende i manje karte*

Dodavanjem grafičkoga mjerila predočujemo omjer između udaljenosti obilježja na karti i u stvarnome svijetu te ga možemo dodati na mapu klikom na opciju "*Add new Scale Bar"* te naravno urediti u postavkama mjernu jedinicu, segmente, širinu, visinu i stil linija ukoliko je to potrebno.

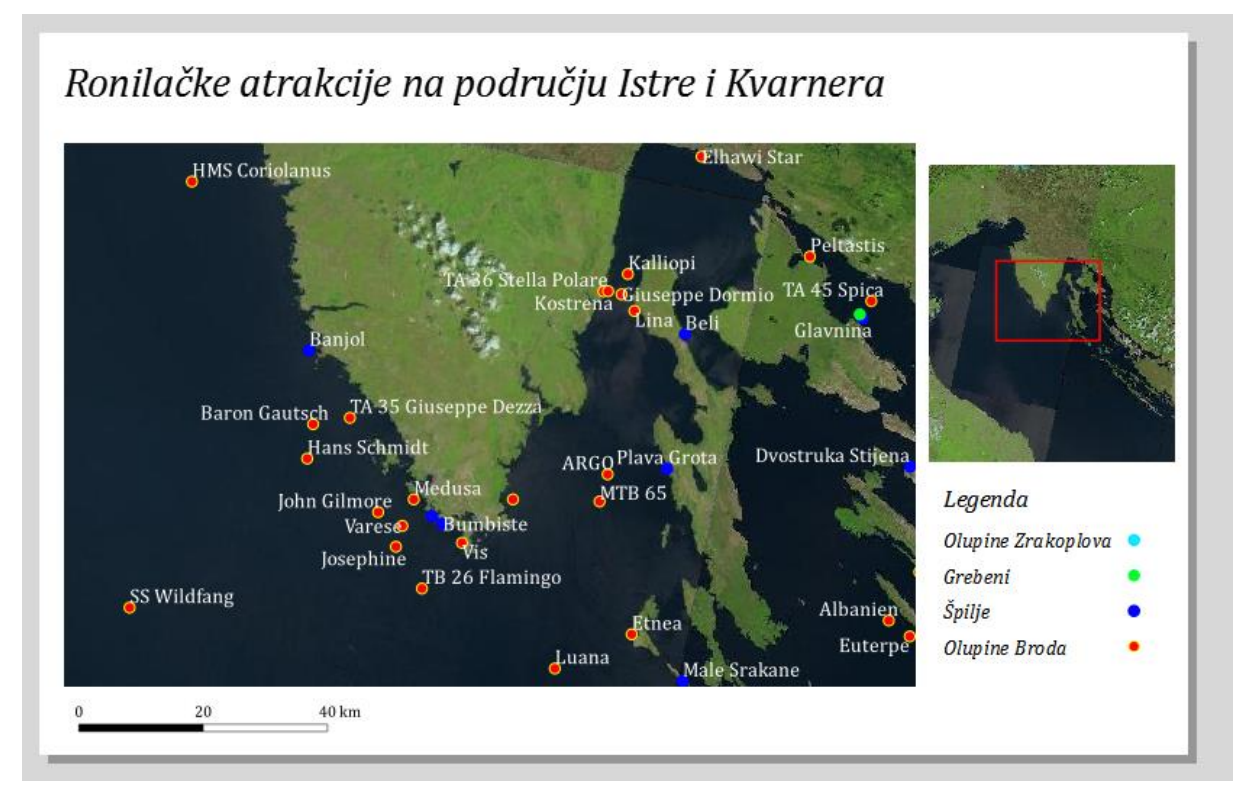

Slika 60. *- Dodavanje natpisa i grafičkog mjerila*

Korisnik, ukoliko želi, može dodati atributnu tablicu kako bi bolje opisao značajke prikazane na karti. Atributnu tablicu moguće je dodati klikom na opciju *"Add Attribute Table"*. Tablicu je moguće urediti tako da korisnik odabere iz kojega sloja želi prikazati tablicu te koje atribute želi prikazati. Naravno kao i za sve komponente ove karte, atributnu tablicu je moguće stilski urediti na način koji korisniku odgovara.

### **6.7.1 IZVOZ KARTE**

Nakon završetka kreiranja karte, istu je potrebno izvesti u željenome formatu, a neki od formata su *JPG, JPEG, TIFF, SVG*, *PDF* te je moguće također izvesti podatke u tablicu ili *CSV* datoteku. Prije izvoza karte potrebno je odabrati željenu rezoluciju, visinu i širinu stranice.

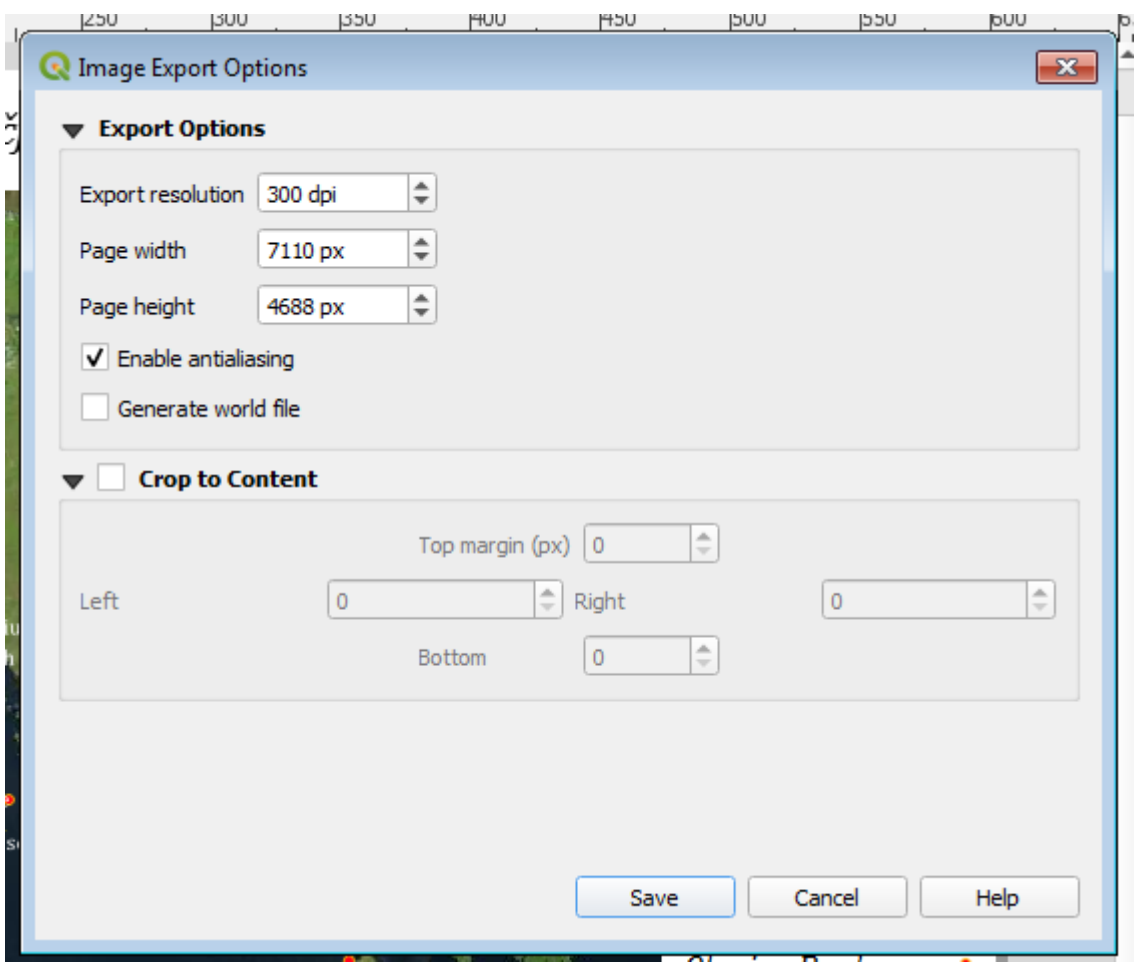

Slika 61*. - Izvoz karte u JPG formatu*

# **6.8 PROJEKT U BUDUĆNOSTI**

U projektu mapiranja turističkih ronilačkih atrakcija kreirana je baza podataka sa prostornim i atributnim podacima, web-aplikacija te kartografski izlaz u .*jpg* formatu u kojemu je prikazano sveukupno 96 značajki koje predstavljaju olupine brodova i zrakoplova te grebene i špilje u koje je moguće zaroniti. Prikazano je i korištenje dodataka koji su iznimno korisni u bilo kojemu QGIS projektu. Neka od budućih poboljšanja projekta uključivala bi dodatno istraživanje i prikupljanje nedostajućih podataka kao i proširivanje baze podataka te moguće kreiranje vremenskih animacija i poboljšanje web-aplikacije. Izgradnjom kompleksnije i proširenije web-aplikacije i Web GIS informacijskoga sustava utjecalo bi se direktno na sve one zainteresirane u ronjenje, ronilačke klubove te arheološke institucije jer bi se svi podaci ujedinili na jednome javno dostupnome mjestu, gdje svi mogu proučavati podatke i ronilačke atrakcije bez poteškoća.

# **7. ZAKLJUČAK**

U ovome diplomskome radu obrađeni su pojmovi geoinformacijskoga sustava, baze podataka, vrste podataka, koji se koriste u geoinformacijskim sustavima, te su u projektu mapiranja turističkih ronilačkih atrakcija na Jadranu prikazani i opisani postupci izrade samoga projekta u QGIS softverskome programu. Na samome početku diplomskoga rada objašnjene su i navedene razne definicije geoinformacijskoga sustava te njegov tehnološki napredak kroz povijest te su definirane glavne komponente koje ga čine. Objašnjeno je samo nekoliko od mnogo raznih primjena geoinformacijskih sustava, a primjene koje su prikazane u radu doticale su se okoliša i civilne zaštite gdje geoinformacijski ima ključnu ulogu u interpretaciji podataka i dodatnome razvoju tih područja. Nakon uvodnih poglavlja, došli smo do dijela gdje su bili objašnjeni tipovi podataka koji se upotrebljavaju, a to su vektorski i rasterski, podatkovni modeli i strukture podataka te metode kojima se ti podaci prikupljaju i u kojemu ih formatu možemo susresti prilikom korištenja geoinformacijskoga sustava. Kao iznimno važno područje bile su obrađene prostorne baze podataka i sustavi za njihovo upravljanje te su od postojećih modela bili pojašnjeni hijerarhijski, mrežni, objektno orijentirani te relacijski model podataka. Relacijski model pokazao se kao najpopularinijm modelom, usprkos brojnim prednostima, objektno orijentirani model ima također svojih nedostataka te još nije doživio svoj uspjeh. Budući da je to vrlo široko područje, vizualizacija i obrada prostornih podataka u Python programskome jeziku sažeta je da što bolje približi korisniku na koji se sve način moguće koristiti programskim jezikom za manipulaciju podacima i korištenje vanjskih servisa za vizualizaciju prostornih podataka. Na kraju, odrađen je samostalni projekt mapiranja turističkih ronilačkih atrakcija na Jadranu gdje je bilo potrebno istražiti i prikupiti sve potrebne podatke za olupine brodova, olupine zrakoplova, grebene i špilje koje je moguće posjetiti te ih unijeti u *Excel* tablicu koju je kasnije potrebno konvertirati u *.csv* datoteku i unijeti u QGIS program gdje se ti podaci vizualiziraju. Karta na kojoj su se prikazivali podaci sačinjena je od 20 rastera koji zajedno prikazuju područje Jadranskoga mora. Uz pomoć vanjskih dodataka kreirana je web-aplikacija s prikazom mapiranih značajki kojima su naknadno dodane slike kao još jedan atribut. U konačnici kreiran je i kartografski izlaz, odnosno kreiran je konačni produkt mapiranja i izvezen u *.png* formatu te su objašnjena buduća poboljšanja projekta i na koji način pridonose samome projektu.

## **8. POPIS LITERATURE Literatura**

HEYWOOD, I., CORNELIUS, S., CARVER, S. (2006.) *An introduction to geographical information systems* , Harlow : Pearson Education Limited

FRKA, D. (n.d.) *Olupine (nalazi) novovjekih brodova u Jadranskom podmorju*

BOLSTAD, P. (2016.) *GIS Fundamentals : A First Text on Geographic Information Systems Fifth Edition* , Minnesota : Eider Press

HUISMAN, O., DE BY, R. A. (2001.) *Principles of Geographic Information Systems ,* Enschede : ITC

MAGUIRE, D. J. (1991.) *An overview and definition of GIS*

PICKLES, J. (1995.) *Representations in an Electronic Age: Geography, GIS, and Democracy,* New York: The Guilford Press

DEAKIN, A.K. (n.d.) *Evolution of geographic information and visualization Systems* , New York: State University of New York College at Fredonia

KUMAR, P. (n.d.) *Definition and Development of GIS*

PRASAD, S. (n.d.) *Geographic Information System*, Ranchi: Mukherjee University

LONGLEY et al. (2005.) *Geographical Information Systems and Science*, Engleska: John Wiley & Sons

STEINEGER, S., WEIBEL, R. (2009.) *GIS Software - A description in 1000 words*

PEUQUET, D. J. (1984.) *A Conceptual Framework and Comparison of Spatial Data Models,* Cartographica The International Journal for Geographic Information and **Geovisualization** 

PINGEL, T. (2018.) *The Raster Data Model*, The Geographic Information Science & Technology Body of Knowledge

MARTENSSON, U. (2011.) *Introduction to Remote Sensing and Geographical Information Systems*, Lund: Department of Physical Geography and Ecosystems **Sciences** 

KRAMBER, T., DUK, S., KOVAČEVIĆ, R. (2018.) *Baze podataka*, Zagreb: Tehničko veleučilište u Zagrebu

CARIĆ, T., BUNTIĆ, M. (2015.) *Uvod u relacijske baze podataka*, Zagreb

MANGER, R. (2011.) *Baze podataka,* Zagreb : PMF – Matematički odsjek

JINDAL, G., BALI, S. (2012.) *Hierarchical Model Leads To the Evolution of Relational Model*, International Journal of Engineering and Management Research

LONE, T. A. (2020.) *Database models*

HIBATULLAH, A. (2016.) *Evolution of Object-Oriented Database Systems*, USA: Global Journals Inc. (USA)

RAMTEKE, S. V. (n.d.) *Introduction of Codd's Rule for Relational DBMS*, Chandrapur: Department of Computer Science

IVEŠA, N., VOJNIĆ, N., KOMŠO, D. (2015.) *Istarska podvodna priča*

VEPERDI, A. (n.d.) *Austro-Hungarian Destroyers*

PETER, P. D. (2019.) *Pad savezničkog zrakoplova Bristol Beaufightera (NT997) kod Senja u listopadu 1944. godine*

#### **Web-izvori**

Izvor: Spatial data science for sustainable development [Online] Dostupno na: https://sustainability-gis.readthedocs.io/en/latest/ [Pristupljeno 31. Svibnja 2022.]

Izvor: Službena Geopandas stranica [Online] Dostupno na: https://geopandas.org/en/stable/getting\_started/introduction.html [Pristupljeno 31. Svibnja 2022.]

Izvor: H2O Globe [Online] Dostupno na: https://h2oglobe.com/ [Pristupljeno 31. Svibnja 2022.]

Izvor: Ronjenje u Hrvatskoj [Online] Dostupno na: http://www.ronjenjehrvatska.com/hr/home [Pristupljeno 31. Svibnja 2022.] Izvor: Krnica ronilački klub [Online] Dostupno na: https://krnica.com/index.php [Pristupljeno 31. Svibnja 2022.]

Izvor: Diving Shark ronilački klub [Online] Dostupno na: https://www.divingshark.hr/en/ [Pristupljeno 31. Svibnja 2022.]

#### **Slike**

Slika 1. LONGLEY et al. (2005.) *Geographical Information Systems and Science*, Engleska: John Wiley & Sons, str. 24. 6 glavnih komponenti geografskih informacijskih sustava

Slika 2. BOLSTAD, P. (2016.) *GIS Fundamentals: A First Text on Geographic Information Systems Fifth Edition*, Minnesota: Eider Press, str. 15. Hardverske komponente geografskog informacijskog sustava

Slika 3. STEINEGER, S., WEIBEL, R. (2009.) *GIS Software - A description in 1000 words,* str. 3. Vrste geoinformacijskog sustava

Slika 4. LONGLEY et al. (2005.) *Geographical Information Systems and Science*, Engleska: John Wiley & Sons, str. 38. GIS za upravljanje šumama

Slika 5. BOLSTAD, P. (2016.) *GIS Fundamentals : A First Text on Geographic Information Systems Fifth Edition*, Minnesota: Eider Press, str. 14. Detaljni prikaz čestica zagađivača zraka

Slika 6. LONGLEY et al. (2005.) *Geographical Information Systems and Science*, Engleska: John Wiley & Sons, str. 53. Karta ranjivosti u slučaju evakuacije područja Santa Barbare, Kalifornija, SAD

Slika 7. LONGLEY et al. (2005.) *Geographical Information Systems and Science*, Engleska: John Wiley & Sons, str. 58. Šumovito područje ( tamno zelena ) na početku 1999. godine i na kraju simulacije 2019. Godine za tri različita scenarija

Slika 8. BOLSTAD, P. (2016.) *GIS Fundamentals: A First Text on Geographic Information Systems Fifth Edition*, Minnesota: Eider Press, str. 30. Razine apstrakcije u prikazu prostornih entiteta

Slika 9. BOLSTAD, P. (2016.) *GIS Fundamentals: A First Text on Geographic Information Systems Fifth Edition*, Minnesota: Eider Press, str. 32. 2D i 3D kartezijev koordinatni sustav

Slika 10. BOLSTAD, P. (2016.) *GIS Fundamentals: A First Text on Geographic Information Systems Fifth Edition*, Minnesota: Eider Press, str. 39. Prikaz atributnih podataka u tablici gdje retci predstavljaju objekte a stupci atribute

Slika 11. BOLSTAD, P. (2016.) *GIS Fundamentals: A First Text on Geographic Information Systems Fifth Edition*, Minnesota: Eider Press, str. 42. Koordinate određuju prostornu lokaciju i oblik a atributi bilježe bitne ne prostorne karakteristike značajki u vektorskom modelu podataka

Slika 12. BOLSTAD, P. (2016.) *GIS Fundamentals: A First Text on Geographic Information Systems Fifth Edition*, Minnesota: Eider Press, str. 54. Glavne karakteristike rasterskog modela podataka

Slika 13. PINGEL, T. (2018.) *The Raster Data Model* , The Geographic Information Science & Technology Body of Knowledge, Rasterski prikaz koji naglašava problem miješanja piksela

Slika 14. LONGLEY et al. (2005.) *Geographical Information Systems and Science*, Engleska: John Wiley & Sons, str. 189. TIN model Doline smrti u Kaliforniji , slika lijevo prikazuje mrežu trokuta dok slika desno prikazuje istu tu mrežu zasjenjenom uzvišenjima.

Slika 15. HEYWOOD, I., CORNELIUS, S., CARVER, S. (2006.) *An introduction to geographical information systems*, Harlow: Pearson Education Limited, str. 80. Jednostavna rasterska struktura podatakae

Slika 16. HEYWOOD, I., CORNELIUS, S., CARVER, S. (2006.) *An introduction to geographical information systems*, Harlow: Pearson Education Limited, str. 80. Više entiteta prikazanih na jednom sloju rasterske strukture podataka

Slika 17. HEYWOOD, I., CORNELIUS, S., CARVER, S. (2006.) *An introduction to geographical information systems*, Harlow: Pearson Education Limited, str. 83. Vektorska podatkovna struktura: (a) jednostavna struktura; (b) "point dictionary"

Slika 18. MARTENSSON, U. (2011.) *Introduction to Remote Sensing and Geographical Information Systems*, Lund: Department of Physical Geography and Ecosystems Sciences, str. 34. Lijevo je prikaz LANDSAT 7 satelitske snimke; Desno je prikaz SPOT 5 satelitske snimke visoke rezolucije

Slika 19. KRAMBER, T., DUK, S., KOVAČEVIĆ, R. (2018.) *Baze podataka*, Zagreb: Tehničko veleučilište u Zagrebu, str. 2. Pristup podacima preko DBMS

Slika 20. BOLSTAD, P. (2016.) *GIS Fundamentals: A First Text on Geographic Information Systems Fifth Edition*, Minnesota: Eider Press, str. 336. Najzastupljeniji DBMS sustavi

Slika 21. JINDAL, G., BALI, S. (2012.) *Hierarchical Model Leads To the Evolution of Relational Model*, International Journal of Engineering and Management Research, str. 13. Zapisi polja u hijerarhijskom modelu

Slika 22. CARIĆ, T., BUNTIĆ, M. (2015.) *Uvod u relacijske baze podataka*, Zagreb, str. 5 Hijerarhijski model

Slika 23. CARIĆ, T., BUNTIĆ, M. (2015.) *Uvod u relacijske baze podataka*, Zagreb, str. 6 Mrežni model

Slika 24. CARIĆ, T., BUNTIĆ, M. (2015.) *Uvod u relacijske baze podataka*, Zagreb, str. 8 Objektno orijentirani model

Slika 25. CARIĆ, T., BUNTIĆ, M. (2015.) *Uvod u relacijske baze podataka*, Zagreb, str. 11 Relacijski model

Slika 26. HEYWOOD, I., CORNELIUS, S., CARVER, S. (2006.) *An introduction to geographical information systems*, Harlow: Pearson Education Limited, str. 119. Povezivanje prostornih i atributnih podataka u GIS-u

Slika 27. GeoSeries struktura podataka u geopandas programskom paketu [Online], https://geopandas.org/en/stable/getting\_started/introduction.html [Pristuplieno 31. Svibnja 2022.]
Slika 28. Vizualizacija GeoDataFrame strukture podataka koristeći naredbu .plot() [Online] , https://sustainability-gis.readthedocs.io/en/latest/ [Pristupljeno 31. Svibnja 2022.]

Slika 29. Dohvaćanje podataka iz OSM prostorne baze podataka [Online], https://sustainability-gis.readthedocs.io/en/latest/ [Pristupljeno 31. Svibnja 2022.]

Slika 30. Dohvaćanje skupa podataka o zgradama sa OSM objektom i get\_buildings( ) funkcijom [Online], https://sustainability-gis.readthedocs.io/en/latest/ [Pristupljeno 31. Svibnja 2022.]

Slika 31. Operacija prostorna unije između zgrada i restorana koristeći sjoin( ) funkciju [Online], https://sustainability-gis.readthedocs.io/en/latest/ [Pristupljeno 31. Svibnja 2022.]

Slika 32. Korištenje prethodno navedenih parametra za vizualizaciju [Online], https://sustainability-gis.readthedocs.jo/en/latest/ [Pristuplieno 31. Svibnia 2022.]

Slika 33. Pregled vizualizacije zgrada na području Helsinkija [Online], https://sustainability-gis.readthedocs.io/en/latest/ [Pristupljeno 31. Svibnja 2022.]

Slika 34. Atributi skupa podataka olupina brodova 1. dio

Slika 35. Atributi skupa podataka olupina brodova 2. dio

Slika 36. Olupina parobroda Vis koji je potonuo 1946. kod rta Mašnjak na ulazu u Plominski zaljev

Slika 37. Atributi skupa podataka olupina brodova 1. dio

Slika 38. Atributi skupa podataka olupina brodova 2. Dio

Slika 39. Leteća tvrđava B-17 kod Visa leži na dubini od 72 metra

Slika 40. Atributi grebena 1. dio

Slika 41. Atributi grebena 2. dio

Slika 42. Atributi za špilje 1. dio

Slika 43. Atributi za špilje 2. dio

- Slika 44. Skup satelitskih snimki sa područja Rebulike Hrvatske i Italije
- Slika 45. Odabir polja za geografsku širinu i dužinu
- Slika 46. Prikaz podataka unesenih kao .csv datoteka
- Slika 47. Mapirani podaci sjevernog Jadrana na području Istre
- Slika 48. Mapirani podaci otočja južnog Jadrana
- Slika 49. *-*OpenStreetMap servis učitan preko OpenLayers Plugin-a
- Slika 50. Usporedba satelitske snimke ( lijevo ) i Bing aerial servisa ( desno )
- Slika 51. Izgled QGIS projekta u internetskom pregledniku 1. dio
- Slika 52. Izgled QGIS projekta u internetskom pregledniku 2. dio
- Slika 53. Uključivnje opcije za modifikaciju atributne tablice
- Slika 54. Dodavanje novog atributa u tablicu
- Slika 55. Postavljane postavi za učitavanje slike u atributnoj tablici
- Slika 56. Prikaz slike kao dio atributa u Web pregledniku
- Slika 57. Kreiranje kartografskog izraza
- Slika 58. Učitavanje karte
- Slika 59. Dodavanje legende i manje karte
- Slika 60. Dodavanje natpisa i grafičkog mjerila
- Slika 61. Izvoz karte u JPG formatu

## **SAŽETAK**

Cilj ovoga rada bio je objasniti geoinformacijske sustave i baze podataka koje koriste na primjeru samostalnoga projekta mapiranja turističkih ronilačkih atrakcija u Jadranu. Tema je obrađena samostalno pomoću navedene literature, a projekt je napravljen u QGIS programu otvorenoga koda. Najprije su obrađene teme geoinformacijskih sustava i njihove važnosti te modeli podataka koji se koriste u takvim sustavima. Nakon toga prikazano je kako se s prostornim podacima može manipulirati u Python programskome jeziku te su prikazane i opisane vrste baza podataka. U posljednjemu poglavlju prikazan je samostalno obrađeni GIS projekt koji uključuje baze podataka, web GIS tehnologiju te načine izrade karata i moguća poboljšanja projekta.

**Ključne riječi :** geografski informacijski sustav, podaci, baza podataka, Python, GIS projekt, mapiranje

## **ABSTRACT**

The purpose of this Master's thesis was to explain the geoinformation systems and their respective databases on the example of our own GIS project of mapping the turist diving attractions on the Adriatic sea. This thesis was processed independently with the help of suggested literature while the project was made in the open source QGIS software. Firstly , we processed the geoinformation systems and their importance and everyday use as the data used in such systems. After that it was shown how the spatial data can be manipulated in Python programming language as well as all the databases that were used and are still in use. The independently made GIS project was shown in the last chapter which includes databases , web GIS technology , map creation process and further possible improvements that can be made on the project.

**Key words :** geographical information system , data , database , Python , GIS project , mapping